## **รายการอ้างอิง**

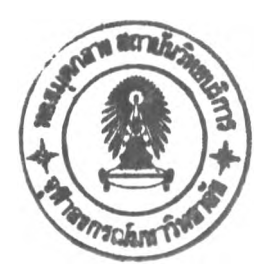

## **ภาษาไทย**

- กลางเดือน โพชนา. ระบบสนับสนุนการตัดสินใจสำหรับการวางแผนการผลิตไนโรงงานแปรรูปเนื้อไก่. วิทยานิพนธ์ปริญญามหาบัณฑิต บัณฑิตวิทยาลัย จุฬาลงกรณ์มหาวิทยาลัย, 2533.
- จิรภัทร ราศรี. <u>การวางแผนการผลิตและการจัดการพัสดุคงคลังของโรงงานอุตสาหกรรมผลิตท่อโพลิ-</u> เอทิลีน. วิทยานิพนธ์ปริญญามหาบัณฑิต บัณฑิตวิทยาลัย จุฬาลงกรณ์มหาวิทยาลัย, 2539.
- เจริญ สุนทราวาณิชย์.<u>การวางแผนการผลิตและพัสดุคงคลังสำหรับโรงงานกระดาษเหนียว</u>. วิทยานิพนธ์ ปริญญามหาบัณฑิต บัณฑิตวิทยาลัย จุฬาลงกรณ์มหาวิทยาลัย, 2529.
- ชุมพล ศฤงคารสิริ. การวางแผนและควบดุมการผลิต. พิมพัครั้งที่ 1. กรุงเทพมหานคร ะ สมาคม ส่งเสริมเทคโนโลยี (ไทย-ญี่ปุน), 2535.
- ดนัย จินดารัตน์. ระบบผู้เชี่ยวชาญสำหรับการวางแผนการผลิตในโรงงานแผ่นวงจรพิมพ์. วิทยานิพนธ์ ปริญญามหาบัณฑิต บัณฑิตวิทยาลัย จุฬาลงกรณ์มหาวิทยาลัย, 2533.
- บรรเลง ศรนิล. เทคโนโลยีพลาสติก. พิมพ์ครั้งที่ 13. สมาคมส่งเสริมเทคโนโลยี (ไทย-ญี่ปุน), 2542
- พิชิต สุขเจริญพงษ์. การจัดการวิศวกรรมการผลิต. บริษัท ซีเอ็ดยูเคชั่น จำกัด (มหาชน), 2540
- วสันต์ ฐิติภูมิเดซา. การจัดลำดับการผลิตสำหรับการผลิตพีวีซีคอมพาวด์เกรดสายเคเบิล. วิทยานิพนธ์ ปริญญามหาบัณฑิต บัณฑิตวิทยาลัย จุฬาลงกรณ์มหาวิทยาลัย, 2538.
- ้วิโรจน์ เตชะวิญญูธรรม. <u>งานฉีดพลาสติก</u>. กรุงเทพมหานคร: บริษัท ซีเอ็ดยูเคชั่น จำกัด (มหาชน), 2540.

### **ภาษาอังกฤษ**

Baker, K.R. Introduction to sequencing and scheduling. New York: John Wiler & Sons, 1974.

Rubin, Irvin I. Injection molding theory & practice. New York: Wiley, 1972.

**ภาคผนวก**

**ภาคผนวก ก เวลาเปลี่ยนแม่พิมพ์**

| วันที่                | จาก                       | ไป                        | เวลา(นาที) |
|-----------------------|---------------------------|---------------------------|------------|
| $21$ พฤศจิกายน $2545$ | $0003 - 2 - 9 - 027 - 02$ | $038X - 0 - 0 - D16 - 01$ | 13         |
| 3 ธันวาคม 2545        | $082T - 0 - 0 - 810 - 01$ | $120H - 0 - 0 - 584 - Y2$ | 14         |
| 21 กันยายน 2545       | $1416 - 0 - 0 - 030 - 01$ | AT06-0-0-030-01           | 16         |
| 5 กันยายน 2545        | $1C84 - 0 - C - 584 - 02$ | $0515 - 2 - 0 - 080 - 01$ | 17         |
| 11 ธันวาคม 2545       | $21S0 - 8 - 0 - 027 - 02$ | $1C85 - 0 - C - 584 - 46$ | 16         |
| 3 ตลาคม 2545          | $24B9 - A - 0 - 130 - 16$ | $26Z1 - 0 - 0 - 584 - 02$ | 18         |
| 4 กันยายน 2545        | $3473 - 8 - 0 - 027 - 01$ | $0003 - 2 - 9 - 027 - 02$ | 14         |
| 10 ตุลาคม 2545        | $3473 - 8 - 0 - 027 - 01$ | $4931 - 0 - 0 - 439 - 02$ | 18         |
| 21 ธันวาคม 2545       | $3S16 - 0 - 0 - 584 - 01$ | FG33-0-0-NWO-01           | 19         |
| 1 ตลาคม 2545          | $FG01 - 0 - 0 - 027 - 01$ | $13B7 - 0 - 0 - D16 - Y2$ | 14         |
| 14 กันยายน 2545       | FG29-0-0-NW0-01           | $SA09 - 0 - 0 - 586 - 01$ | 18         |
| 26 ธันวาคม 2545       | FG40-0-0-ABS-02           | JM10-0-0-PS1-02           | 13         |
| 19 ตลาคม 2545         | JM52-0-0-824-MS           | $JM57-0-0-974-S1$         | 14         |
| 30 ตุลาคม 2545        | JM71-0-0-920-01           | SA09-0-0-586-01           | 16         |
| 13 พฤศจิกายน 2545     | TA02-0-C-200-W1           | JM69-0-0-A01-08           | 18         |
| 9 พฤศจิกายน 2545      | TH01-0-0-030-58           | $TS01 - 0 - 0 - 395 - 01$ | 17         |
|                       |                           | เฉลี่ย                    | 16         |
|                       |                           | ส่วนเบี่ยงเบนมาตรฐาน      | 2.03       |

**ตารางที่ ก-! เวลาเปลี่ยนนม่พิมพ์สำหรับเครื่องฉีดพลาสติกขนาด 30 ตัน**

**ตารางที่ ก -2 เวลาเปลี่ยนแม่พิมพ์สำหรับเครื่องฉีดพลาสติกขนาด 55 ตัน**

| วันที่            | จาก                        | ไป                        | เวลา(นาที) |
|-------------------|----------------------------|---------------------------|------------|
| 13 กันยายน 2545   | $0245 - 5 - 0 - 027 - 01$  | DK05-0-0-541-01           | 17         |
| 19 ธันวาคม 2545   | $1Y85 - 0 - 0 - 027 - 01$  | $1F55 - 1 - 0 - 027 - 01$ | 22         |
| 25 ตุลาคม 2545    | $17.04 - 0 - 0 - 561 - 02$ | TP10-0-0-080-02           | 24         |
| 4 กับยายน 2545    | $23H5 - 0 - 0 - 586 - 02$  | $4345 - 0 - 0 - SM1 - 10$ | 25         |
| 26 กันยายน 2545   | $24Z5 - 1 - 0 - 080 - 02$  | $3923 - 5 - 0 - SM2 - 09$ | 20         |
| 2 ตลาคม 2545      | $266B - 0 - C - 15M - 65$  | $2707 - F - 9 - SM1 - 10$ | 24         |
| 27 ธันวาคม 2545   | 2703-F-0-586-W1            | $2709 - F - 0 - SM1 - 10$ | 23         |
| 3 ตลาคม 2545      | 2709-F-0-586-R3            | FG04-0-0-027-02           | 25         |
| 18 กันยายน 2545   | $2735 - 0 - 0 - 027 - 02$  | TP08-0-0-586-GY           | 19         |
| 11 ตลาคม 2545     | FG02-0-U-586-02            | $SS04 - 0 - 0 - 080 - 02$ | 18         |
| 21 พฤศจิกายน 2545 | JM18-0-C-ABT-MG            | $JM51 - 0 - 0 - 824 - MS$ | 20         |
| 6 ธันวาคม 2545    | NH01-0-0-586-01            | NH07-0-C-561-67           | 25         |
| 18 พฤศจิกายน 2545 | NH07-0-C-561-47            | JM26-0-0-LP1-02           | 19         |
| 11 ธันวาคม 2545   | NH07-0-C-561-67            | $0153 - 0 - 0 - 027 - 01$ | 23         |
| 12 กันยายน 2545   | $SZ01 - 0 - 0 - 030 - 02$  | $3923 - 5 - 0 - SM1 - 10$ | 19         |
| 10 ตุลาคม 2545    | $UZ04 - 0 - C - 564 - 02$  | 2P50-0-0-027-02           | 21         |
|                   |                            | เฉลี่ย                    | 21         |
|                   |                            | ส่วนเบี่ยงเบนมาตรฐาน      | 2.60       |

| วันที่                | จาก                       | ไป                        | เวลา(นาที) |
|-----------------------|---------------------------|---------------------------|------------|
| 6 ธันวาคม 2545        | $034N - 0 - 0 - PA6 - 01$ | 2859-F-9-586-02           | 28         |
| 24 ตลาคม 2545         | $034P - 0 - 0 - PA6 - 01$ | HC03-0-0-BWE-02           | 33         |
| 12 กันยายน 2545       | $1763 - 5 - 0 - 080 - 01$ | $22Y4 - 0 - 0 - 080 - 20$ | 32         |
| 11 ธันวาคม 2545       | $3597 - F - 9 - SM2 - 09$ | 3818-5-0-586-R6           | 27         |
| 18 กันยายน 2545       | $3599 - F - 9 - 586 - 39$ | $TC01 - 0 - 0 - 584 - 01$ | 33         |
| 12 กันยายน 2545       | $4475 - 0 - 0 - 027 - 01$ | 1763-5-0-080-01           | 34         |
| 11 พฤศจิกายน 2545     | $4475 - 0 - 0 - 999 - 01$ | NK01-0-0-D07-02           | 31         |
| 5 กับยายน 2545        | $JMO4 - 0 - 0 - 030 - 01$ | $3599 - F - 9 - 586 - 02$ | 33         |
| 30 ตุลาคม 2545        | NH13-0-0-564-D8           | NH15-0-0-561-02           | 31         |
| 4 พฤศจิกายน 2545      | NH17-0-C-564-D8           | NH20-0-C-564-I2           | 32         |
| 18 พฤศจิกายน 2545     | NU03-0-0-586-02           | NU01-0-0-027-01           | 35         |
| $22$ พฤศจิกายน $2545$ | NU08-0-0-027-01           | $0061 - 2 - 0 - 518 - 01$ | 33         |
| 19 กันยายน 2545       | TK06-A-0-030-02           | TK07-0-0-030-02           | 30         |
| 26 กันยายน 2545       | $TR38 - 5 - 0 - SM1 - 10$ | TT08-0-0-586-02           | 29         |
| 2 ตลาคม 2545          | $UN47 - 2 - 0 - 030 - 01$ | TY04-0-0-UBE-01           | 34         |
| 3 ตลาคม 2545          | $UZ01 - 0 - C - 586 - M3$ | UT02-0-0-LP1-W2           | 32         |
|                       |                           | เฉลี่ย                    | 32         |
|                       |                           | ส่วนเบี่ยงเบนมาตรฐาน      | 2.11       |

**ตารางที่ ก-ร เวลาเปลี่ยนแม่พิมพ์สำหรับเครื่องฉีดพลาสติกขนาด 80 ตัน**

ตารางที่ ก -4 เวลาเปลี่ยนแม่พิมพ์สำหรับเครื่องฉีดพลาสติกขนาด 10 0 ตัน

| วันที่                | จาก                       | ไป                        | เวลา(นาที) |
|-----------------------|---------------------------|---------------------------|------------|
| 13 กันยายน 2545       | $045Z - 0 - 0 - 030 - 01$ | $13A6 - 8 - 0 - 030 - 02$ | 37         |
|                       |                           |                           |            |
| 11 ธันวาคม 2545       | $266A - 0 - C - 15M - 65$ | $266D - 0 - 0 - 15M - 65$ | 40         |
| 1 ตุลาคม 2545         | $392S - 0 - C - PM1 - 10$ | $266A - 0 - C - 15M - 65$ | 36         |
| 3 ตุลาคม 2545         | $392T - 0 - C - PM1 - 10$ | 392U-0-C-PM1-10           | 35         |
| 26 ธันวาคม 2545       | NH09-0-C-561-64           | NU05-0-0-027-02           | 40         |
| 13 พฤศจิกายน 2545     | NH11-0-0-561-01           | NH20-0-C-564-I2           | 33         |
| 24 ตลาคม 2545         | NU05-0-0-027-02           | TH02-0-0-030-01           | 34         |
| 30 ตุลาคม 2545        | $SS09 - 0 - 0 - 518 - 02$ | $SS08 - 0 - 0 - 518 - 02$ | 35         |
| 19 ตุลาคม 2545        | SS21-0-0-PSO-02           | 3S48-8-0-D17-R7           | 37         |
| 3 ธันวาคม 2545        | TC04-A-0-19H-02           | NH08-0-0-561-47           | 36         |
| 14 กันยายน 2545       | $TC10-0-0-145-02$         | $TC09-0-0-145-02$         | 39         |
| 11 ธันวาคม 2545       | $TC11-0-0-145-02$         | NH16-0-0-564-I2           | 40         |
| 18 กันยายน 2545       | TK08-0-0-586-01           | TY05-0-0-027-60           | 35         |
| 5 กันยายน 2545        | TT04-0-0-TTO-36           | TY01-0-0-UBE-02           | 35         |
| 12 กันยายน 2545       | $TT05 - 0 - 0 - 561 - 62$ | $UN54 - 1 - 0 - D16 - 46$ | 40         |
| $21$ พฤศจิกายน $2545$ | TY11-0-0-NA2-02           | 392T-0-C-PM1-10           | 39         |
|                       |                           | เฉลี่ย                    | 37         |
|                       |                           | ส่วนเบี่ยงเบนมาตรฐาน      | 2.23       |
|                       |                           |                           |            |

| วันที่            | จาก                       | ไป                        | เวลา $(\mathfrak{u}\mathfrak{n}\mathfrak{h})$ |
|-------------------|---------------------------|---------------------------|-----------------------------------------------|
| 18 กันยายน 2545   | $2D49 - 0 - 027 - 52$     | TC05-A-0-19H-02           | 45                                            |
| 18 กันยายน 2545   | $317R - 8 - 0 - 564 - 01$ | HK01-A-C-584-W1           | 48                                            |
| 30 พฤศจิกายน 2545 | $HK01 - A - C - 584 - W1$ | HK02-0-C-584-W1           | 40                                            |
| 12 กันยายน 2545   | HK01-A-C-PF1-09           | HK02-0-C-PF1-09           | 44                                            |
| 25 ตุลาคม 2545    | HK02-0-C-999-09           | $1259 - 0 - 0 - 027 - 02$ | 39                                            |
| 30 พฤศจิกายน 2545 | JM60-0-0-824-MS           | JM61-0-0-A01-08           | 47                                            |
| 3 ธันวาคม 2545    | JM62-0-0-810-01           | TK03-0-0-500-02           | 42                                            |
| 3 ธันวาคม 2545    | NK02-0-0-D07-02           | SS11-0-0-E17-01           | 40                                            |
| 12 กันยายน 2545   | NK02-0-0-D07-02           | ST02-0-0-080-01           | 40                                            |
| 4 กันยายน 2545    | NK06-0-0-99-01            | SS10-0-0-080-L1           | 40                                            |
| 3 ตลาคม 2545      | $PC01 - 0 - C - 586 - 01$ | JM65-0-0-PS1-02           | 39                                            |
| 6 ธันวาคม 2545    | SH38-5-9-SM2-09           | TG01-0-0-564-02           | 39                                            |
| 18 พฤศจิกายน 2545 | $SS02 - 0 - 0 - PS2 - 02$ | $SLO1 - O - C - 586 - O1$ | 44                                            |
| 11 ธันวาคม 2545   | $SS22 - C - 0 - PSO - 02$ | $SS30-2-0-PSO-02$         | 44                                            |
| 25 ตุลาคม 2545    | TG03-0-0-564-02           | SS22-C-0-PSO-02           | 44                                            |
| 19 ตุลาคม 2545    | TT09-0-0-561-01           | NK02-0-0-D07-02           | 40                                            |
|                   |                           | เฉลี่ย                    | 42                                            |
|                   |                           | ส่วนเบี่ยงเบนมาตรฐาน      | 3.04                                          |

ตารางที่ ก-5 เวลาเปลี่ยนแม่พิมพ์สำหรับเครื่องฉีดพลาสติกขนาด 150 ตัน

**ภาคผนวก ข**

**เวลาทำความสะอาดกระบอกฉีดพลาสติก**

**เนื่องจากการทำความสะอาดกระบอกฉีดพลาสติก จำเป็นต้องพิจารณาทั้งชนิดนละสิของวัตถุติบที่ผลิดต่อเนื่องกัน** ์ หัวหน้าฝ่ายเทคนิคของโรงงานซึ่งเป็นผู้ที่มีความชำนาญเรื่องคุณสมบัติของพลาสติก แนะนำ<mark>ให้แ</mark>บ่งกลุ่มชนิดและสีของวัตถุดิบ **ด ังน ี้**

**1 . ช น ิด ข อ งเม ็ด พ ล าส ต ิก แ บ ่งไต ้ 4 กลุ่ม คีอ**

**กลุ่มที่ 1 ป ระกอบ ต้วย A B S , PP, POM และ PS**

**กลุ่มที่ 2 ป ระกอบด้วย N Y L O N 6 และ PBT**

**กลุ่มที่ 3 ป ระกอบด้วย N Y L O N 6 6 และ PC**

**T v ™ r z !** *<sup>Z</sup>* **กลุ่มทํ 4 ป ระกอบด้วย PVC**

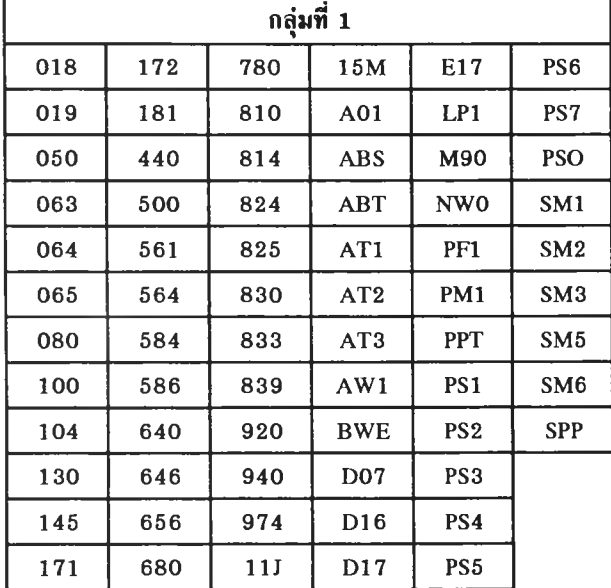

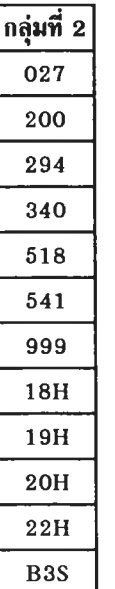

**คลุ่ม ท ี่ 3 0 3 0 0 3 6 1 4 0 3 9 5 N A 2 PA 6 SN1 U B E**

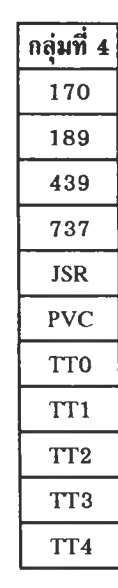

**2 .ส ิข องวัต ถ ุด ิบ แบ ่งเป ็น 4 กลุ่ม คือ**

| Natural  | 101                                                                                             |
|----------|-------------------------------------------------------------------------------------------------|
| Light I  | [71, 72, 73, AH, BG, D8, 12, P1, W1, W1, W3, WH                                                 |
| Light II | 03, 04, 05, 08, 37, 40, 41, 43, 44, 45, 46, 47, 48, 49, 50, 60, 61, 63, 64, 65, 66, 67, 68, 69, |
|          | BB, D1, D2, D3, D4, D7, D9, DG, GY, L1, L2, M2, M3, MB, MG, MS, S1, S2, S3, S4, Y2, Y4, Y5, Y6  |
| Dark     | 02, 07, 09, 10, 11, 15, 16, 20, 23, 24, 25, 26, 27, 29, 30, 33, 36, 38, 39, 52, 57, 58, B1, B4, |
|          | B5, B6, B7, B8, G1, I1, R1, R2, R3, R4, R5, R6, R7, R9, T1, T4, T7, V1                          |

**เมื่อแบ่งกลุ่มชนิดและสิชองวัตถุดิบแล้ว จึงพิจารณาต่อว่า ชนงานที่ฉีดต่อเนื่องกันนั้น ผลิต จากกลุ่มและสิใด ï t / กลุ่มและสิใดและ** จัดอยู่ในการทำความสะอาดกรณีใด โดยรหัสชนิดวัตถุดิบคือรหัสตำแหน่งที่ 7-9, รหัสสีคือรหัสตำแหน่งที่ 10-12 ชองรหัสผลิตภัณฑ์ **เช่น ผลิตจาก 0 3 8 X - 0 - 0 - D 1 6 - 0 1 โป 0 0 0 3 - 2 - 9 - 0 2 7 - 0 2 เป็นการเปลี่ยน จาก กลุ่มที่ 1 Nat** *ไป* **กลุ่มที่ 2 Dark ดังนั้น ต้องใช้การทำความสะอาดกรณีที่ 2 กล่าวคือใช้เม็ดพลาสติก A W 564 แทนที่ก่อนแล้วจึงตามด้วยพลาสติกที่ต้องการ**

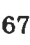

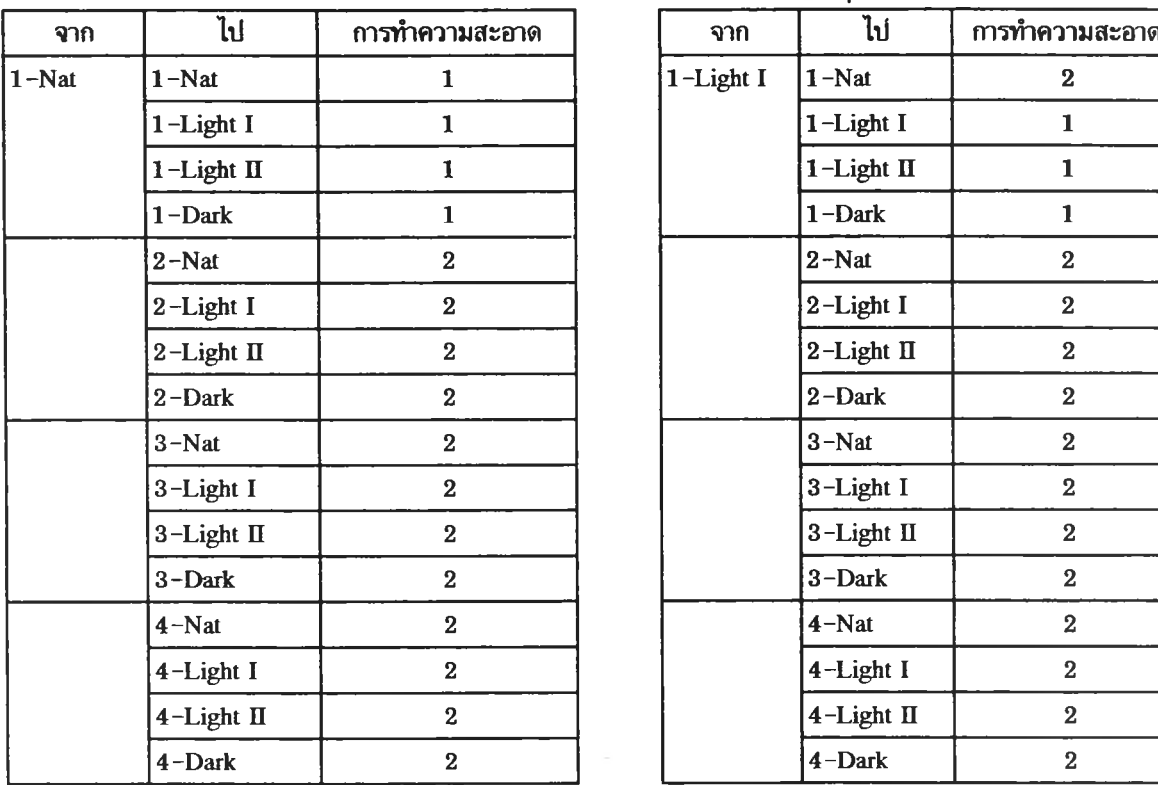

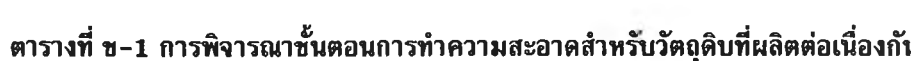

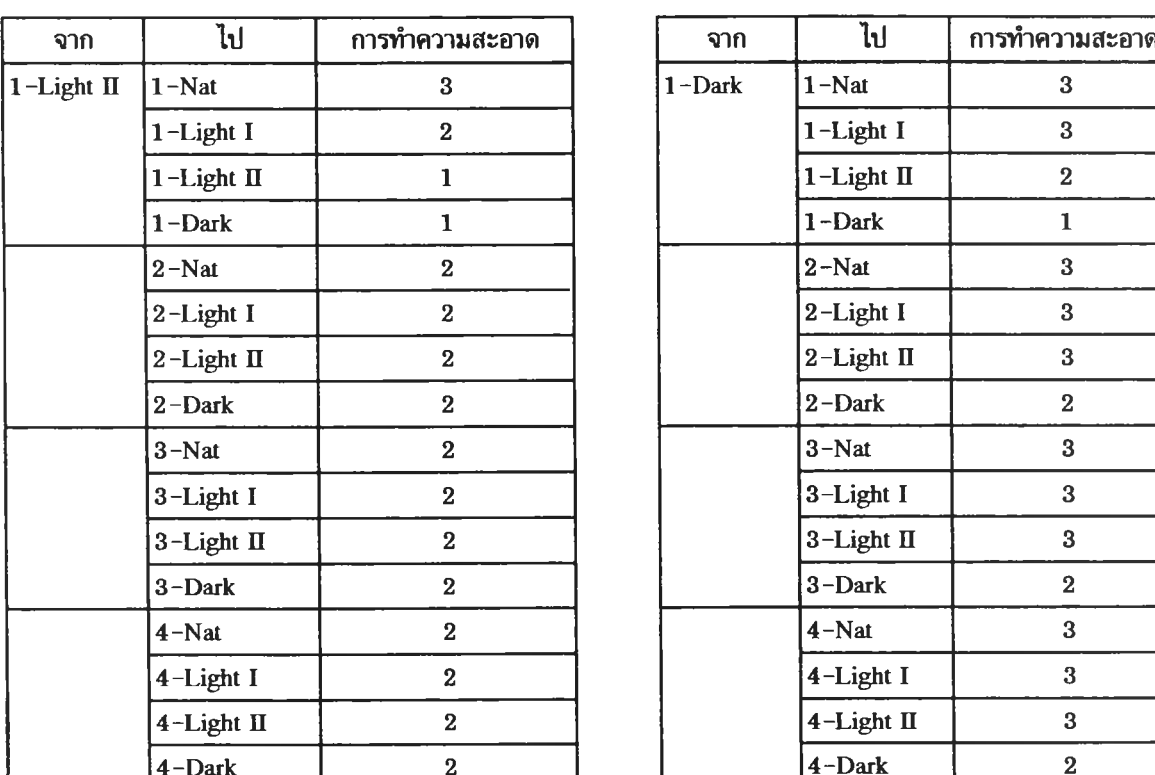

ł

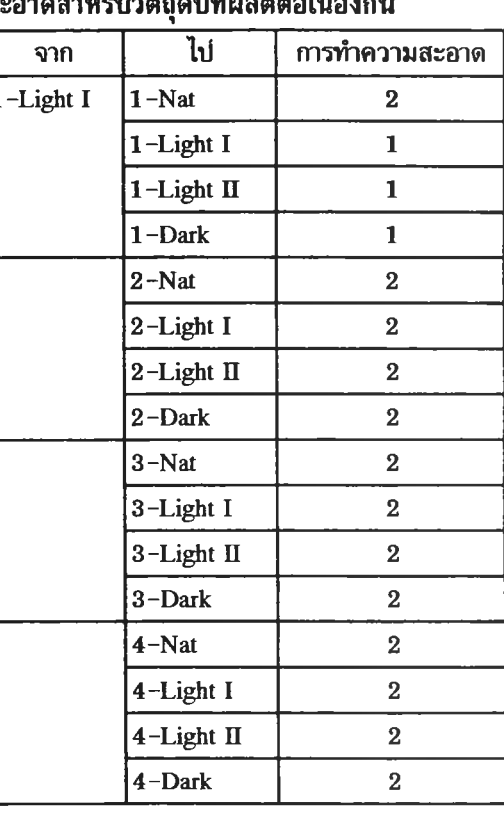

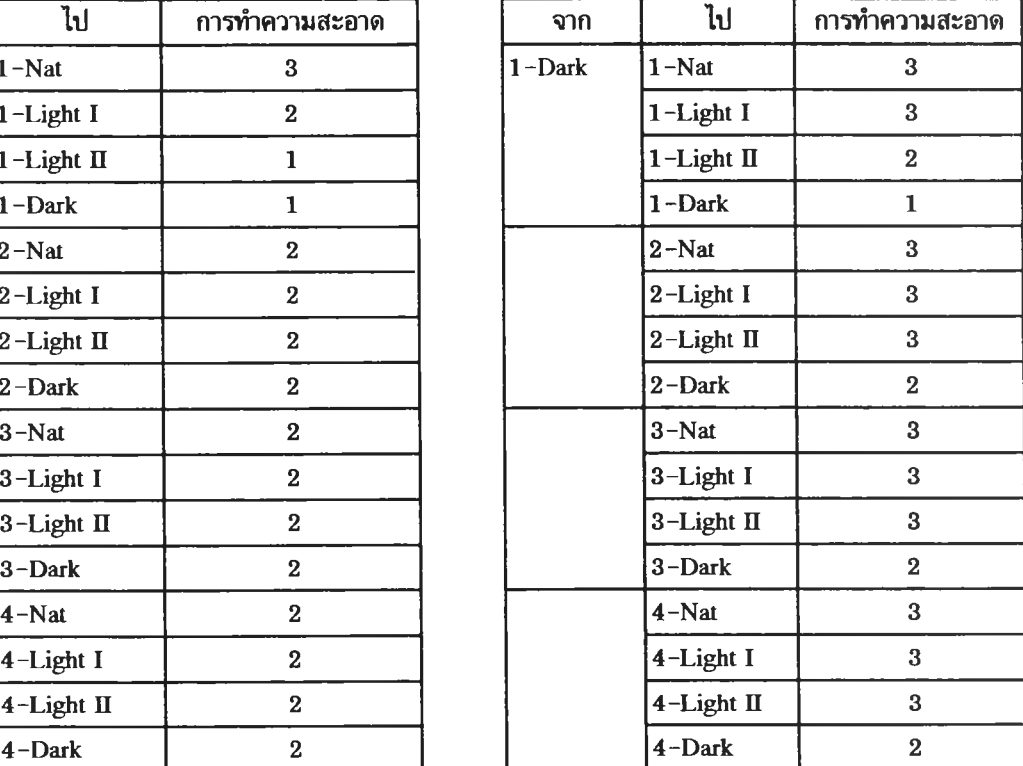

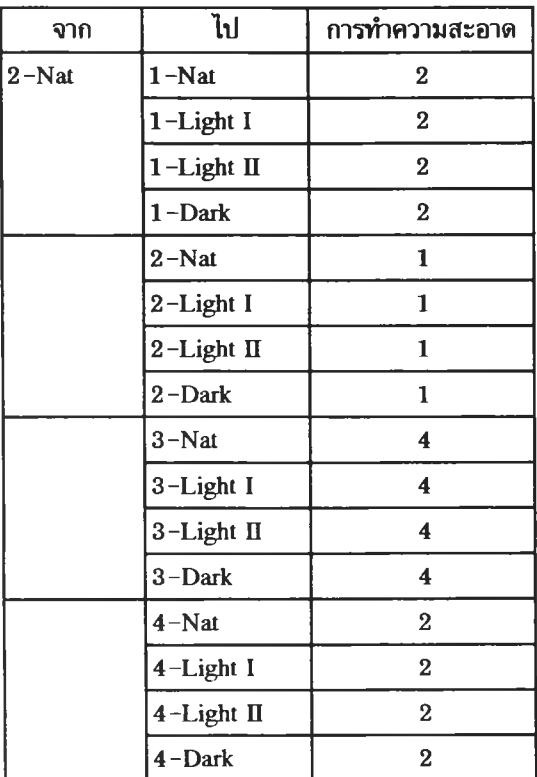

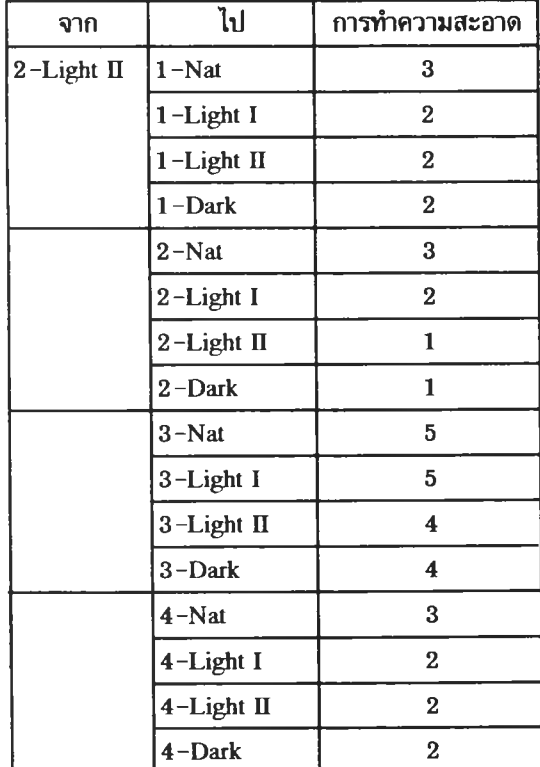

## **ตารางที่ ข - ! การพิจารณาขั้นตอนการทำความสะอาดสำหรับวัตถุดิบที่ผลิตต่อเนื่องกน(ต่อ)**

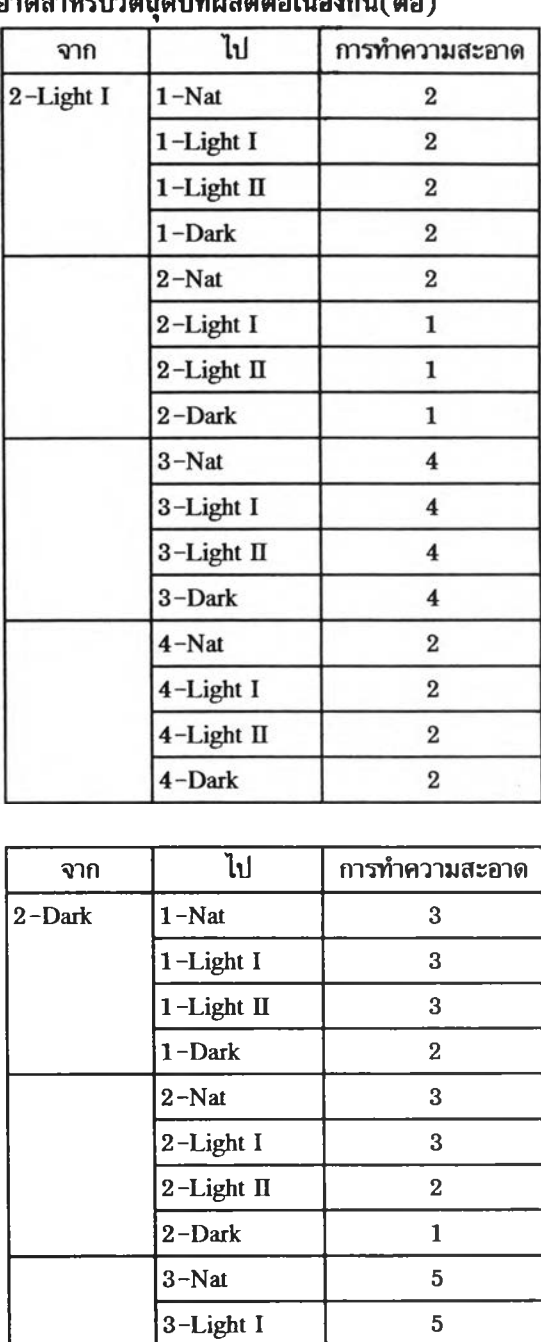

**3-Light II** 

3-Dark

 $4 - Nat$ 

**4-Light I** 

**4-Light II** 

4 -Dark

5

4

3

3

3

2

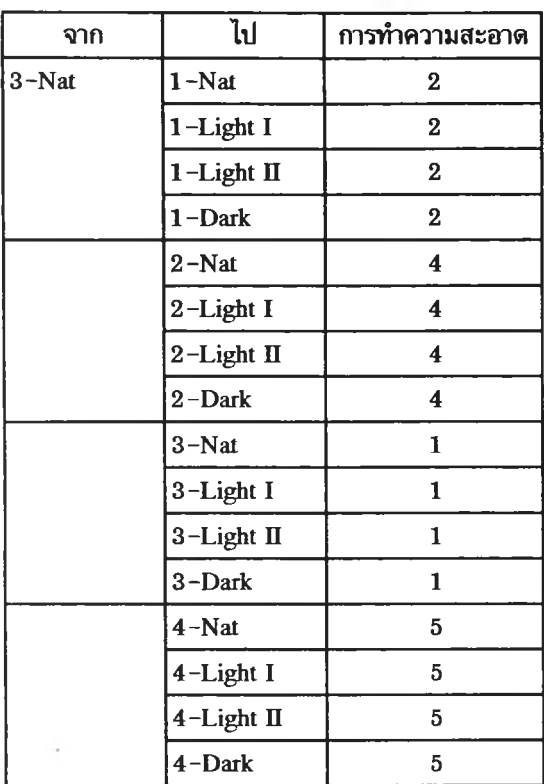

#### ตารางที่ ช-1 การพิจารณาชั้นตอนการทำความสะอาดสำหรับวัตถุดิบที่ผลิตต่อเนื่องกัน(ต่อ)

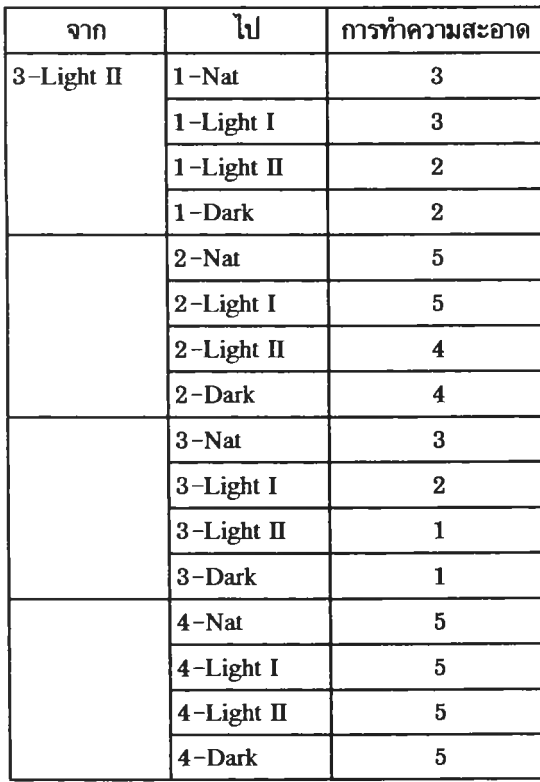

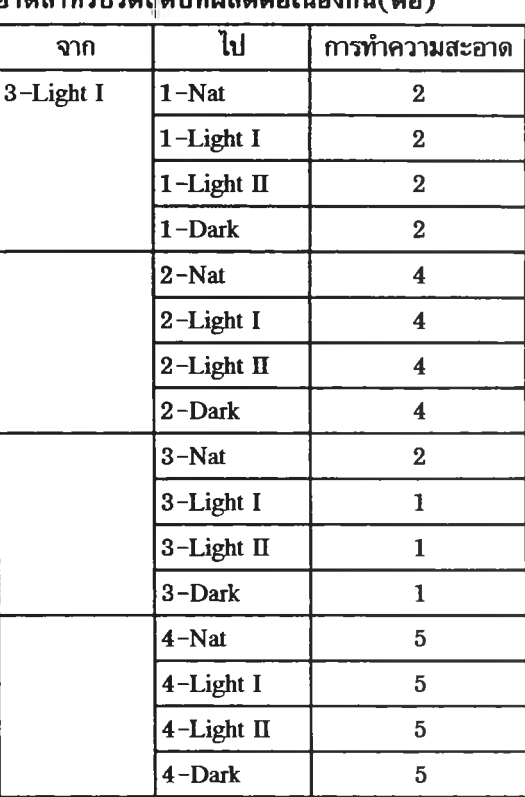

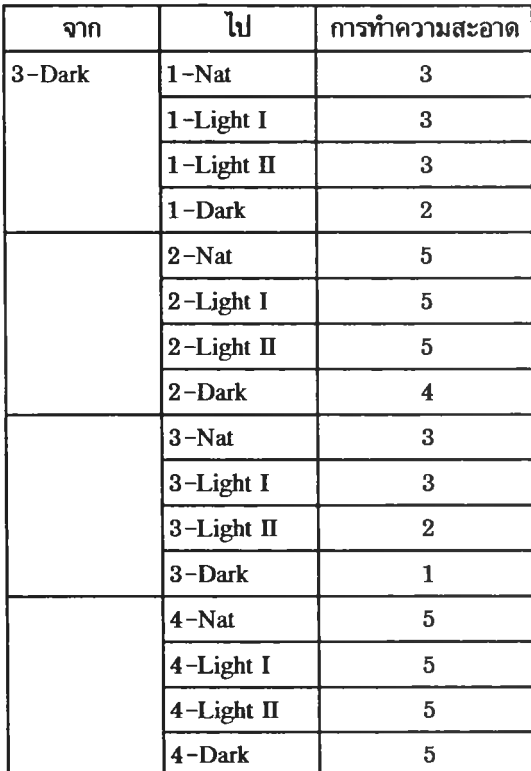

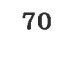

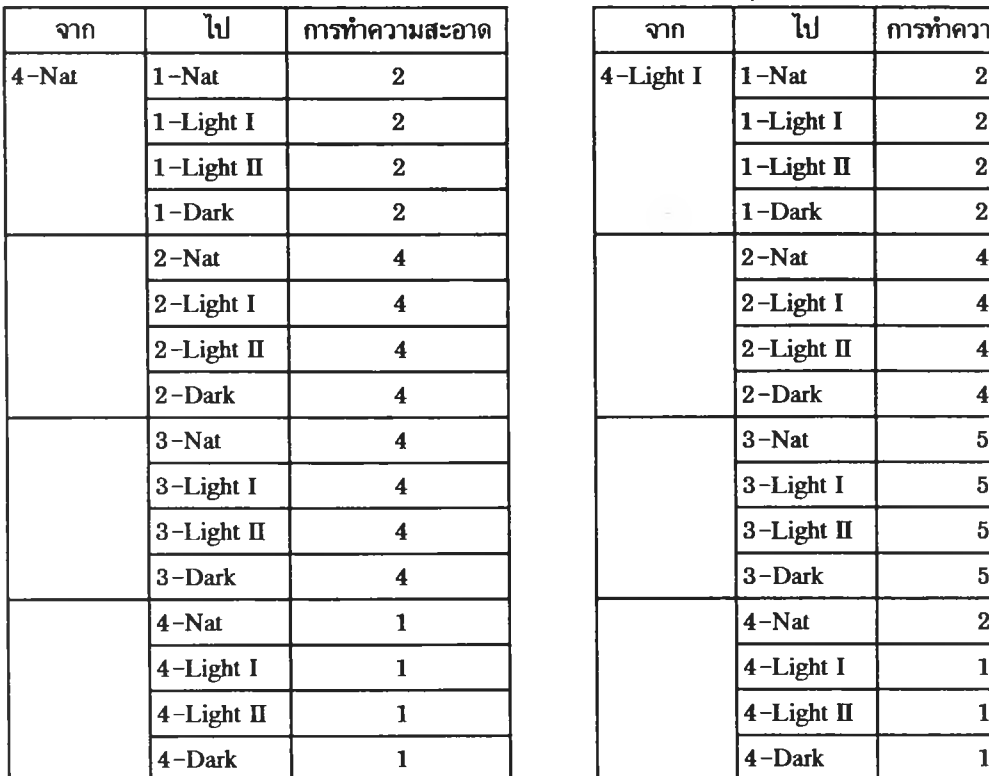

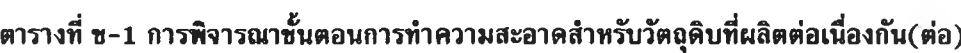

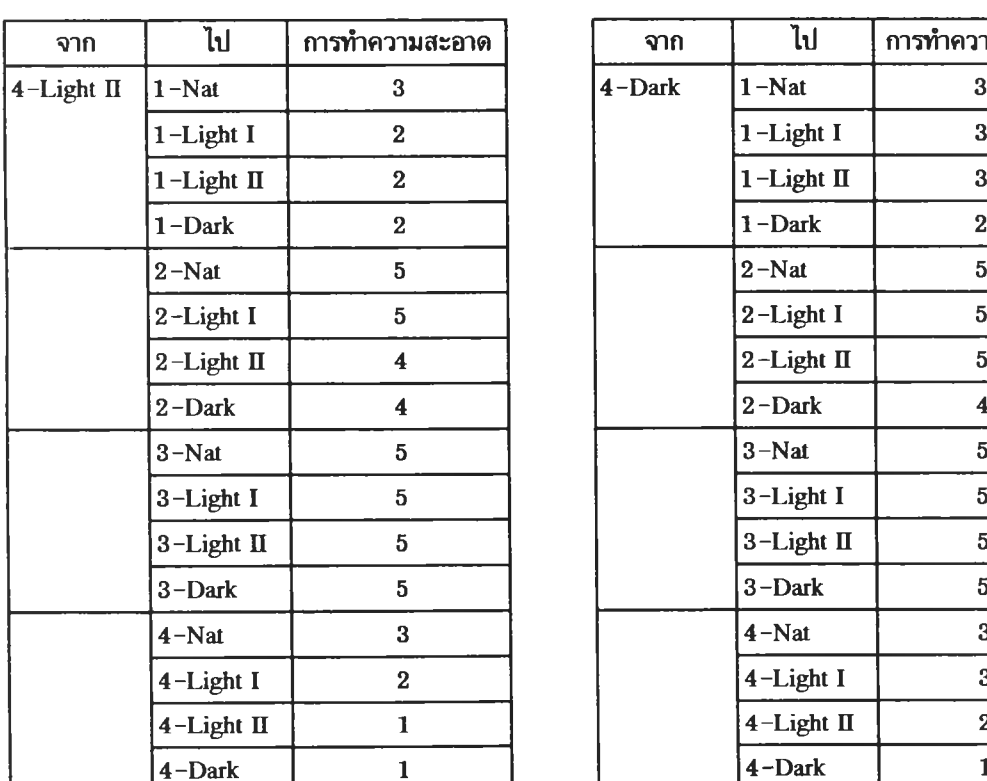

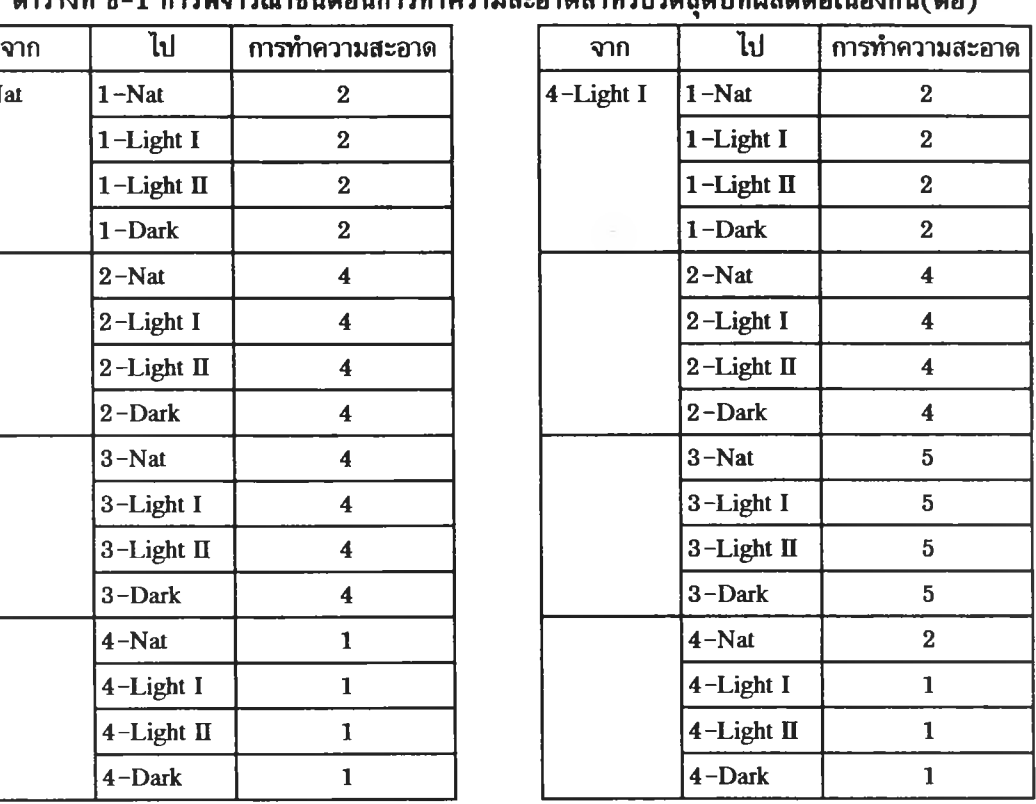

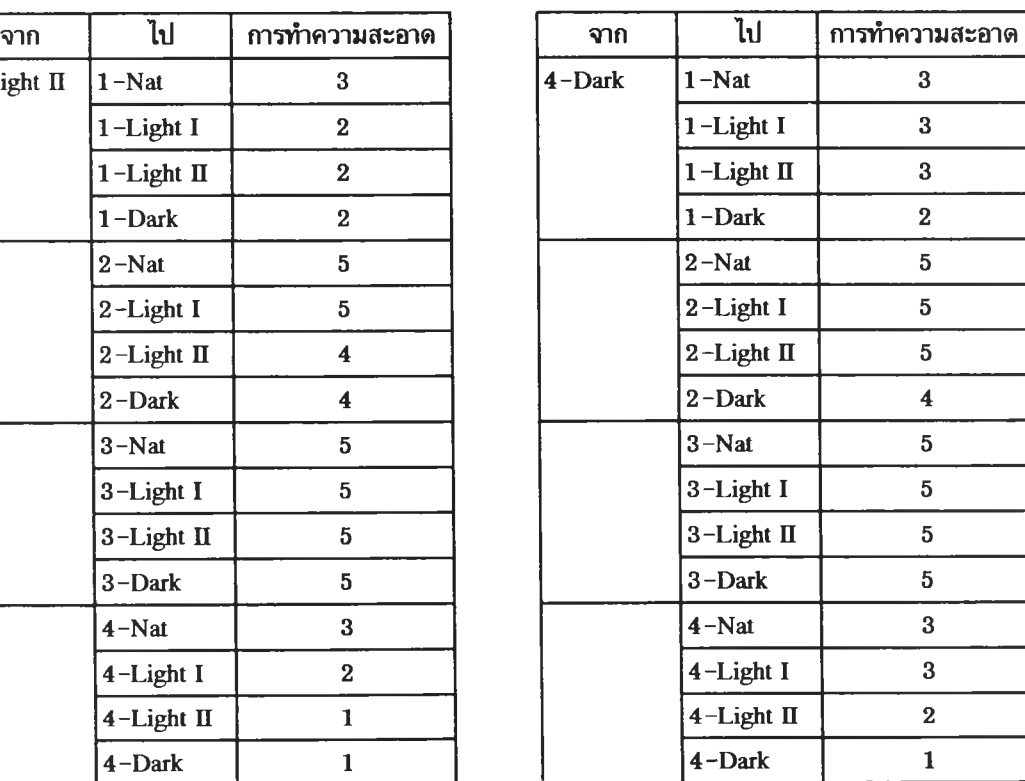

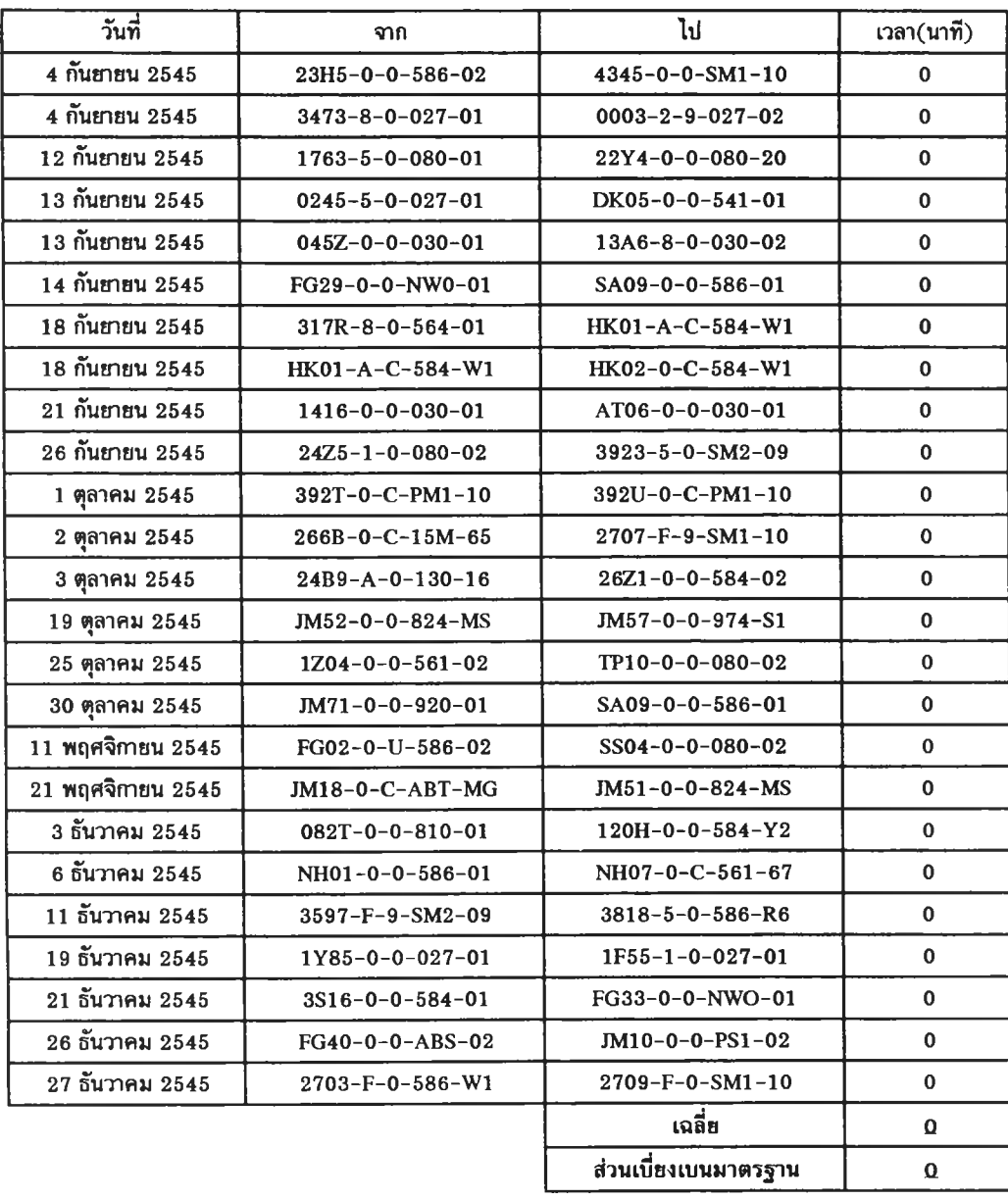

## **ตารางที่ ข -2 กรณีที่ฉีดร้นงานต่อเนื่องได้ทันที**

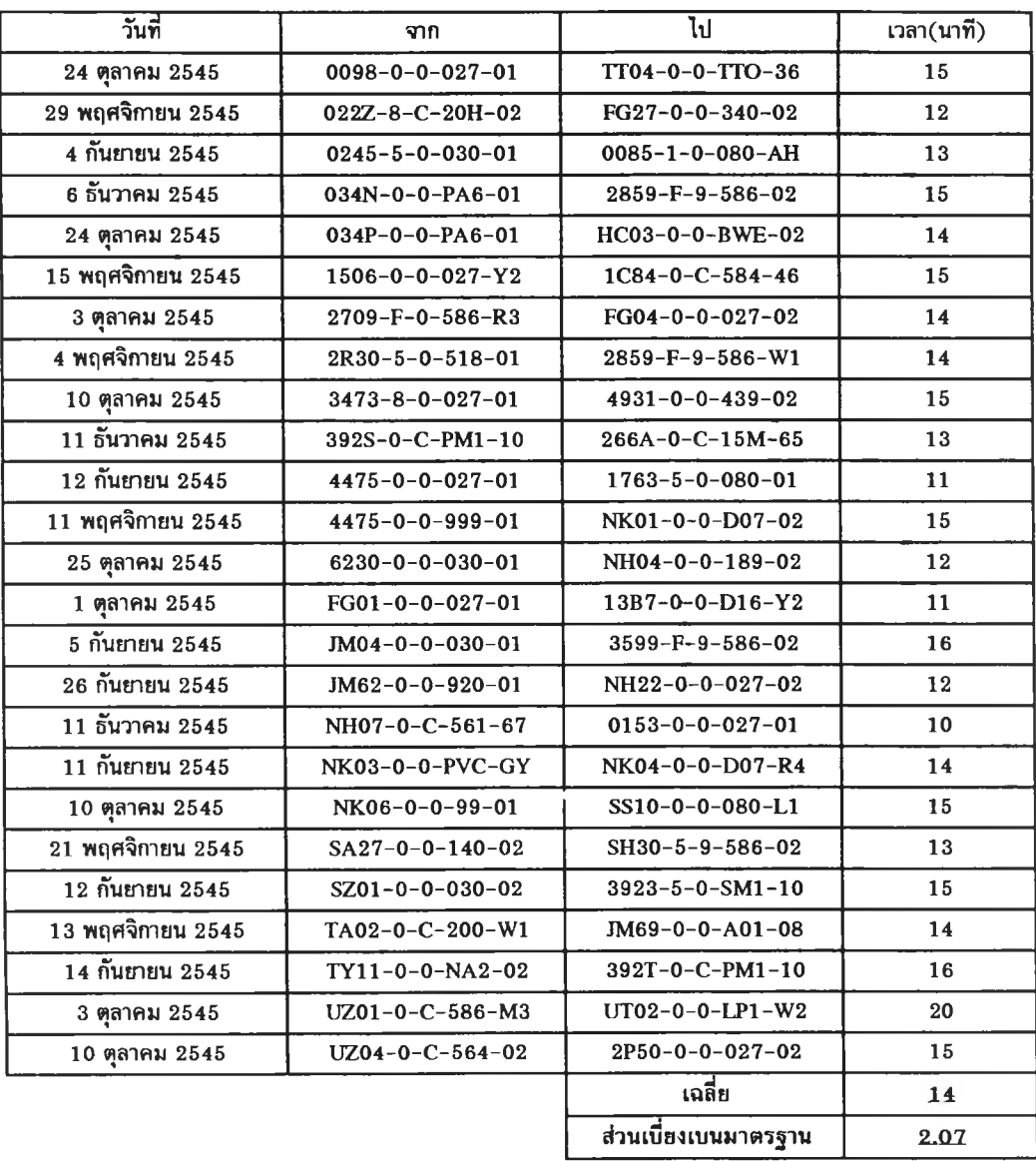

## **ตารางที่ ข -3 กรณีที่ใช้ AW 564 แทนที่ก่อน แล้วตามด้วฮพลาสติกใหม่**

| วันที่                   | จาก                       | โป                        | เวลา(นาที) |
|--------------------------|---------------------------|---------------------------|------------|
| $21$ พฤศจิกายน $2545$    | $0003 - 2 - 9 - 027 - 02$ | $038X-0-0-D16-01$         | 34         |
| 21 กันยายน 2545          | $0259 - 0 - 0 - 027 - 02$ | $34U4 - 1 - 0 - D16 - 01$ | 24         |
| 4 กันยายน 2545           | $1506 - 0 - 0 - 027 - Y2$ | $15M5 - 5 - 0 - 518 - 01$ | 29         |
| 5 กันยายน 2545           | $1C84 - 0 - C - 584 - 02$ | $0515 - 2 - 0 - 080 - 01$ | 30         |
| 11 ธันวาคม 2545          | $21S0 - 8 - 0 - 027 - 02$ | $1C85 - 0 - C - 584 - 46$ | 33         |
| 18 กันยายน 2545          | $2735 - 0 - 0 - 027 - 02$ | TP08-0-0-586-GY           | 26         |
| 22 ตุลาคม 2545           | $340X-0-0-18H-02$         | 33E8-5-0-027-01           | 24         |
| 18 กันยายน 2545          | $3599 - F - 9 - 586 - 39$ | $TC01 - 0 - 0 - 584 - 01$ | 28         |
| 6 ธันวาคม 2545           | 392P-0-C-PM1-10           | 3H82-5-0-518-01           | 34         |
| 24 ตุลาคม 2545           | 7M35-4-0-019-T1           | DK01-0-0-030-01           | 33         |
| 3 ธันวาคม 2545           | $C522 - 0 - 0 - 584 - 02$ | $477N - 8 - 0 - 586 - 01$ | 26         |
| 4 พฤศจิ <b>กายน</b> 2545 | DK06-1-0-SN1-02           | FG35-0-0-080-W2           | 25         |
| $22$ พฤศจิกายน $2545$    | FG26-0-0-340-02           | FG23-1-0-LP1-01           | 27         |
| 30 ตุลาคม 2545           | FG39-0-0-ABS-02           | JM58-0-0-810-01           | 32         |
| 21 พฤศจิกายน 2545        | HD02-0-0-561-02           | NH16-0-0-564-I2           | 25         |
| 1 ตุลาคม 2545            | JM07-0-0-PSO-02           | TY05-0-0-027-60           | 27         |
| 27 ธันวาคม 2545          | NH23-0-0-027-02           | TG08-0-0-564-WH           | 29         |
| 30 พฤศจิกายน 2545        | NK02-0-0-D07-02           | SS11-0-0-E17-01           | 34         |
| 18 พฤศจิกายน 2545        | NU03-0-0-586-02           | NU01-0-0-027-01           | 29         |
| 19 ธันวาคม 2545          | $SA28 - 0 - 0 - 140 - 02$ | SY32-0-0-D16-Y2           | 22         |
| 30 ตุลาคม 2545           | TC04-A-0-19H-02           | NH08-0-0-561-47           | 22         |
| 9 พฤศจิกายน 2545         | $TC06-0-0-145-02$         | 470S-0-D-586-01           | 27         |
| 19 ตุลาคม 2545           | $TC11 - 0 - 0 - 145 - 02$ | NH16-0-0-564-12           | 32         |
| 9 พฤศจิกายน 2545         | TH01-0-0-030-58           | $TS01 - 0 - 0 - 395 - 01$ | 31         |
| 13 พฤศจิกายน 2545        | TY06-0-0-UBE-02           | 7M35-4-0-018-D4           | 27         |
|                          |                           | ้เฉลี่ย                   | 28         |
|                          |                           | ส่วนเบี่ยงเบนมาตรฐาน      | 3.62       |
|                          |                           |                           |            |

**ตารางที่ ข -4 กรณีที่ใช้ AW 564 ผสมผงเคมี, AW 564 และ พลาสติกใหม่ ตามลำดับ**

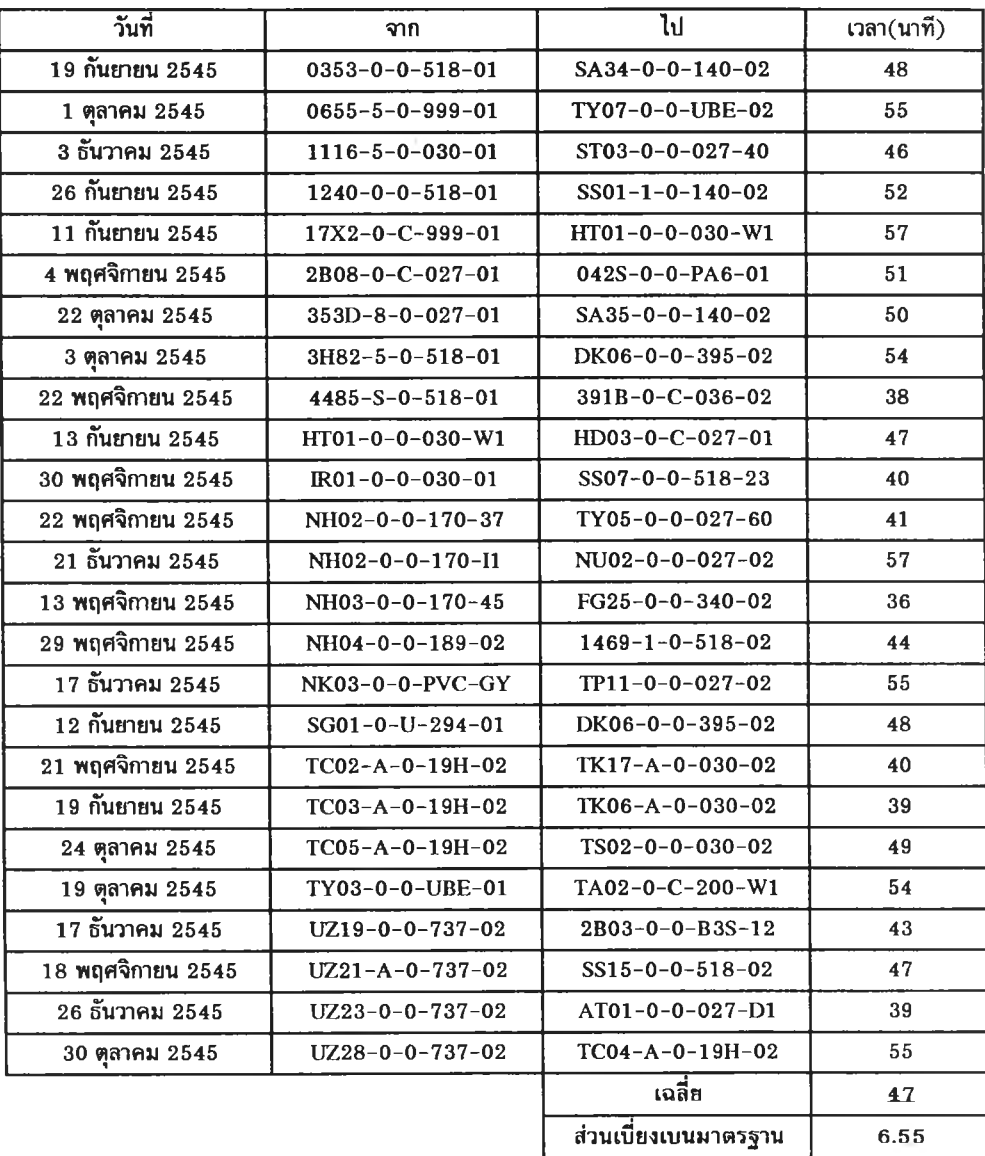

## **ตารางที่ ข -ร กรณีที่ใช้ AW 564, JJ4323 และ พลาสติกใหม่ ตามลำดับ**

| วันที่                           | จาก                       | ไป                          | เวลา $(\overline{\mathfrak{u}}$ าที) |
|----------------------------------|---------------------------|-----------------------------|--------------------------------------|
| 13 กันยายน 2545                  | 13A6-8-0-030-02           | $0248 - 1 - 0 - 518 - 01$   | 69                                   |
| 3 ตุลาคม 2545                    | $1506 - 0 - 0 - 027 - Y2$ | $0245 - 5 - 0 - 030 - 01$   | 75                                   |
| 6 ธันวาคม 2545                   | 1W98-0-0-027-02           | $1219 - 1 - 0 - 030 - 01$   | 82                                   |
| 19 กันยายน 2545                  | $24V6 - 5 - 0 - 027 - 52$ | TH02-0-0-030-01             | 70                                   |
| $\overline{17}$ ธันวาคม 2545     | 2B03-0-0-B3S-02           | FG11-0-0-030-01             | 83                                   |
| 24 ตุลาคม 2545                   | $2D49 - 0 - 0 - 027 - 33$ | TH01-0-0-395-01             | 76                                   |
| $29$ พฤศจิกายน $2545$            | 391B-0-C-036-02           | 022Z-8-C-20H-02             | 88                                   |
| $\overline{26}$ ธันวาคม 2545     | AT02-0-0-027-L2           | FG12-0-0-030-01             | 74                                   |
| 14 กันยายน 2545                  | DK06-0-0-395-02           | $40A7 - 0 - 0 - 027 - 66$   | 79                                   |
| 3 ตุลาคม 2545                    | DK06-L-0-395-02           | $0456 - 1 - 0 - 027 - BG$   | 80                                   |
| $\overline{29}$ พฤศจิกายน $2545$ | FG15-0-0-395-01           | NH04-0-0-189-02             | 73                                   |
| 21 ธันวาคม 2545                  | FG16-0-0-140-02           | $0153 - 0 - 0 - 027 - 01$   | 70                                   |
| 22 ตุลาคม 2545                   | NK03-0-0-PVC-GY           | HT01-0-0-030-W1             | 87                                   |
| 13 พฤศจิกายน 2545                | NU05-0-0-027-02           | TH02-0-0-030-01             | 77                                   |
| 17 ธันวาคม 2545                  | $SA15 - 0 - 0 - 140 - 02$ | $1H10-0-0-027-49$           | 86                                   |
| 11 พฤศจิกายน 2545                | $SA16 - 0 - 0 - 140 - 02$ | $4475 - 0 - 0 - 999 - 01$   | 79                                   |
| 19 กันยายน 2545                  | $SA34-0-0-140-02$         | TA02-0-C-200-W1             | 71                                   |
| 22 ตุลาคม 2545                   | $SA35-0-0-140-02$         | $TA04 - 0 - C - 200 - Y2$   | 74                                   |
| 26 กันยายน 2545                  | $SS01 - 1 - 0 - 140 - 02$ | TY09-0-0-027-01             | 69                                   |
| 10 ตุลาคม 2545                   | $SS16 - A - 0 - 395 - 02$ | $1H10-0-0-027-48$           | 75                                   |
| 1 ตุลาคม 2545                    | TH01-0-0-030-58           | $0655 - 5 - 0 - 999 - 01$   | 81                                   |
| 9 พฤศจิกายน 2545                 | $TK11 - A - 0 - 036 - 02$ | $0245 - 5 - 0 - 518 - 01$   | 75                                   |
| 3 ธันวาคม 2545                   | TT04-0-0-TTO-36           | TY01-0-0-UBE-02             | 65                                   |
| 11 พฤศจิกายน 2545                | TY07-0-0-UBE-02           | $0435 - 5 - 0 - 518 - 01$   | 84                                   |
| 19 ตุลาคม 2545                   | TY11-0-0-NA2-02           | $2D49 - 0 - 0 - 027 - 71$   | 73                                   |
|                                  |                           | $\overline{\mathsf{rad}}$ ย | 77                                   |
|                                  |                           | ส่วนเบี้ยงเบนมาตรฐาน        | 6.23                                 |
|                                  |                           |                             |                                      |

**ตารางที่ ข -6 กร!รที่'ใช้ AW 564 ผสมผงเคมี, AW 564,JJ4323 และพลาสติกใหม่ ตามลำตับ**

**ภาคผนวก ค เวลาปรับพารามิเตอร์ของเครื่องฉีดพลาสติก**

| วันที่            | รหัสชิ้นงาน               | เวลา(นาที) |
|-------------------|---------------------------|------------|
| 4 กันยายน 2545    | $0085 - 1 - 0 - 080 - AH$ | 35         |
| 3 ตุลาคม 2545     | $0245 - 5 - 0 - 030 - 01$ | 34         |
| 13 กันยายน 2545   | $0248 - 1 - 0 - 518 - 01$ | 30         |
| 3 พฤศจิกายน 2545  | 042S-0-0-PA6-01           | 32         |
| 11 พฤศจิกายน 2545 | 0435-5-0-518-01           | 30         |
| 3 ตุลาคม 2545     | $0456 - 1 - 0 - 027 - BG$ | 35         |
| 6 ธันวาคม 2545    | $1219 - 1 - 0 - 030 - 01$ | 28         |
| 1 ตุลาคม 2545     | 13B7-0-0-D16-Y2           | 31         |
| 4 กันยายน 2545    | $15M5 - 5 - 0 - 518 - 01$ | 33         |
| 12 กันยายน 2545   | 1763-5-0-080-01           | 34         |
| 6 ธันวาคม 2545    | 2859-F-9-586-02           | 28         |
| 3 พฤศจิกายน 2545  | 2859-F-9-586-W1           | 34         |
| 5 กันยายน 2545    | $3599 - F - 9 - 586 - 02$ | 28         |
| 24 ตุลาคม 2545    | HC03-0-0-BWE-02           | 28         |
| 13 กันยายน 2545   | HD03-0-C-027-01           | 33         |
| 11 กันยายน 2545   | HT01-0-0-030-W1           | 34         |
| 22 ตุลาคม 2545    | HT01-0-0-030-W1           | 28         |
| 19 ตุลาคม 2545    | NH16-0-0-564-I2           | 27         |
| 21 พฤศจิกายน 2545 | NH16-0-0-564-I2           | 34         |
| 22 ตุลาคม 2545    | SA35-0-0-140-02           | 29         |
| 19 ธันวาคม 2545   | SY32-0-0-D16-Y2           | 35         |
| 19 ตุลาคม 2545    | TA02-0-C-200-W1           | 31         |
| 30 ตุลาคม 2545    | TC04-A-0-19H-02           | 34         |
| 21 พฤศจิกายน 2545 | TK17-A-0-030-02           | 30         |
| 24 ตุลาคม 2545    | TS02-0-0-030-02           | 30         |
| 22 พฤศจิกายน 2545 | TY05-0-0-027-60           | 31         |
|                   | เฉลี่ย                    | 31         |
|                   | ส่วนเบี่ยงเบนมาตรฐาน      | 2.67       |

ตารางที่ ค - ! เวลาปรับพารามิเตอร์ กรณีที่ไม่ต้องติตตั้งอุปกรณ์ร่วม

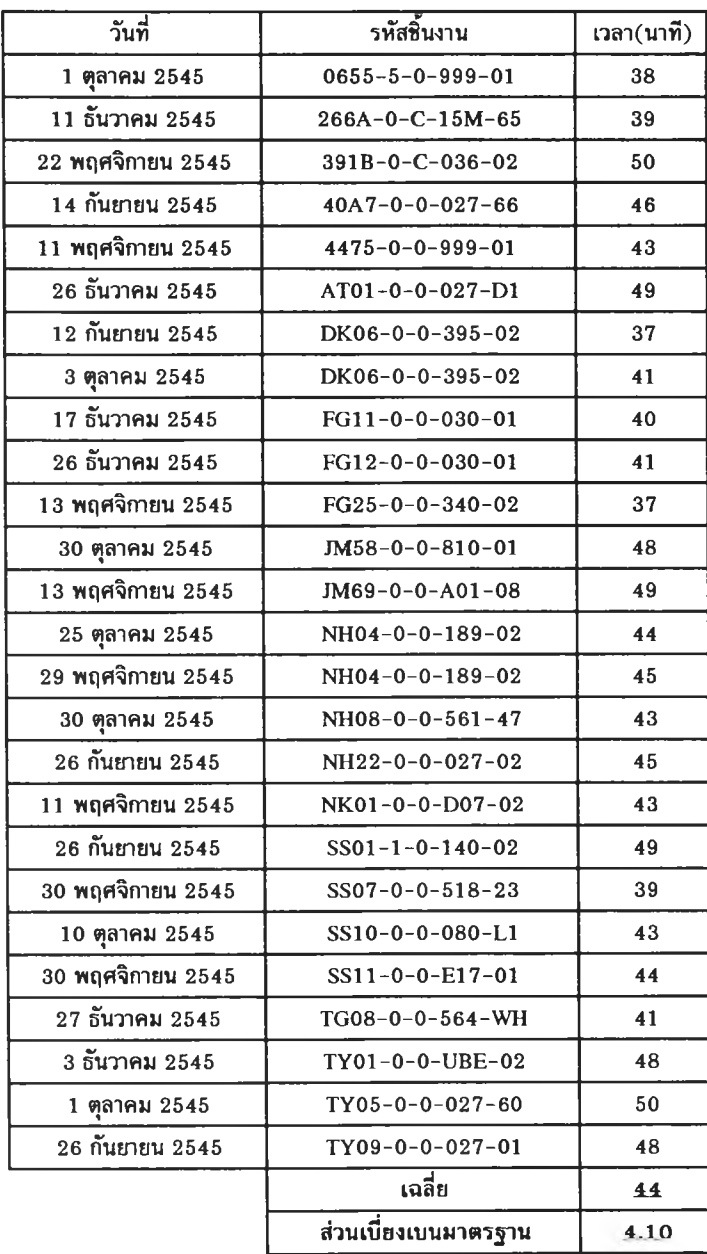

# ตารางที่ ค - 2 เวลาปรับพารามิเตอร์ กรณีติตตั้งอุปกรณ์ร่วม

**ภาคผนวก ง**

**การทดสอบความถูกต้องในการวิเคราะห์ใ]ญหา**

# **การทดสอบความถูกต้องของโปรแกรมในการวิเคราะห์ป้ญหา**

 $1.\overline{\mathfrak{h}}$ ช้ข้อมูลทดสอบจำนวน 20 รายการ ซึ่งแสดงในตารางที่ ง $-1$ 

2. เช็คกับ Part Master จะได้รายละเอียด ซึ่งแสดงในตารางที่ ง - 2

**ตารางที่ ง - 2 เช็ค Part Master**

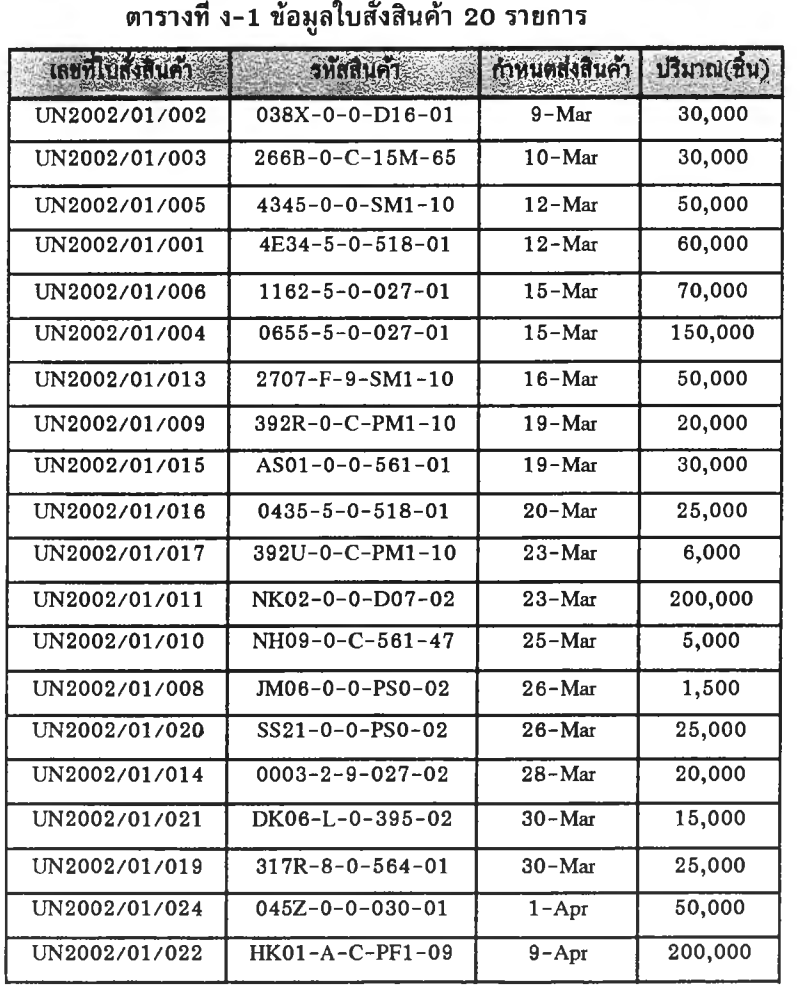

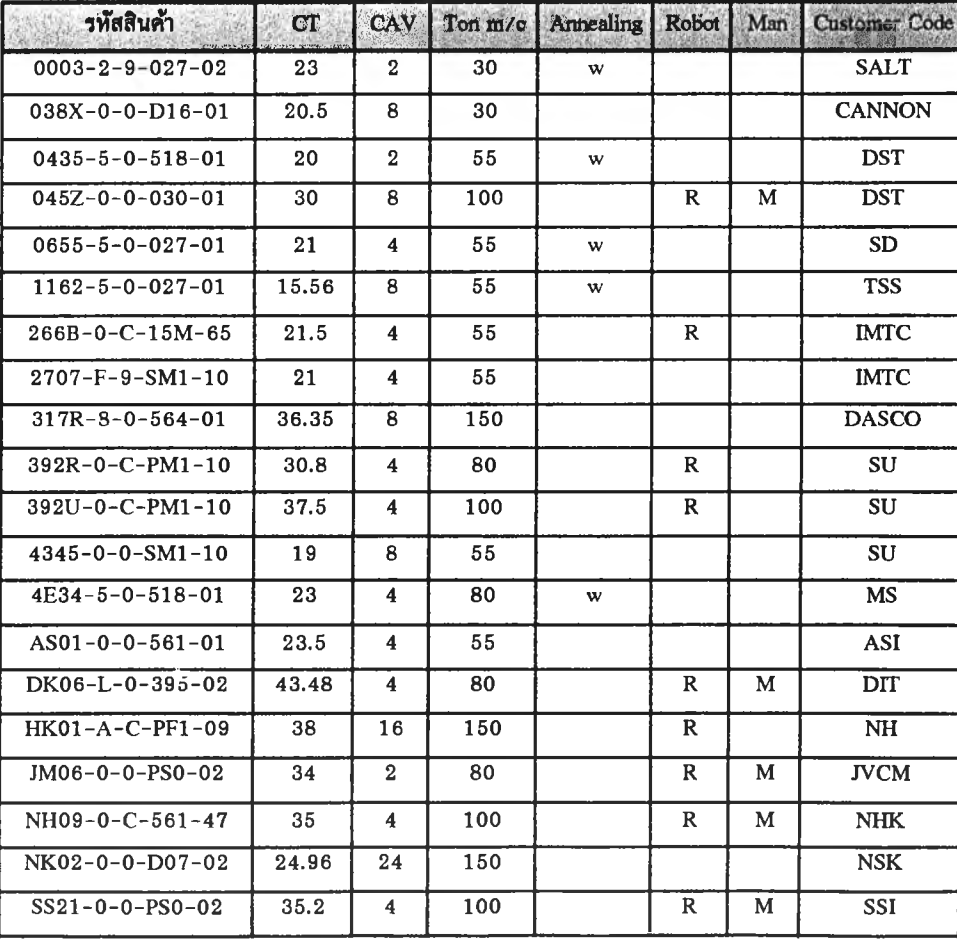

3. คำนวณเวลาที่ใช้ในการผลิต ซึ่งแสดงในตารางที่ ง-3

ตารางที่ ง-ร คำนวณเวลาที่ใซ้ในการผลิต

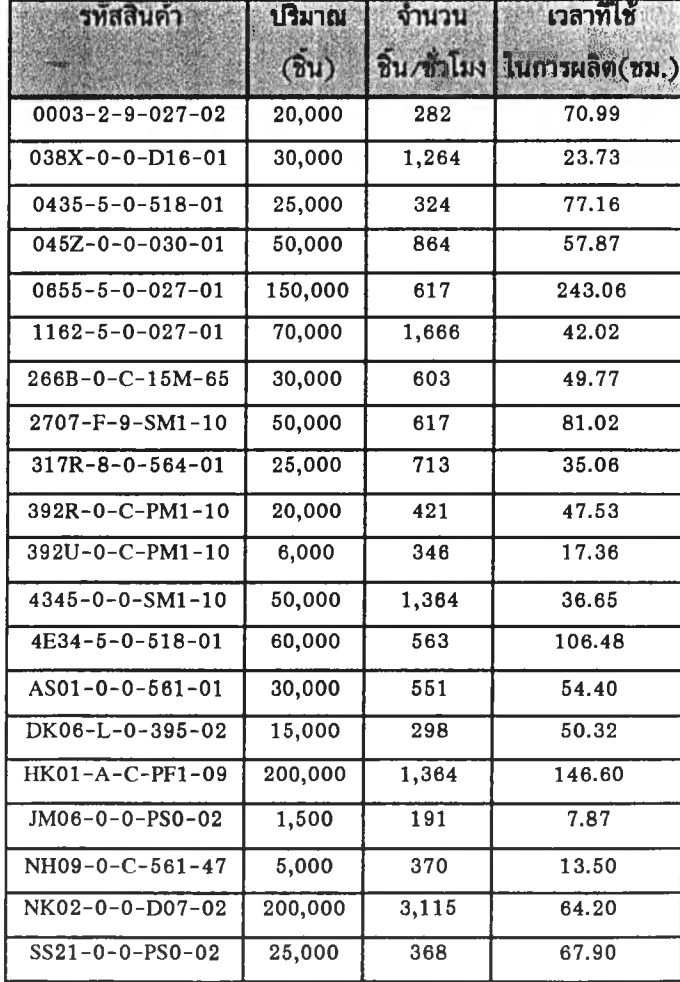

4. เรียงลำดับใบสั่งสินค้าโดยพิจารณากำหนดส่งสินค้า ความสำคัญของลูกค้าและเลขที่ใบสั่งสินค้า แสดงในตารางที่ ง-4

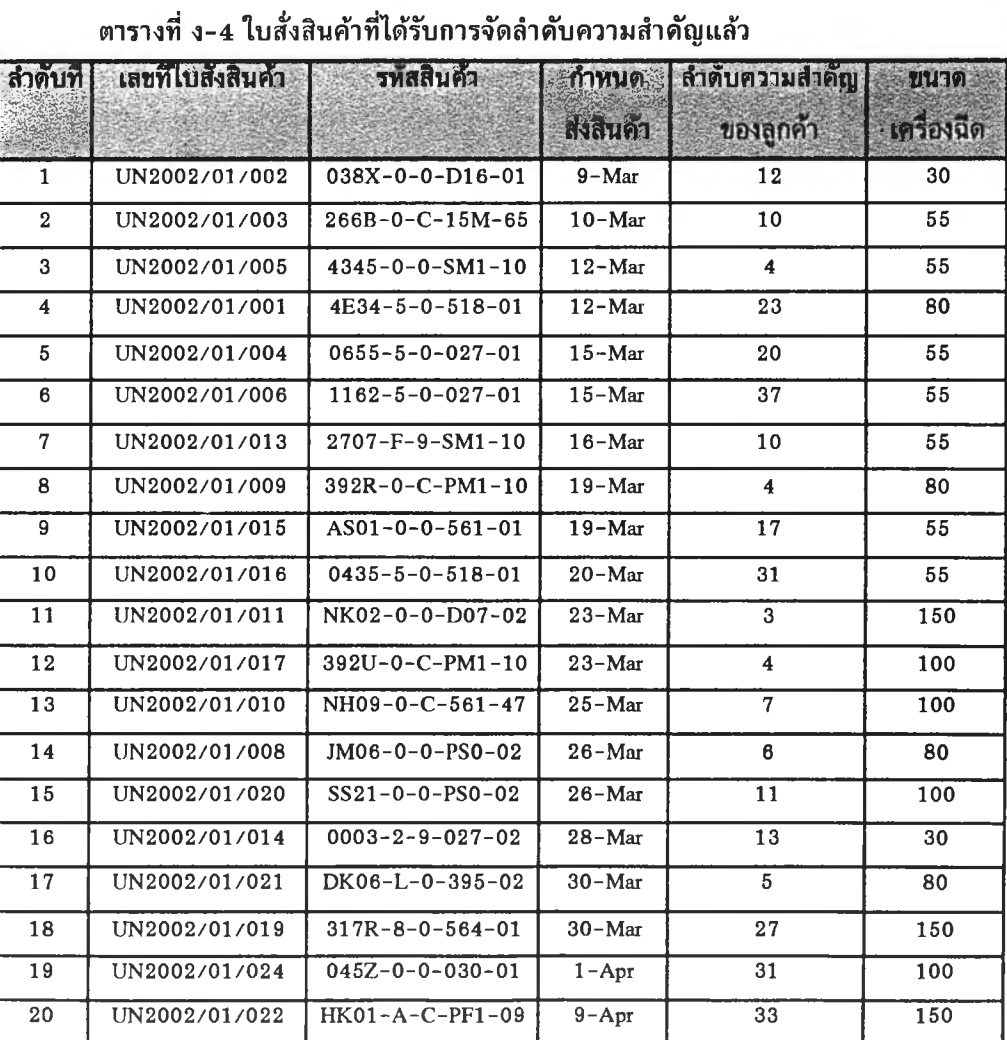

## **5. แยกงานตามกลุ่มเครื่องจักรที่ใช้ในการผลิต ดังแสดงในตารางที่ ง-ร**

## **ตารางที่ ง-ธ แยกงานตามกลุ่มเครื่องจักรทีใซในการผลิต**

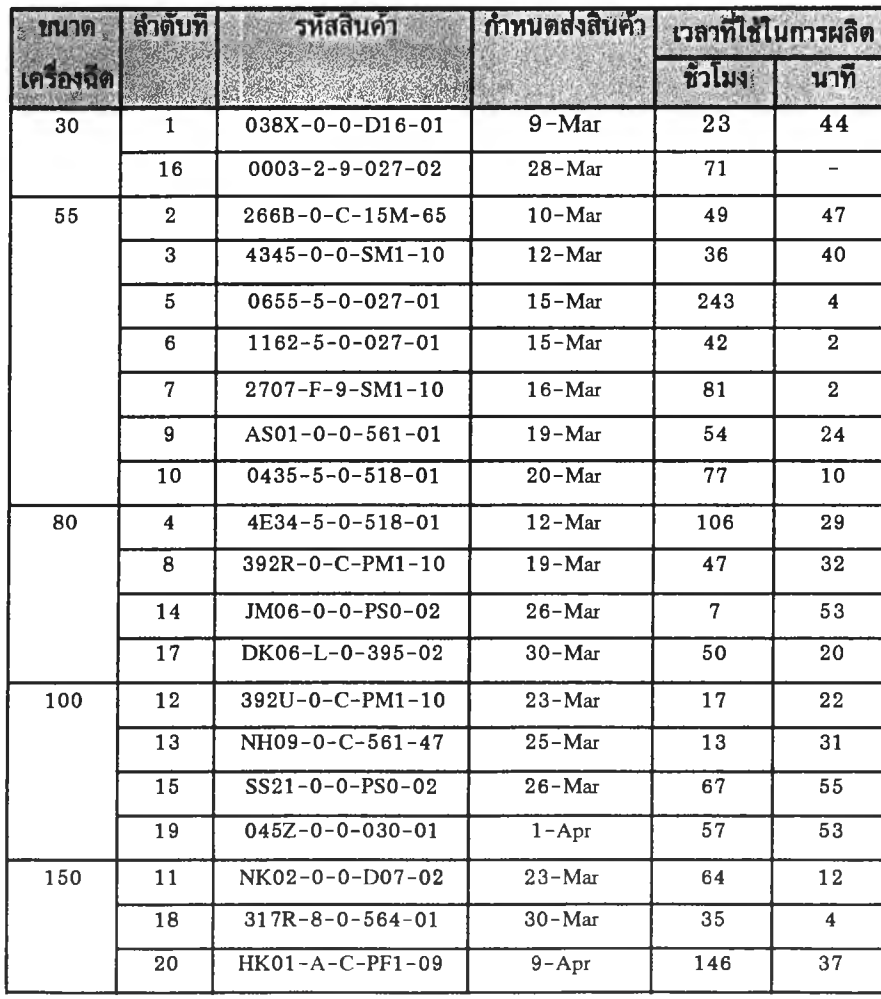

### **6.แบ่งงานให้เครื่องจักรแต่ละเครื่อง**

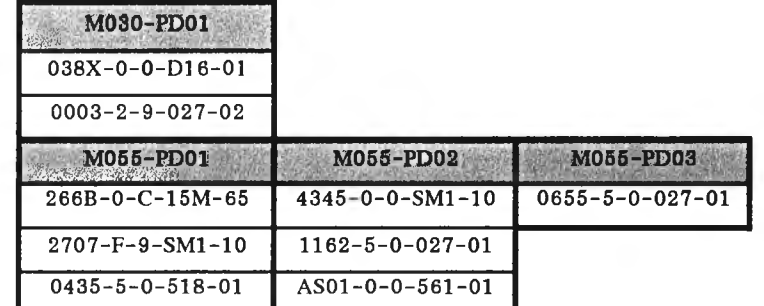

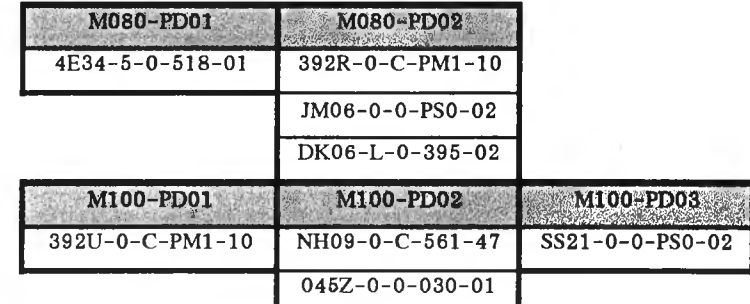

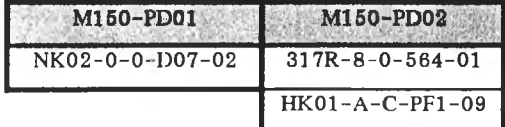

 $82$ 

**7. หาแผนการผลิตที่เป็นไปได้ทั๋งหมด**

**8. กำหนดค่าเริ่มด้นของเครื่องจักร (ยกตัวอย่าง 5 เครื่องจักร)**

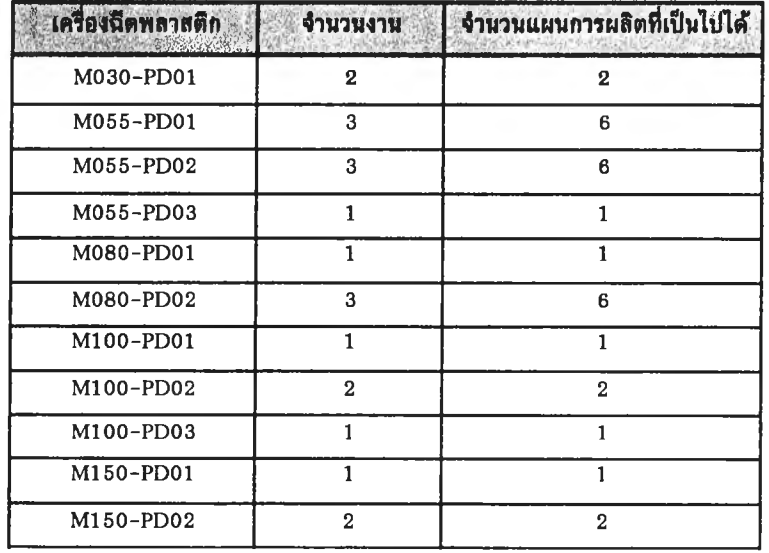

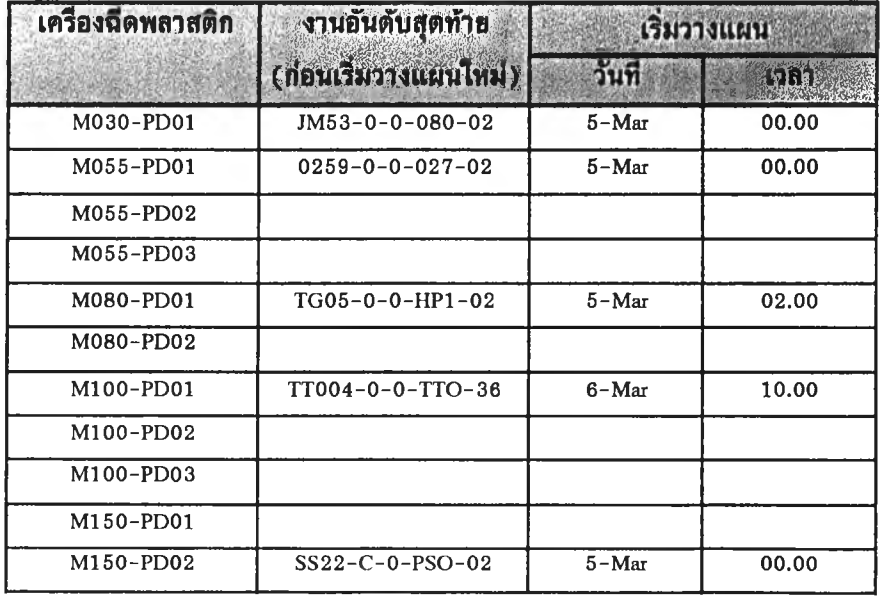

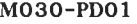

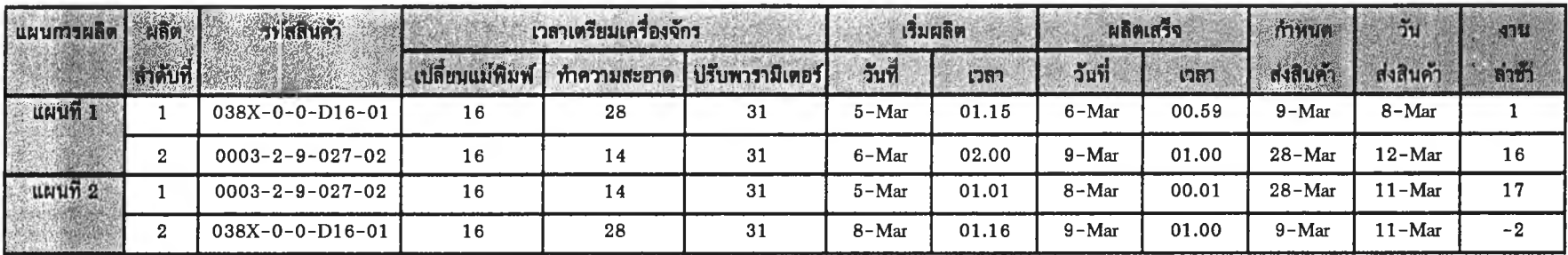

**ดังนั๋นเลีอก แผนการผลิตที 1**

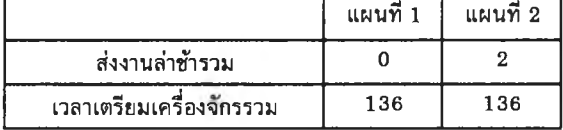

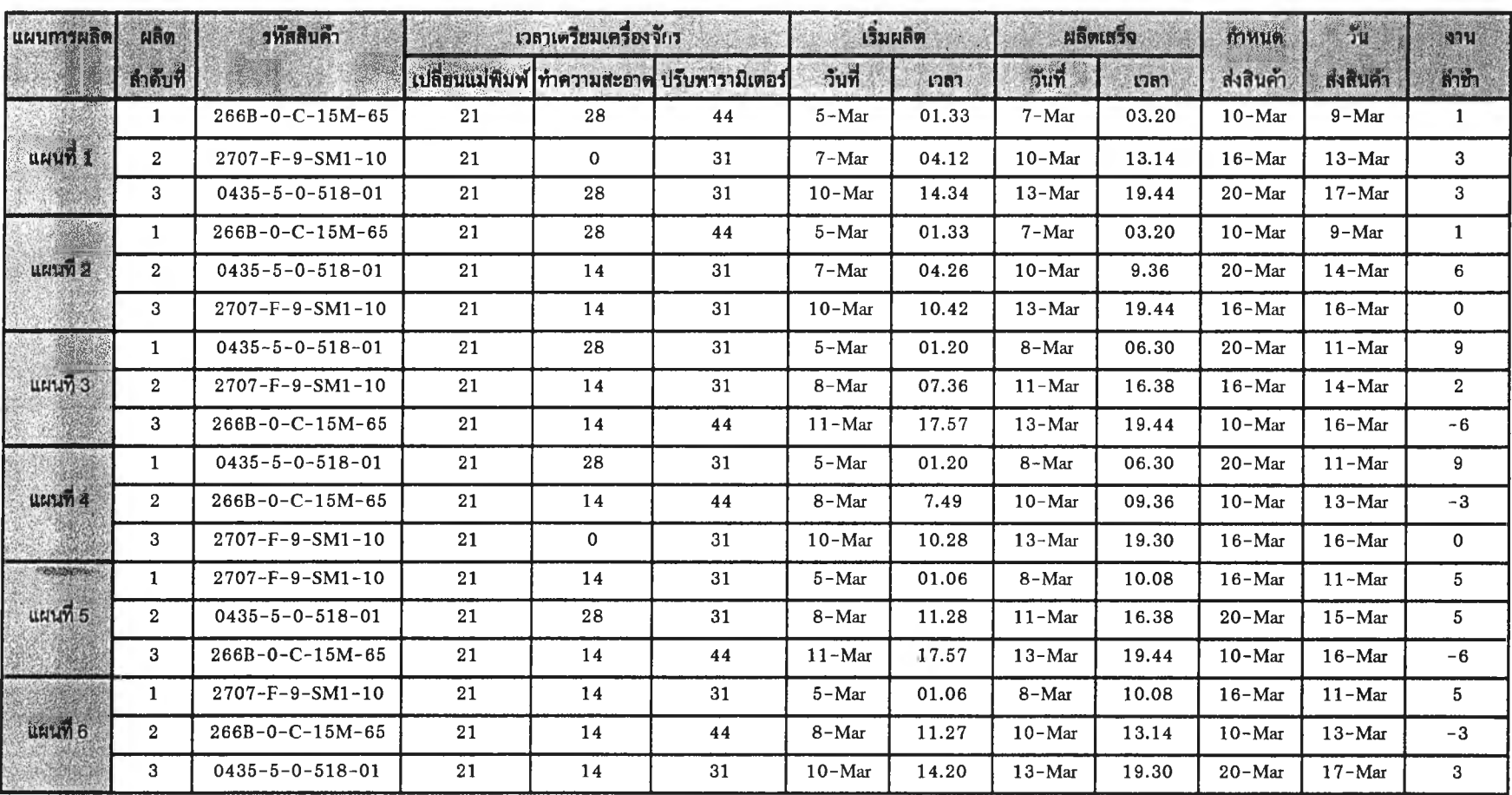

**M055-PD01**

**ดังนน เลือกแผนการผลิตที่ 1หรึอ 2**

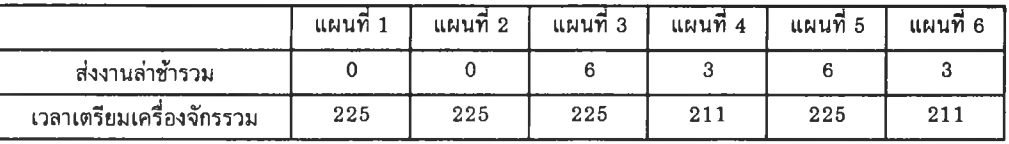

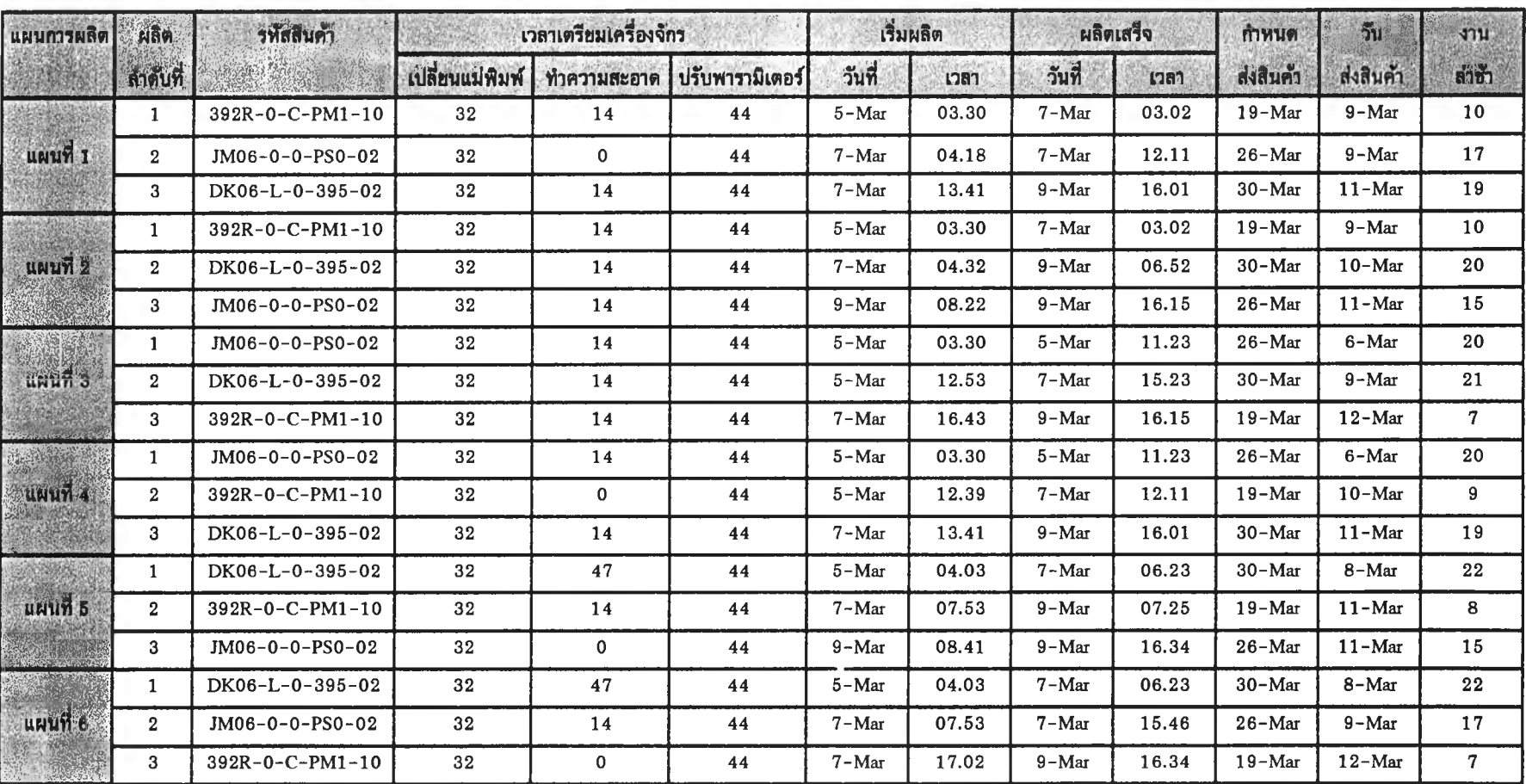

**M080-PD02**

ดังนน เลอกแผนการผลิตที่ 1หรึอ 4

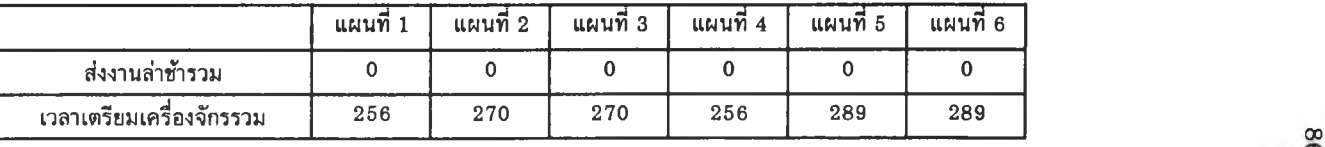

 $\mathcal{L}_{\mathcal{C}}$ 

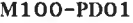

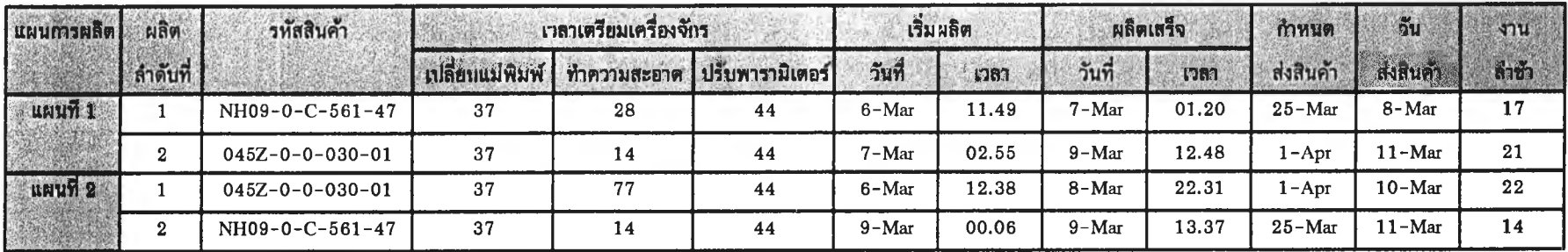

**ดังนน เลือกแผนการผลิตที่ 1**

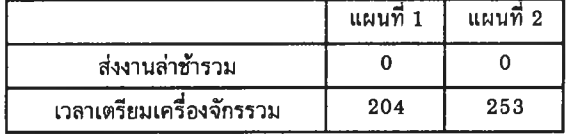

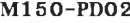

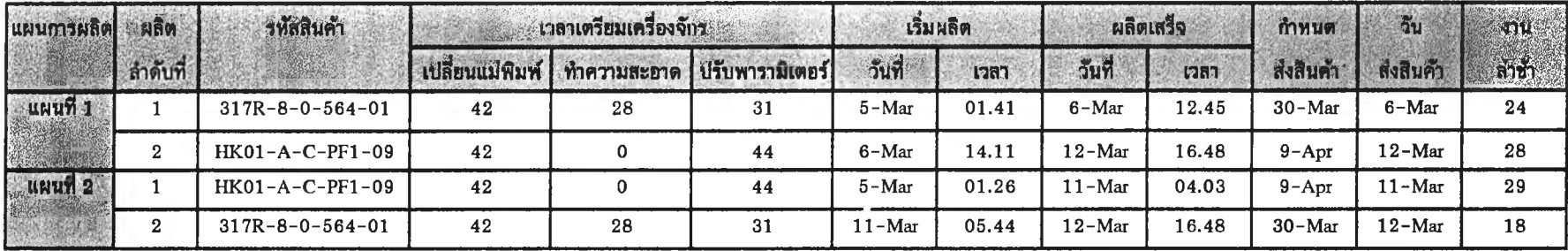

**ดังนน เลือกแผนการผลิตที่ 1 หรือ 2**

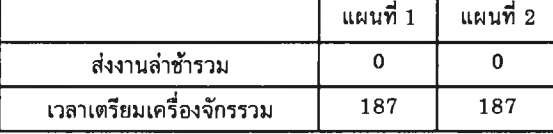

**ภาคผนวก จ เวลาส่งงานล่าช้า**

 $\mathcal{A}(\mathcal{A})$ 

| <b>SHEEWAT</b>            | ทำทนต่องอินดา          | <b>Theasun</b>          |                      |
|---------------------------|------------------------|-------------------------|----------------------|
| $2709 - F - 0 - 586 - R3$ | $15 - \text{Feb} - 03$ | $18 - \text{Feb} - 03$  | 3                    |
| $13B6 - 0 - 0 - D16 - 33$ | $19 - \text{Feb} - 03$ | $22 - \text{Feb} - 03$  | 3                    |
| $2037 - 0 - C - 027 - 02$ | $1-Mar-03$             | $5 - \text{Mar} - 03$   | 4                    |
| $0245 - 5 - 0 - 027 - 01$ | $3 - \text{Mar} - 0.3$ | $5-Mar-03$              | $\mathbf{2}$         |
| $0655 - 5 - 0 - 027 - 01$ | $15 - \text{Feb} - 03$ | $16 - \text{Feb} - 03$  | 1                    |
| $0435 - 5 - 0 - 518 - 01$ | $20 - \text{Feb} - 03$ | $22 - \text{Feb} - 03$  | $\overline{2}$       |
| $4347 - 0 - 0 - SM1 - 10$ | $1 - \text{Mar} - 03$  | $8 - \text{Mar} - 03$   | $\mathbf 7$          |
| $392R - 0 - C - PM1 - 10$ | $19 - \text{Feb} - 03$ | $22 - \text{Fe}b - 0.3$ | 3                    |
| $392K - 0 - C - PM1 - 10$ | $5 - \text{Mar} - 03$  | $8 - \text{Mar} - 0.3$  | $\overline{2}$       |
| $JM06 - 0 - 0 - PS0 - 02$ | $26 - \text{Feb} - 03$ | $28 - \text{Feb} - 03$  | $\overline{2}$       |
| $TC08 - A - 0 - 19H - 02$ | $10 - \text{Feb} - 03$ | $12 - \text{Feb} - 03$  | $\mathfrak{D}$       |
| $SA21 - 0 - 0 - 586 - 01$ | $12 - \text{Feb} - 03$ | $14 - \text{Fe}b - 03$  | $\mathbf{2}$         |
| $TC05 - A - 0 - 19H - 02$ | $14 - \text{Feb} - 03$ | $19 - \text{Feb} - 03$  | 5                    |
| $392S - 0 - C - PM1 - 10$ | $10 - \text{Feb} - 03$ | $14 - \text{Feb} - 03$  | $\blacktriangleleft$ |
| $HK01 - A - C - PF1 - 09$ | $8 - \text{Fe}b - 03$  | $11 - \text{Feb} - 03$  | $\mathcal{R}$        |
|                           |                        | รวม                     | 45                   |

**ารางที่ จ -! เวลาส่งงานล่าช้าของนผนการผลิตที่ออกโดยผู้วางแผน เดือนกุมภาพันธ์**

# **ตารางที่ จ -2 เวลาส่งงานส่าช้าของแผนการผลิตที่ออกโดยผู้วางแผน เดือนมีนาคม**

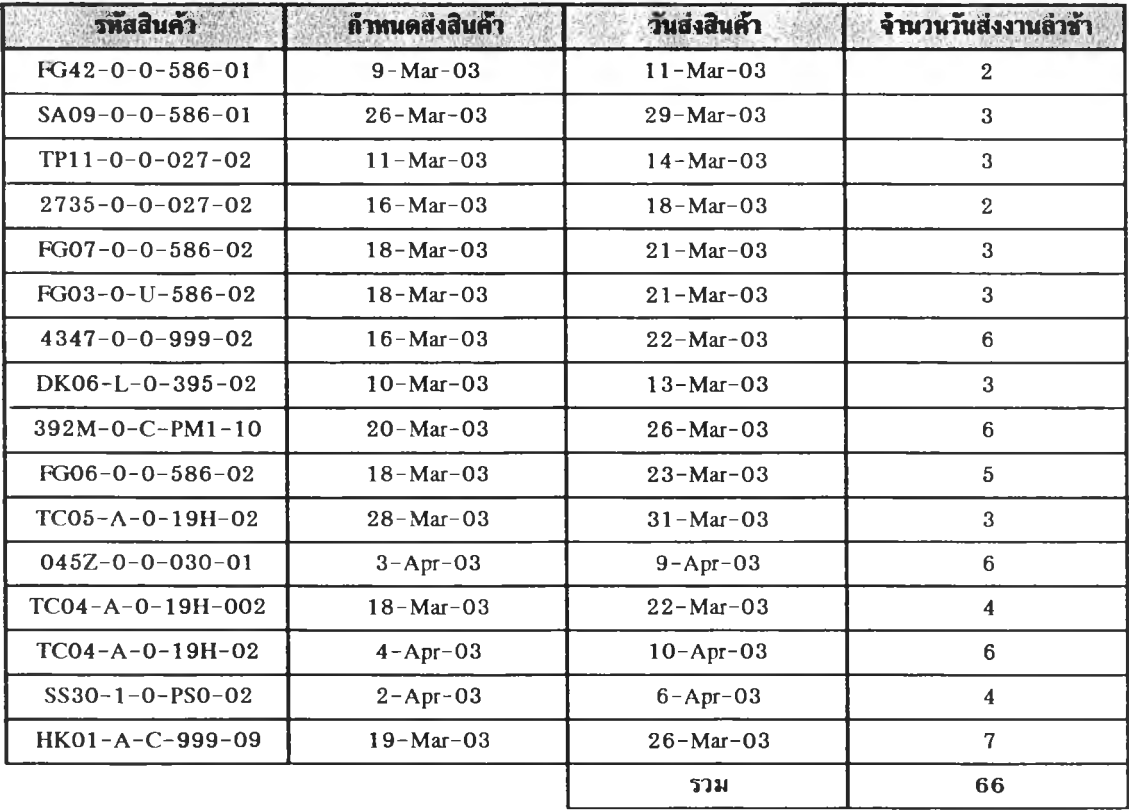

| <b>Swadun1</b>            | ก็กานคลึงสินค้า         | mayauna                | STITUTION SK   |
|---------------------------|-------------------------|------------------------|----------------|
| $4347 - 0 - 0 - SM1 - 10$ | $1 - \text{Mar} - 03$   | $12 - \text{Mar} - 03$ | 11             |
| $0655 - 5 - 0 - 027 - 01$ | $15 - \text{Feb} - 0.3$ | $22 - \text{Feb} - 03$ | 7              |
| $41F6 - 8 - C - D07 - 02$ | $28 - \text{Feb} - 03$  | $4 - \text{Mar} - 03$  | 4              |
| $SA21 - 0 - 0 - 586 - 01$ | $12 - \text{Feb} - 03$  | $13 - \text{Feb} - 03$ |                |
| $TC05 - A - 0 - 19H - 02$ | $14 - \text{Feb} - 03$  | $16 - \text{Feb} - 03$ | $\overline{2}$ |
| $TC04 - A - 0 - 19H - 02$ | $10 - \text{Feb} - 03$  | $12 - \text{Feb} - 03$ | $\mathbf{2}$   |
| TP10-0-0-080-02           | $12 - \text{Feb} - 03$  | $13 - \text{Feb} - 03$ |                |
| $3599 - F - 9 - 586 - 02$ | $7 - \text{Feb} - 03$   | $8 - \text{Fe} - 03$   | 1              |
| $392S - 0 - C - PM1 - 10$ | $10 - \text{Feb} - 03$  | $9 - \text{Feb} - 03$  | 1              |
| $HK01 - A - C - PF1 - 09$ | $8 - \text{Feb} - 03$   | $12 - \text{Feb} - 03$ | 4              |
| $SS22 - C - 0 - PS0 - 02$ | $28 - \text{Feb} - 03$  | $2 - \text{Mar} - 03$  | $\overline{2}$ |
|                           |                         | ราม                    | 36             |

**ตารางที่ จ--3 เวลาส่งงานล่าฟ้าของแผนการผลิตที่ออกโดยโปรแกรม เสือนกุมภาพันธ์**

**ตารางที่ จ -4 เวลาส่งงานล่าฟ้าของแผนการผลิตที่ออกโดฮโปรแกรม เสือนมีนาคม**

| <b>รทัสสินค้า</b>         | <b>กำหนดส่งสินค้า</b>  | วันส่งสินค้า            | จำนวนวันส่งงานลำช้า |
|---------------------------|------------------------|-------------------------|---------------------|
| $SA09 - 0 - 0 - 586 - 01$ | $26 - Mar - 03$        | $29 - Mar - 03$         | 3                   |
| $UZ18 - 0 - 0 - 564 - W3$ | $28 - \text{Mar} - 03$ | $30 - \text{Mar} - 03$  | $\overline{2}$      |
| $TP11 - 0 - 0 - 027 - 02$ | $10 - \text{Mar} - 03$ | $13 - \text{Mar} - 03$  | 3                   |
| $4347 - 0 - 0 - 999 - 02$ | $19 - \text{Mar} - 03$ | $25 - \text{Mar} - 03$  | 6                   |
| $NH06-1-0-561-44$         | $20 - \text{Mar} - 03$ | $27 - \text{Mar} - 0.3$ | 7                   |
| $1763 - 5 - 0 - 080 - 01$ | $27 - \text{Mar} - 03$ | $29 - \text{Mar} - 03$  | 2                   |
| $33E8 - 5 - 0 - 027 - 01$ | $27 - \text{Mar} - 03$ | $31 - Mar - 03$         | $\overline{2}$      |
| $TC08 - A - 0 - 19H - 02$ | $28 - \text{Mar} - 03$ | $8 - Apr - 03$          | 8                   |
| $TC04 - A - 0 - 19H - B5$ | $4 - Apr - 03$         | $11 - Apr - 03$         | 7                   |
| $HK01 - A - C - 999 - 09$ | $19 - \text{Mar} - 03$ | $25 - Mar - 03$         | 6                   |
|                           |                        | รวม                     | 46                  |

**ภาคผนวก ฉ**

Ű.

**แผนการผลิตเดือนกมภาพันธ์และเดือนมีนาคม**

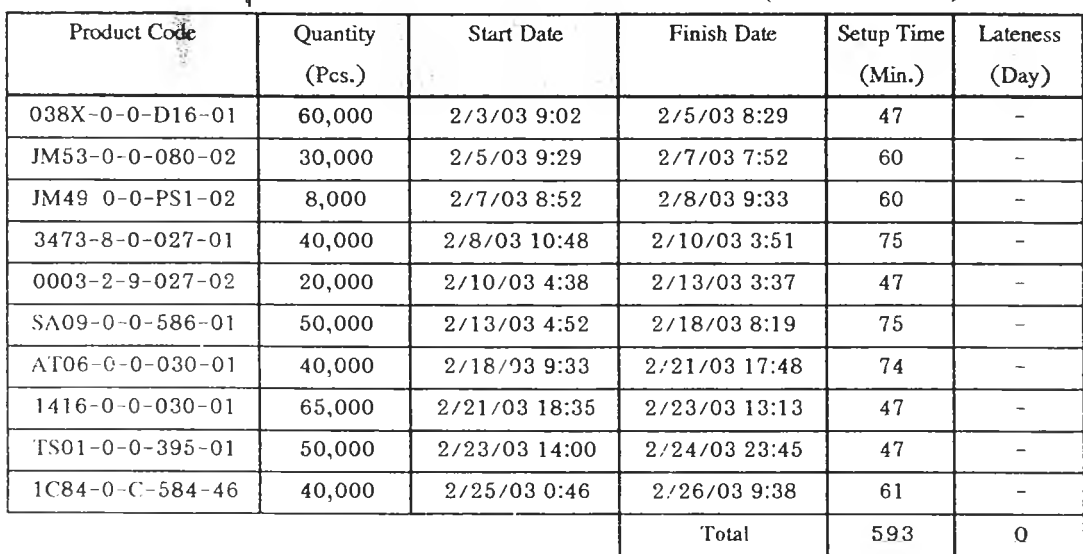

 $\sim$   $\sim$ 

 $\sim$ 

**ผนการผลิตเสือนกุมภาพันธ์ จากโปรแกรมวางแผนการผลิต (M 0 3 0 -P D 0 1 )**

| Product Code              | Quantity | Start Date    | Finish Date   | Setup Time | Lateness |
|---------------------------|----------|---------------|---------------|------------|----------|
| しんしい暗らっ                   | (Pcs.)   |               |               | (Min.)     | (Day)    |
| $266B - 0 - C - 15M - 65$ | 50,000   | 2/1/03 18:11  | 2/5/03 5:08   | 65         |          |
| $1162 - 5 - 0 - 027 - 01$ | 70,000   | 2/5/036:14    | 2/7/03 0:15   | 66         |          |
| $UZ04 - 0 - C - 564 - 02$ | 70,000   | 2/7/03 1:34   | 2/12/03 17:22 | 79         |          |
| $13B6 - 0 - 0 - D16 - 33$ | 20,000   | 2/12/03 18:27 | 2/13/03 10:47 | 65         |          |
| $0435 - 5 - 0 - 518 - 01$ | 25,000   | 2/13/03 12:07 | 2/16/03 17:17 | 80         |          |
| $UZ18 - 0 - 0 - 564 - W3$ | 160,000  | 2/16/03 18:36 | 2/20/03 13:57 | 79         |          |
| $4347 - 0 - 0 - SM1 - 10$ | 480,000  | 2/20/03 14:49 | 3/10/03 9:29  | 52         | 11       |
|                           |          |               | Total         | 486        | 11       |

**แผนการผลิตเสือนกุมภาพันธ์ จากโปรแกรมวานเผนการผลิต (M 055-P D 01)**

**แผนการผลิตเดือนกุมภาพันธ์ จากโปรแกรมวางแผนการผลิต (M 055-P D 02)**

| Product Code              | Quantity | Start Date    | Finish Date   | Setup Time | Lateness                 |
|---------------------------|----------|---------------|---------------|------------|--------------------------|
|                           | (Pcs.)   |               |               | (Min.)     | (Day)                    |
| $23H5 - 0 - 0 - 586 - 02$ | 60,000   | 2/6/03 1:09   | 2/7/03 21:36  | 52         |                          |
| $2709 - F - 0 - 586 - R3$ | 6,500    | 2/7/03 22:28  | $2/8/03$ 4:12 | 52         | $\overline{\phantom{a}}$ |
| $0655 - 5 - 0 - 027 - 01$ | 150,000  | 2/8/03 5:32   | 2/18/03 8:35  | 80         | 7                        |
| $NH07 - O - C - 561 - 64$ | 3,000    | 2/18/03 9:54  | 2/18/03 19:10 | 79         |                          |
| NH07-0-C-561-67           | 4,000    | 2/18/03 20:15 | 2/19/03 8:36  | 65         |                          |
| $JM26-0-0-LP1-02$         | 20,000   | 2/19/03 9:41  | 2/21/03 17:14 | 65         |                          |
| $0353 - 0 - 0 - 518 - 01$ | 80,000   | 2/21/03 18:34 | 2/23/03 9:40  | 80         |                          |
| $41F6 - 8 - C - D07 - 02$ | 400,000  | 2/23/03 10:46 | 3/1/03 13:22  | 66         | 4                        |
| $8Y32 - 0 - 0 - D16 - Y2$ | 3,800    | 3/1/03 14:28  | 3/2/03 12:27  | 66         |                          |
| $SA36-0-0-172-Al1$        | 40,000   | 3/2/03 13:33  | 3/3/03 8:04   | 66         |                          |
| $UZ04 - 0 - D - 564 - B6$ | 12,000   | 3/3/03 9:09   | $3/4/03$ 5:31 | 65         |                          |
| $0245 - 5 - 0 - 030 - 01$ | 20,000   | 3/4/036:51    | 3/5/030:36    | 80         |                          |
| $UZ04 - 0 - D - 564 - Y6$ | 12,000   | $3/5/03$ 1:55 | 3/5/03 22:17  | 79         |                          |
|                           |          |               | Total         | 895        | 11                       |

 $\zeta$
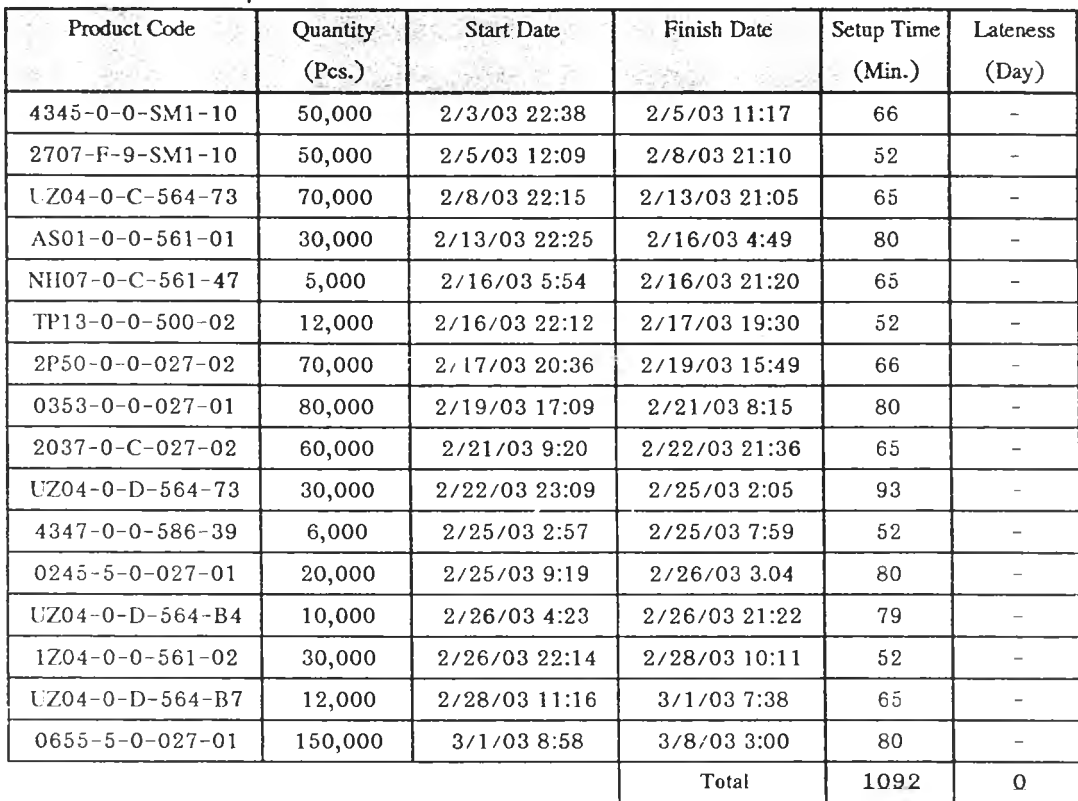

 $\sim$   $\sim$ 

**แผนการผลิตเดือนกุมภาพันธ์ จากโปรแกรมวางแผนการผลิต (M 055-P D 03)**

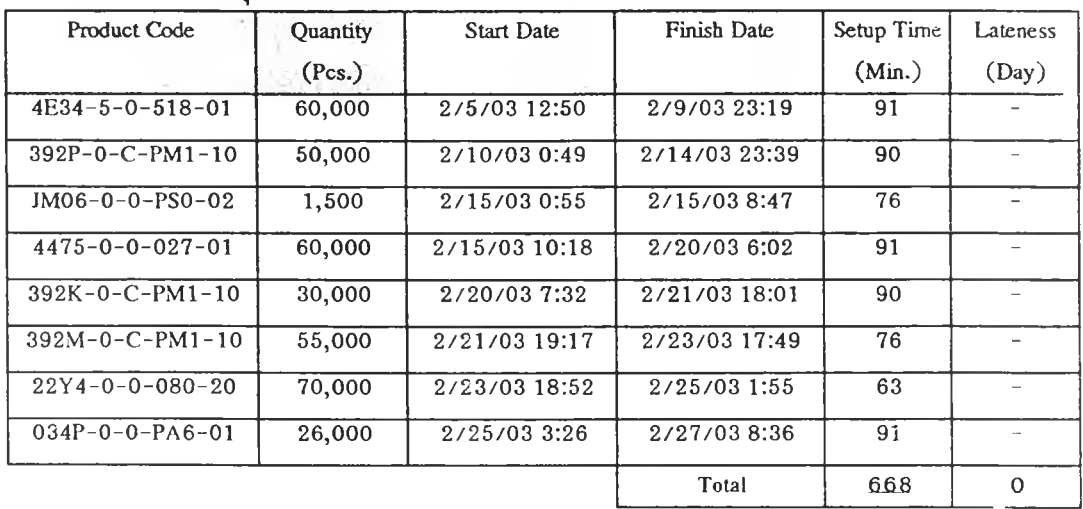

## **แผนการผลิตเดือนกุมภาพันธ์ จากโปรแกรมวางแผนการผลิต (M 080-P D 01)**

แผนการผลิตเดือนกุมภาพันธ์ จากโปรแกรมวางแผนการผลิต (M080-PD02)

| Product Code              | Quantity | <b>Start Date</b> | Finish Date   | Setup Time | Lateness    |
|---------------------------|----------|-------------------|---------------|------------|-------------|
|                           | (Pcs.)   |                   |               | (Min.)     | (Day)       |
| $DK06 - L - 0 - 395 - 02$ | 32,000   | 2/6/03 1:51       | 2/10/03 13:12 | 90         |             |
| $392R - 0 - C - PM1 - 10$ | 50,000   | 2/10/03 14:42     | 2/12/03 14:14 | 90         |             |
| $392M - 0 - C - 561 - W1$ | 55,000   | 2/12/03 15:30     | 2/16/03 4:48  | 76         |             |
| $DK06 - L - 0 - SN1 - 02$ | 32,000   | 2/16/03 6:18      | 2/20/03 17:39 | 90         |             |
| $NK01 - 0 - 0 - D07 - 02$ | 100,000  | 2/20/03 18:56     | 2/22/03 2:59  | 77         |             |
| $HA01 - 0 - 0 - D16 - 01$ | 130,000  | $2/22/03$ 4:43    | 2/25/034:41   | 104        |             |
| $SS27 - 0 - 0 - PS0 - 02$ | 12,000   | 2/25/035:44       | 2/26/03 15:43 | 63         |             |
| $22Y4 - 0 - 0 - D16 - 01$ | 60,000   | 2/26/03 17:14     | 2/27/03 19:51 | 91         |             |
| $22Y4 - 0 - 0 - 643 - 02$ | 50,000   | 2/27/03 20:54     | 2/28/03 19:05 | 63         |             |
|                           |          |                   | Total         | 744        | $\mathbf 0$ |

- 4

 $\sim 1.25$ 

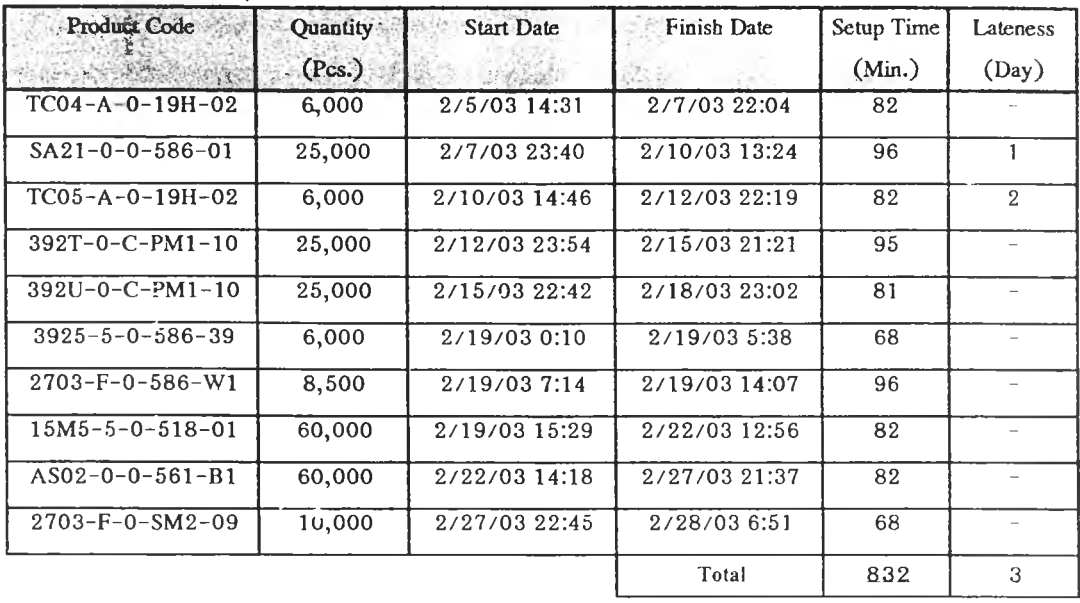

# ี **แผนการผลิตเดือนกุมภาพันธ์ จากโปรแกรม**วางแผนการผลิต (M100-PD01)

 $\sim$ 

แผนการผลิตเสือนกุมภาพันธ์ จากโปรแกรมวางแผนการผลิต (M 100-PD02)

| Product Code              | Quantity | <b>Start Date</b> | Finish Date    | Setup Time | Lateness                 |
|---------------------------|----------|-------------------|----------------|------------|--------------------------|
|                           | (Pcs.)   | 16.9              |                | (Min.)     | (Day)                    |
| TC05-A-0-19H-02           | 6,000    | 2/7/03 13:22      | 2/9/03 20:55   | 82         |                          |
| TP10-0-0-080-02           | 10,000   | 2/9/03 22:17      | 2/11/03 1:19   | 82         | 1                        |
| $TC04 - A - 0 - 19H - 02$ | 6,000    | 2/11/03 2:41      | 2/11/03 12:05  | 82         | $\overline{2}$           |
| $SS04 - 0 - 0 - 080 - 02$ | 40,000   | 2/11/03 13:27     | 2/14/038:55    | 82         |                          |
| $3599-F-9-586-39$         | 2,600    | 2/14/03 10:03     | 2/14/03 20:05  | 68         |                          |
| $045Z - 0 - 0 - 030 - 01$ | 100,000  | 2/14/03 21:54     | 2/18/03 9:50   | 109        |                          |
| $SK02 - 0 - 0 - 027 - 01$ | 15,000   | 2/18/03 11:45     | 2/19/03 7:26   | 115        |                          |
| TY02-0-0-UBE-02           | 2,000    | 2/19/03 9:21      | 2/20/03 8:48   | 115        |                          |
| TY01-0-0-UBE-01           | 2,000    | 2/20/03 10:24     | 2/20/03 16:34  | 96         |                          |
| NH08-0-0-561-47           | 3,000    | 2/20/03 18:09     | $2/21/03$ 1:47 | 95         | $\overline{\phantom{a}}$ |
| NH08-0-0-561-64           | 3,000    | 2/21/03 3:08      | 2/21/03 10:46  | 81         | $\overline{\phantom{a}}$ |
| NH08-0-0-561-67           | 3,000    | 2/21/03 12:07     | 2/21/03 22:24  | 81         |                          |
| $120H - 0 - 0 - 584 - Y2$ | 20,000   | 2/21/03 23:45     | 2/23/03 6:37   | 81         |                          |
| $3925 - 5 - 0 - SM1 - 10$ | 35,000   | 2/23/03 7:45      | 2/25/03 0:16   | 68         | u,                       |
| $3599 - F - 9 - SM1 - 10$ | 8,000    | 2/25/03 1:24      | 2/26/03 4:34   | 68         | $\overline{\phantom{a}}$ |
| TT04-0-0-TT3-T4           | 4,000    | 2/26/03 5:56      | 2/26/03 16:59  | 82         |                          |
| $TT04 - 0 - 0 - TT4 - D9$ | 4,000    | 2/26/03 18:21     | 2/27/03 5:24   | 82         |                          |
|                           |          |                   | Total          | 1469       | $\mathbf{3}$             |

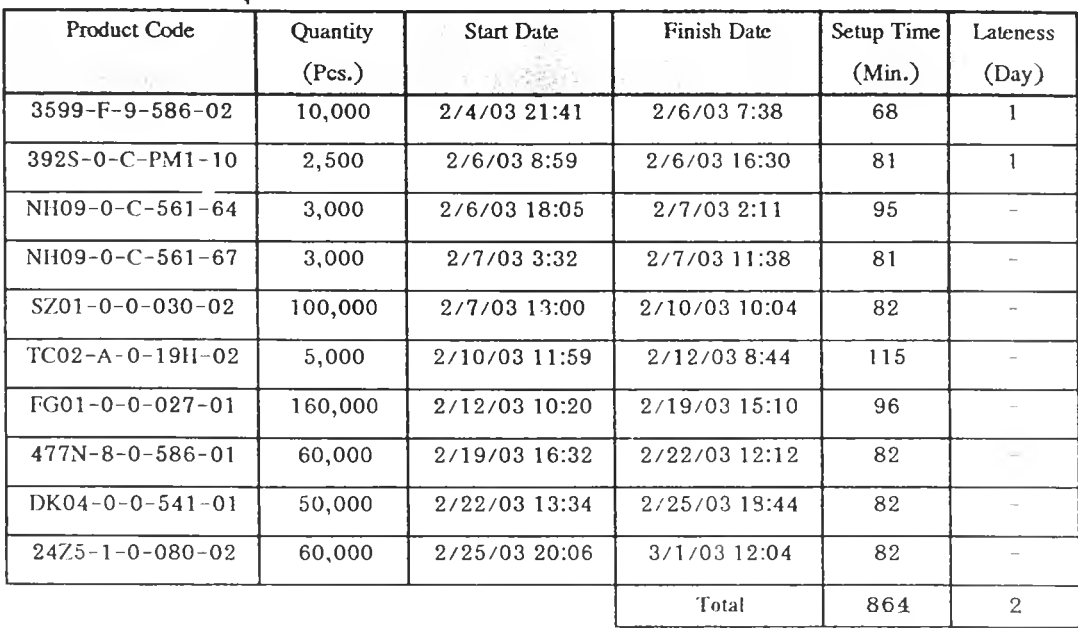

 $\sim$ 

 $121$ 

**ผนการผลิตเสือนกุมภาพันธ์ จากโปรแกรมวางแผนการผลิต (M 1 0 0 -P D 0 3 )**

 $\overline{\gamma}_{1}$  .

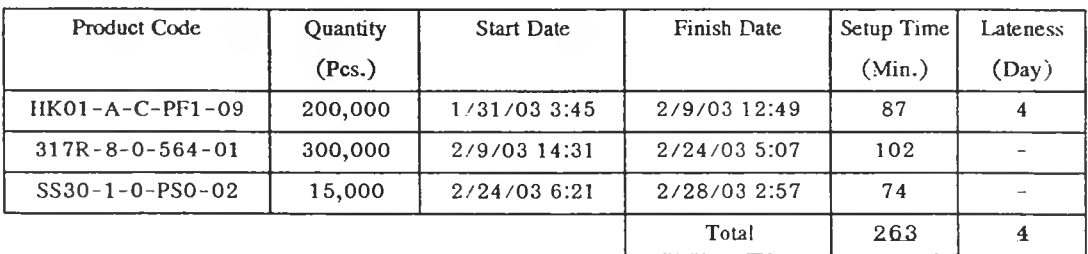

# **ผนการผลิตเดือนกุมภาพันธ์ จากโปรแกรมวางแผนการผลิต (M 1 5 0 -P D 0 1 )**

# **แผนการผลิตเดือนกุมภาพันธ์ จากโปรแกรมวางแผนการผลิต (M 150-PD 02)**

 $\sim$   $\sim$ 

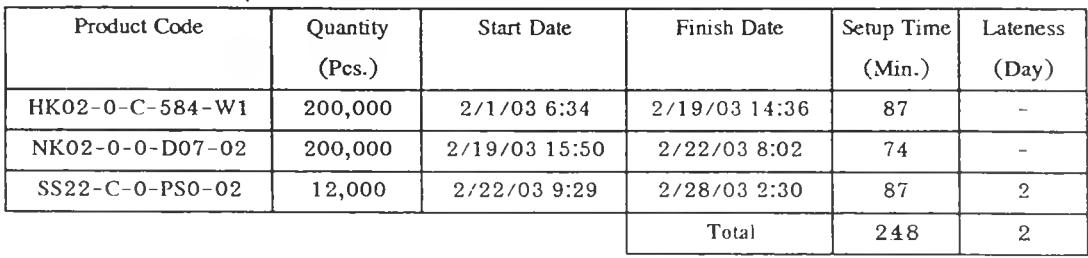

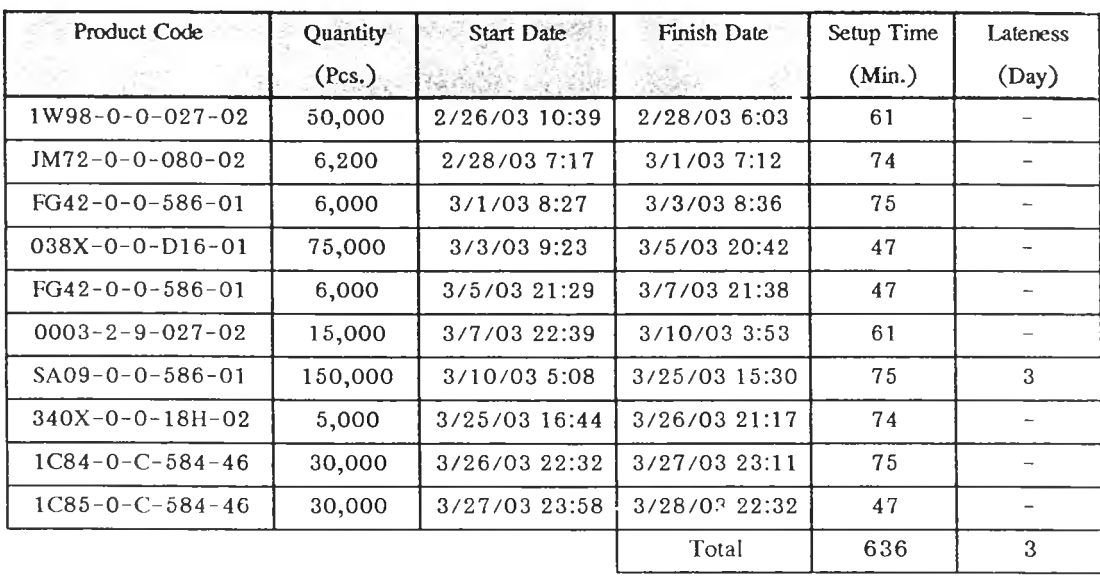

 $\sim$ 

 $\bar{\Xi}$ 

ิ **แผนการผลิตเดือนมีนาคม จากโปรแกรมวางแ**ผนการผลิต (M030-PD01)<sup>37</sup>

 $\propto \epsilon_{\perp}^2$ 

| <b>Product Code</b>       | Quantity | <b>Start Date</b>       | Finish Date    | Setup Time | Lateness                 |
|---------------------------|----------|-------------------------|----------------|------------|--------------------------|
|                           | (Pcs.)   | Automobile pres-        |                | (Min.)     | (Day)                    |
| $1259 - 0 - 0 - 027 - 02$ | 20,000   | 3/10/03 10:35           | 3/11/03 15:54  | 66         |                          |
| $23H5 - 0 - 0 - 586 - 02$ | 80,000   | 3/11/03 17:00           | $3/14/03$ 4:16 | 66         |                          |
| $FG07 - 0 - 0 - 586 - 02$ | 6,000    | $3/14/03$ 5:08          | 3/14/03 22:44  | 52         |                          |
| $FG09 - 0 - 0 - 586 - 02$ | 6,000    | 3/14/03 23:49           | 3/15/03 22:02  | 65         |                          |
| $FG03 - 0 - U - 586 - 02$ | 4,000    | 3/15/03 22:54           | 3/16/03 18:39  | 52         | $\overline{\phantom{a}}$ |
| $DK05 - 0 - 0 - 541 - 01$ | 45,000   | 3/16/03 19:59           | 3/19/03 17:26  | 80         |                          |
| $JM26-0-0-1.P1-02$        | 25,000   | 3/19/03 18:45           | 3/22/03 16:12  | 79         |                          |
| $4A68 - 1 - 0 - 586 - 01$ | 30,000   | 3/22/03 17:32           | $3/24/03$ 9:49 | 80         |                          |
| $NI01 - 0 - 0 - 586 - 01$ | 10,000   | 3/24/03 10:41           | 3/25/03 3:40   | 52         |                          |
| $UZ18-0-0-564-W3$         | 133,600  | $3/25/03$ 4:45          | 3/28/03 9:02   | 65         | $\mathbf{2}$             |
| $CH01 - 0 - 0 - 561 - 01$ | 6,000    | 3/28/03 10:08           | 3/28/03 21:15  | 66         |                          |
| $VZ04 - 0 - D - 564 - Y5$ | 5,000    | 3/28/03 22:20           | 3/29/03 6:49   | 65         |                          |
| $27G7 - 0 - 0 - 027 - 02$ | 70,000   | 3/29/03 7:55            | 3/31/03 11:14  | 66         |                          |
| $8Y32 - 0 - 0 - D16 - Y2$ | 3,500    | 3/31/03 12:34           | $4/1/03$ 8:49  | 80         |                          |
| $2P50 - 0 - 0 - 027 - 02$ | 130,000  | $4/1/03$ $^{\circ}$ :55 | 4/4/03 18:10   | 66         |                          |
|                           |          |                         | Total          | 1000       | $\overline{2}$           |

**แผนการผลิตเสือนมีนาคม จากโปรแกรมวางแผนการผลิต (M 0 5 5 -P D 0 1 )**

แผนการผลิตเดือนมีนาคม จากโปรแกรมวางแผนการผลิต (M055-PD02)

| Product Code              | Quantity | Start Date    | Finish Date    | Setup Time | Lateness |
|---------------------------|----------|---------------|----------------|------------|----------|
|                           | (Pcs.)   |               |                | (Min.)     | (Day)    |
| $TP11 - 0 - 0 - 027 - 02$ | 36,000   | 3/5/03 23:23  | 3/10/03 8:56   | 66         | 3        |
| $FG08 - 0 - 0 - 586 - 02$ | 6,000    | 3/10/03 10:02 | 3/11/03 11:02  | 66         |          |
| $4A69 - 1 - 0 - 586 - 01$ | 20,000   | 3/11/03 12:22 | 3/12/03 13:51  | 80         |          |
| $UZ03 - 0 - D - 564 - 41$ | 35,000   | 3/12/03 20:43 | 3/15/03 16:14  | 52         |          |
| $40A8 - 0 - 0 - 027 - 02$ | 8,000    | 3/15/03 17:33 | 3/16/03 21:57  | 79         |          |
| $266B - 0 - C - 15M - 65$ | 30,000   | 3/16/03 23:30 | $3/19/03$ 1:16 | 93         |          |
| $1Y85 - 0 - 0 - 027 - 01$ | 40,000   | 3/19/03 2:22  | 3/22/03 13:42  | 66         |          |
| $2037 - 0 - C - 027 - 02$ | 60,000   | 3/22/03 14:47 | 3/24/03 3:03   | 65         |          |
| $1F55 - 1 - 0 - 027 - 01$ | 40,000   | 3/24/03 4:23  | 3/25/03 17:25  | 80         |          |
| $TK01 - 0 - 0 - 027 - 02$ | 20,000   | 3/25/03 18:17 | 3/27/03 5:47   | 52         |          |
| $127T - 0 - 0 - N12 - 01$ | 12,000   | 3/27/03 7:07  | 3/28/03 4:25   | 80         |          |
|                           |          |               | Total          | 779        | 3        |

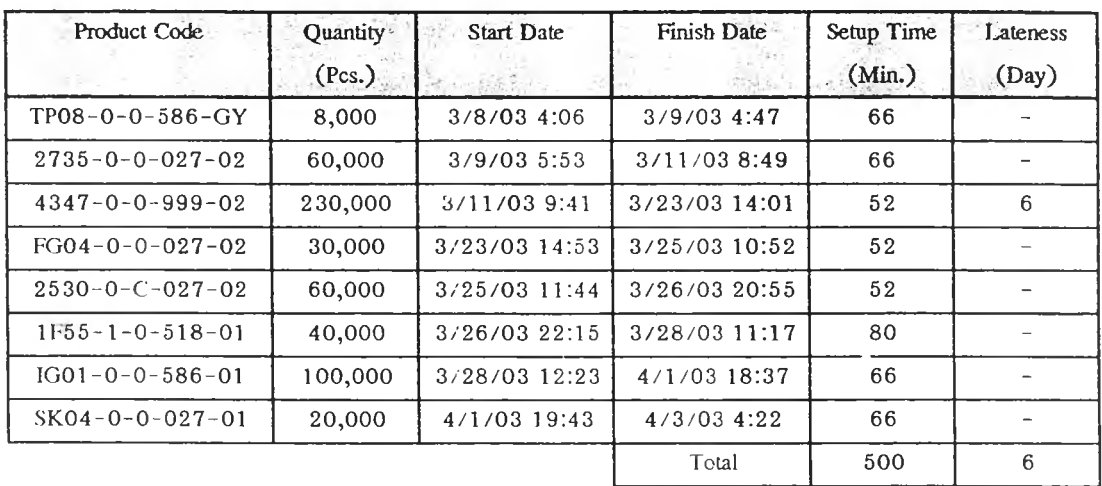

 $\sim 100$ 

 $\sim$ 

 $\alpha$ 

**เ.:ผนการผลิตเสือนมึนาคม จากโปรแกรมวางแผนการผลิต (M 0 5 5 -P D 0 3 )**

| Product Code               | Quantity | <b>Start Date</b> | Finish Date   | Setup Time | Lateness |
|----------------------------|----------|-------------------|---------------|------------|----------|
|                            | (Pcs.)   | 一个是不是我们           |               | (Min.)     | (Day)    |
| $392K - 0 - C - PM1 - 10$  | 90,000   | 2/27/03 10:06     | 3/3/03 17:34  | 90         |          |
| $1763 - 5 - 0 - 080 - 01$  | 15,000   | 3/3/03 19:05      | 3/4/037:55    | 91         |          |
| $NI105 - 1 - 0 - 561 - 44$ | 20,000   | 3/4/038:58        | 3/7/03 23:23  | 63         |          |
| $392M - 0 - C - PM1 - 10$  | 85,000   | 3/8/03 0:39       | 3/13/03 21:44 | 76         |          |
| $DK06 - L - 0 - 395 - 02$  | 36,000   | 3/13/03 23:14     | 3/20/03 9:24  | 90         |          |
| $NI106-1-0-561-44$         | 10,000   | 3/20/03 10:55     | 3/24/03 3:35  | 91         | 7        |
| $392R - 0 - C - PM1 - 10$  | 45,000   | $3/24/03$ 4:51    | 3/28/03 15:48 | 76         |          |
| $2859 - F - 9 - 586 - 39$  | 18,000   | 3/28/03 16:51     | 3/30/03 7:44  | 63         |          |
| TY04-0-0-UBE-01            | 2,500    | 3/30/03 9:15      | 3/30/03 16:40 | 91         |          |
| $034N - 0 - 0 - PA6 - 01$  | 26,000   | 3/30/03 17:43     | 4/2/03 2:54   | 63         |          |
|                            |          |                   | Total         | 794        | 7        |

**แผนการผลิตเสือนมนาคม จากโปรแกรมวางแผนการผลิต (M 0 8 0 -P D 0 1 )**

แผนการผลิตเดือนมีนาคม จากโปรแกรมวางแผนการผลิต (M080-PD02)

| Product Code              | Quantity | <b>Start Date</b><br>COLL SIGNS | Finish Date     | Setup Time | Lateness       |
|---------------------------|----------|---------------------------------|-----------------|------------|----------------|
|                           | (Pcs.)   | <b>Allen Station</b>            |                 | (Min.)     | (Day)          |
| $FG06 - 0 - 0 - 586 - 02$ | 160,000  | 2/28/03 20:08                   | $3/25/03$ 12:44 | 63         |                |
| $1763 - 5 - 0 - 080 - 01$ | 15,000   | 3/25/03 14:15                   | $3/27/03$ 4:19  | 91         | $\mathfrak{D}$ |
| $33E8 - 5 - 0 - 027 - 01$ | 30,000   | 3/27/03 5:36                    | 3/27/03 16:01   | 77         | 2              |
| $1763 - 6 - 0 - 080 - 02$ | 15,000   | 3/27/03 17:18                   | 3/29/03 7:22    | 77         |                |
| $2859-F-9-SM1-10$         | 10,000   | 3/29/03 8:25                    | 3/30/03 6:01    | 63         |                |
|                           |          |                                 | Total           | 371        | 4              |

 $\mathcal{A}(\cdot)$ 

| Product Code<br>不安 ストー<br><b>TARASSER</b> | Quantity<br>(Pcs.) | <b>Start Date</b><br>Same St<br><b>CAR CAUSE I</b> | Finish Date<br>4 3 2 4 12 | Setup Time<br>(Min.) | Lateness<br>(Day) |
|-------------------------------------------|--------------------|----------------------------------------------------|---------------------------|----------------------|-------------------|
| $TP10-0-0-080-02$                         | 30,000             | 2/28/03 7:59                                       | 3/3/03 17:06              | 68                   |                   |
| $TC02 - A - 0 - 19H - 02$                 | 12,000             | 3/3/03 18:28                                       | 3/8/03 5:52               | 82                   |                   |
| $392T - 0 - C - PM1 - 10$                 | 20,000             | 3/8/03 7:27                                        | 3/10/03 15:00             | 95                   |                   |
| $FG01 - 0 - 0 - 027 - 01$                 | 100,000            | 3/10/03 16:36                                      | 3/15/03 4:37              | 96                   |                   |
| $045Z - 0 - 0 - 030 - 01$                 | 300,000            | 3/15/03 6:45                                       | 3/29/03 17:58             | 128                  |                   |
|                                           |                    |                                                    | Total                     | 469                  | 0                 |

**แผนการผลิตเดือนมีนาคม จากโปรแกรมวางแผนการผลิต (M 1 0 0 -P D 0 1 )**

**แผนการผลิตเดือนมีนาคม จากโปรแกรมวางแผนการผลิต (M 100-P D 02)**

| Product Code<br>この話 ほんこうこう おおとう | Quantity<br>記載<br>(Pcs.) | <b>Start Date</b><br>Allendo de | <b>Finish Date</b><br><b>SALE SHOW SHOW SHARE</b> | Setup Time<br>(Min.) | Lateness<br>(Day) |
|---------------------------------|--------------------------|---------------------------------|---------------------------------------------------|----------------------|-------------------|
| NH19-0-0-564-D8                 | 4,500                    | 2/27/03 6:46                    | 3/1/03 3:08                                       | 82                   |                   |
| $NH16-0-0-564-12$               | 3,000                    | $3/1/03$ 4:16                   | 3/2/03 14:18                                      | 68                   |                   |
| $TC04 - A - 0 - 19H - 02$       | 5,000                    | 3/2/03 15:40                    | 3/7/038:38                                        | 82                   |                   |
| $TC03 - A - 0 - 19H - 02$       | 12,000                   | $3/7/03$ 9:46                   | 3/14/03 1:06                                      | 68                   |                   |
| TC05-A-0-19H-02                 | 55,000                   | $3/14/03$ 2:14                  | 4/5/03 15:55                                      | 68                   | 8                 |
|                                 |                          |                                 | Total                                             | 368                  | 8                 |

**แผนการผลิตเดือนมีนาคม จากโปรแกรมวางแผนการผลิต (M 100-P D 03)**

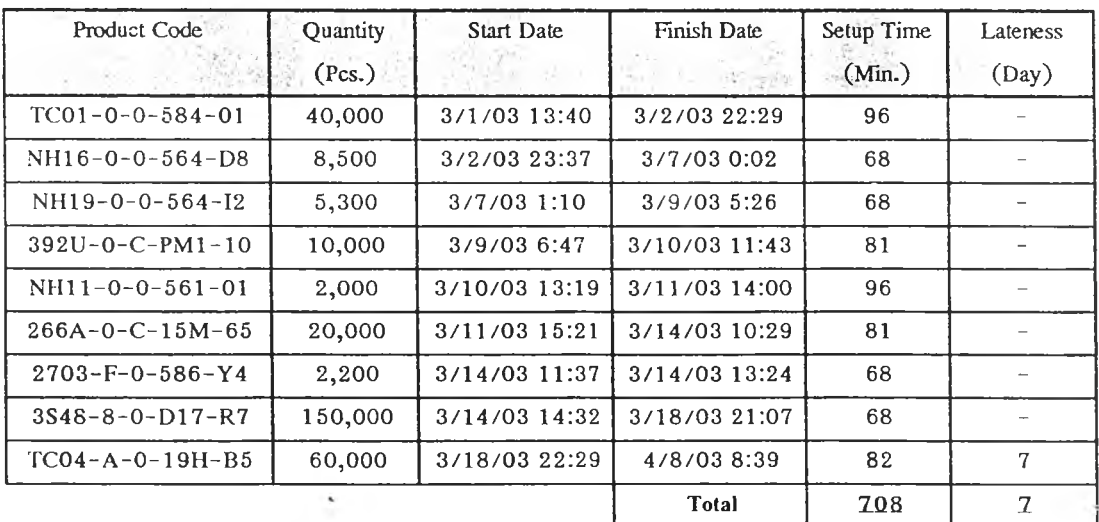

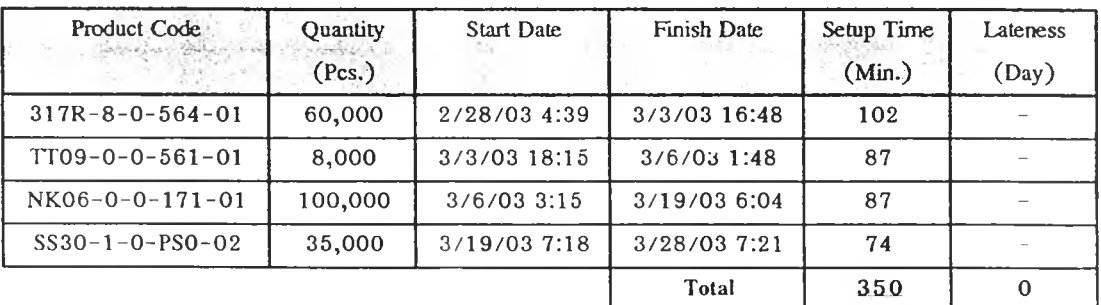

## **แผนการผลิตเดือนมีน';คม จากโปรแกรมวางแผนการผลิต (M 1 5 0 -P D 0 1 )**

# **แผนการผลิตเดือนมีนาคม จากโปรแกรมวางแผนการผลิต (M 15 0 -P D 0 2 )**

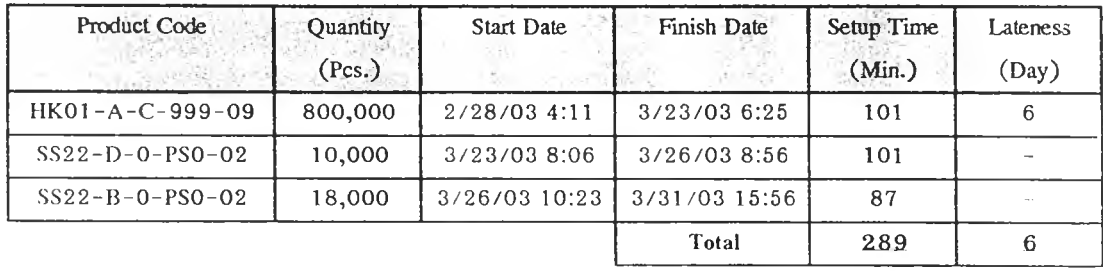

 $\mathcal{L}_{\mathcal{A}}$  .

 $\sim$   $\sim$ 

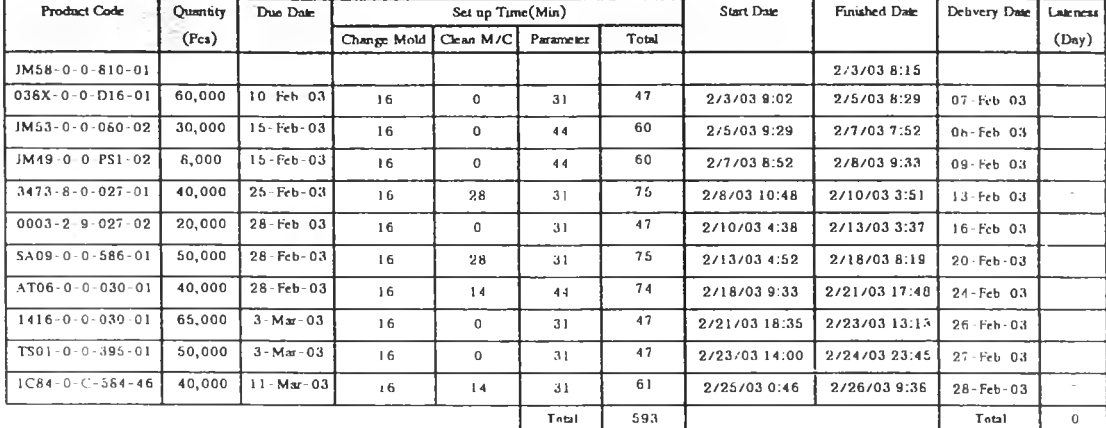

### นผนการผลิตเดือนกุมภาพันธ์ จากผู้วางแผนการผลิต (M030-PD01)

 $\sim$ 

## แผนการผลิตเดือนกุมภาพันธ์ จากผู้วางแผนการผลิต (M055-PD01)

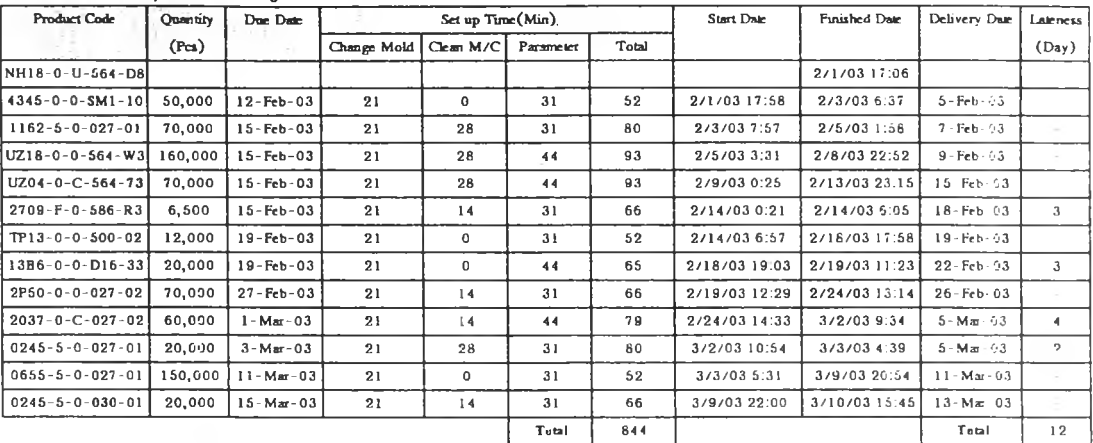

#### แผนการผลิตเดือนกุมภาพันธ์ จากผู้วางแผนการผลิต (M055-PD02)

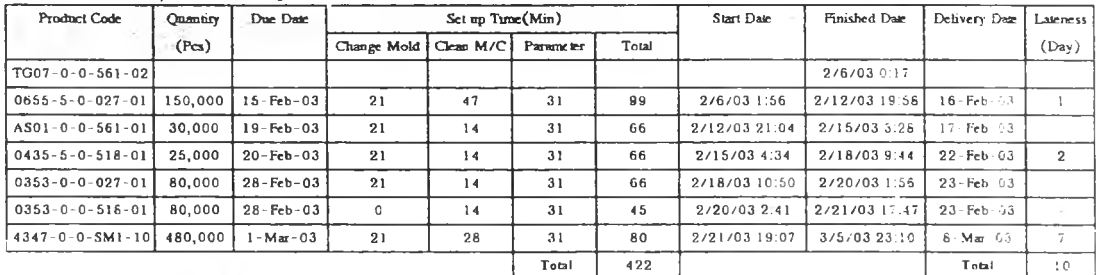

### ้<br>แผนการผลิตเดือนกุมภาพันธ์ จากผู้วางแผนการผลิต (M055-PD03)

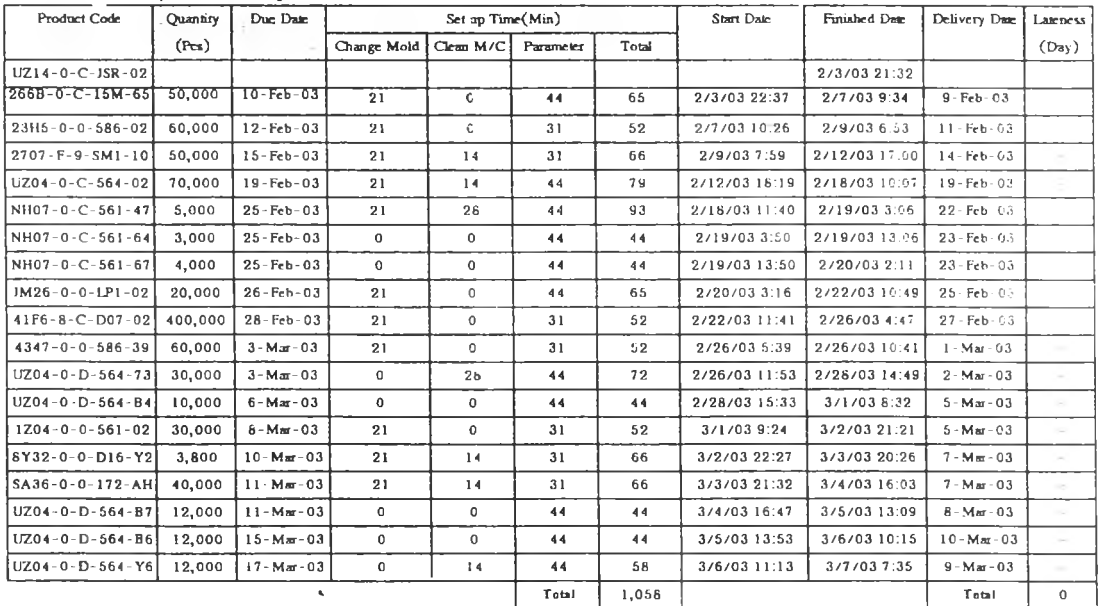

 $\mathcal{N}_{\mathcal{G}^{(n)}}$  .

#### แผนการผลิตเดือนกุมภาพันธ์ จากผู้วางแผนการผลิต (M080-PD01)

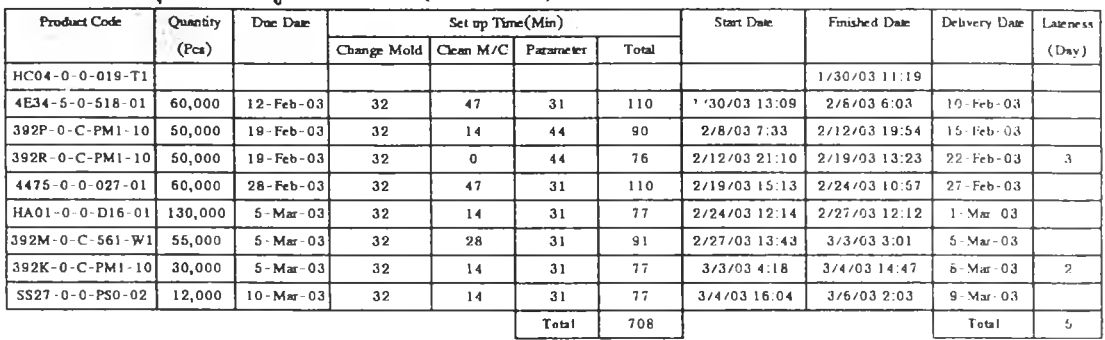

### แผนการผลิตเดือนกุมภาพันธ์ จากผู้วางแผนการผลิต (M080-PD02)

 $\sim$ 

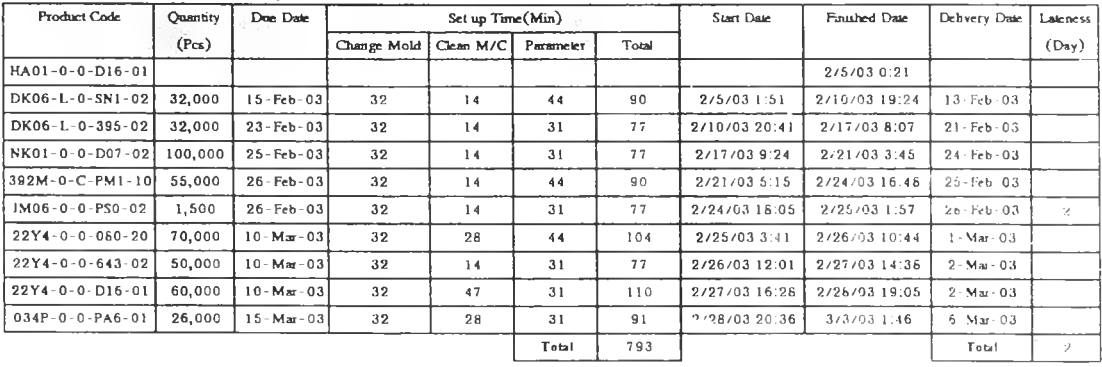

 $\mathcal{X} \subset \mathcal{X}$ 

### แผนการผลิตเดือนกุมภาพันธ์ จากผู้วางแผนการผลิต (M100-PD01)

 $\vert$  :

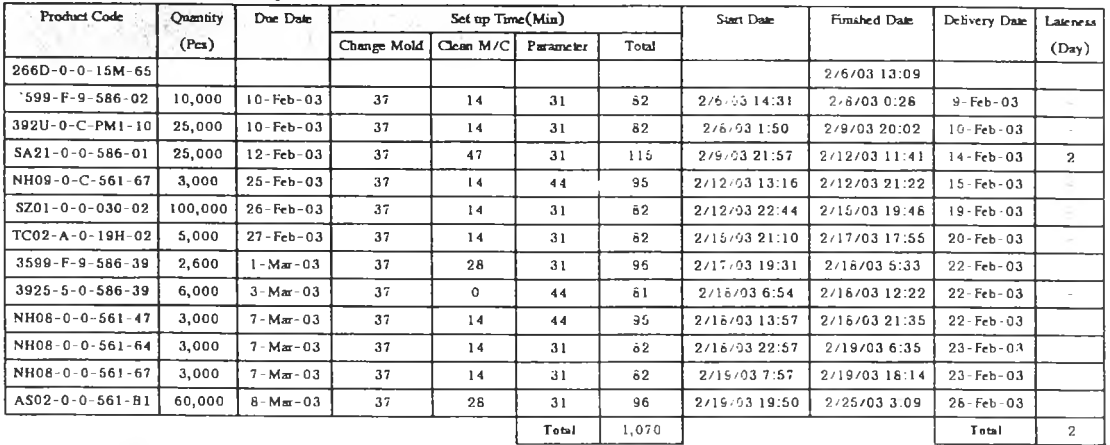

#### นผนการผลิตเดือนกุมภาพันธ์ จากผู้วางแผนการผลิต (M100-PD02)

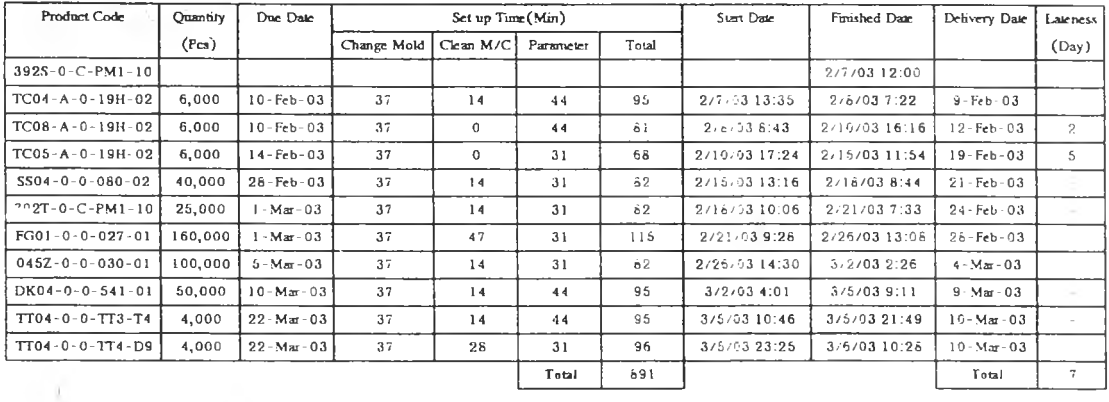

## ู้ แผนการผลิตเดือนกุมภาพันธ์ จากผู้วางแผนการผลิต (M100-PD03)

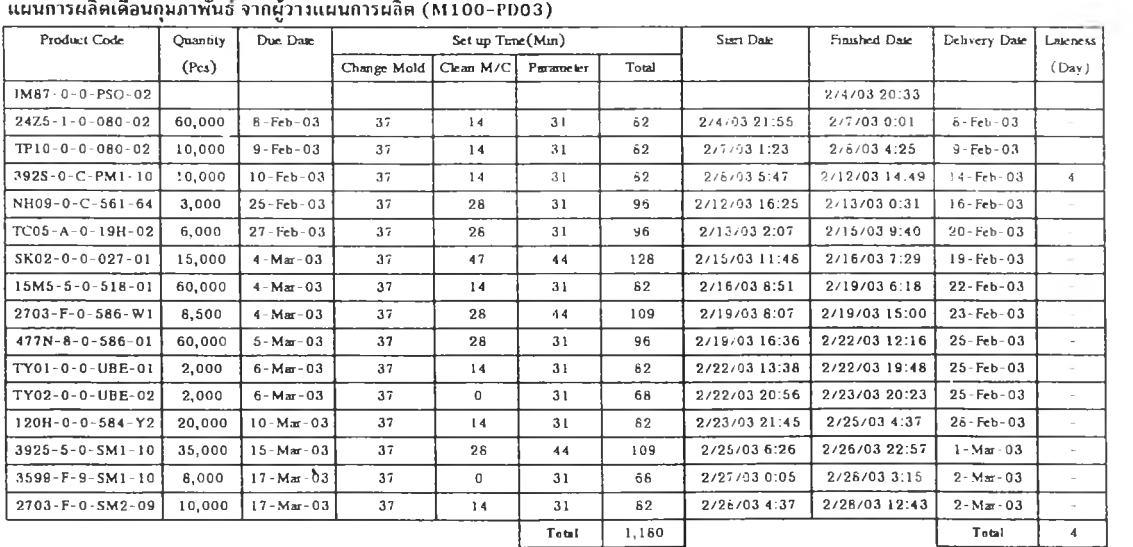

 $\sim$ 

### แผนการผลิตเดือนกุมภาพันธ์ จากผู้วางแผนการผลิต (M150-PD01)

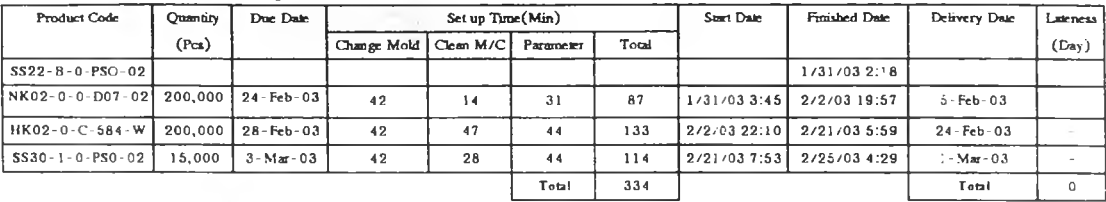

### - แผนการผลิตเดือนกุมภาพันธ์ จากผู้วางแผนการผลิต (M150-PD02)

 $\sim$ 

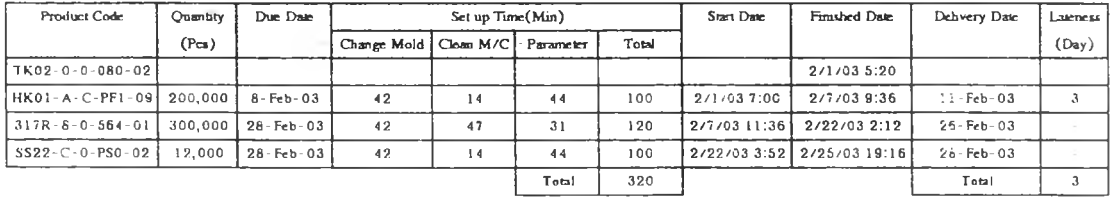

 $\left\vert \nu \right\rangle$ 

#### แผนการผลิตเดือนมีนาคม จากผู้วางแผนการผลิต (M030-PD01)

 $\mathcal{C}(\mathbf{v})$ 

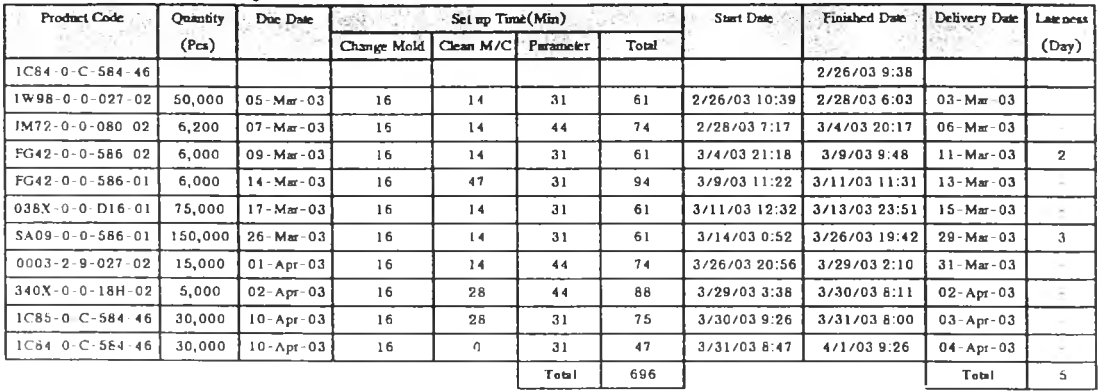

 $\mathcal{O}(\epsilon)$ 

 $\mathcal{C}_{\mathcal{A}}$  .

 $\sim 5$  .

#### แผนกว่.ผลิตเดือนมีนาคม จากผู้วางแผนการผลิต (M055-PD01)

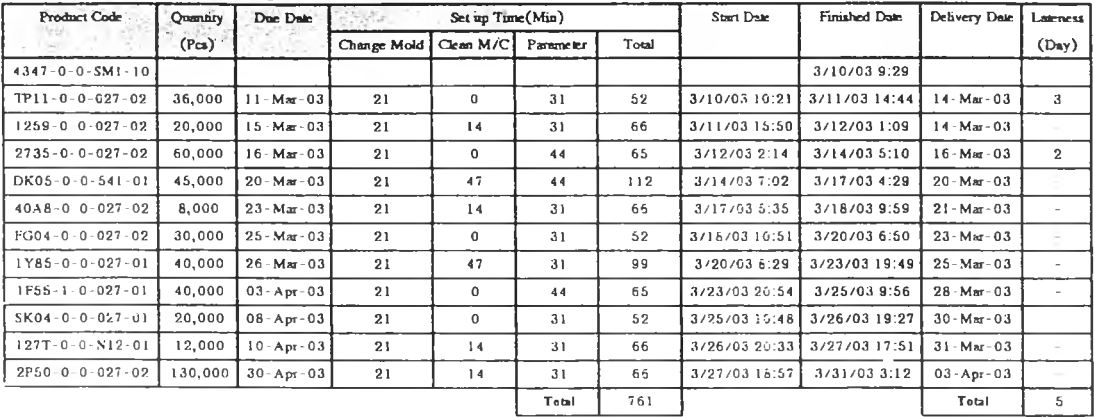

#### แผนการผลิตเดือนมีนาคม จากผู้วางแผนการผลิต (M055-PD02)

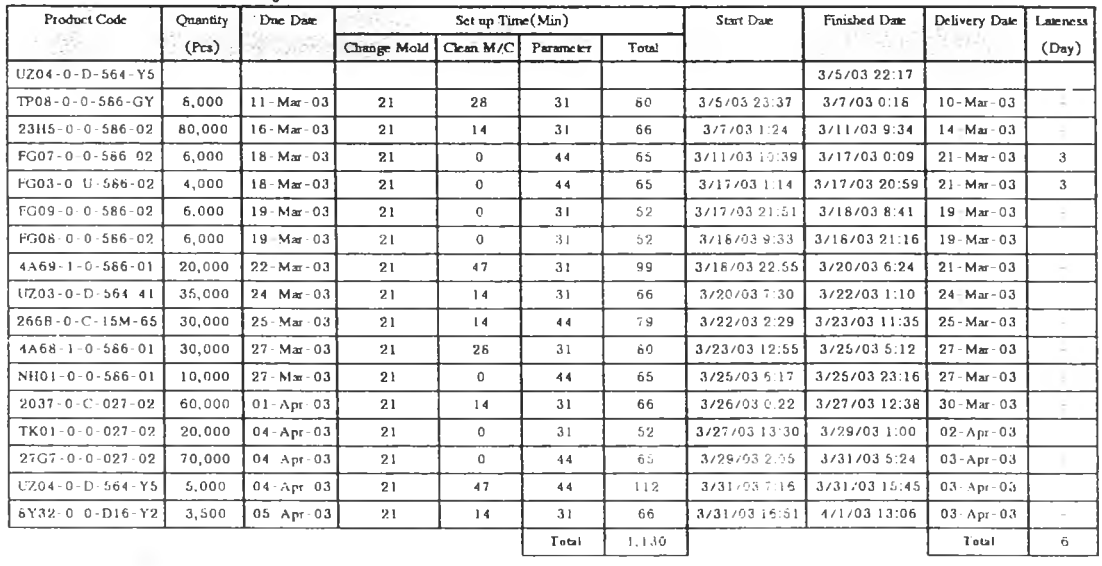

### ์ แผนการผลิตเดือนมีนาคม จากผู้วางแผนการผลิต (M055-PD03)

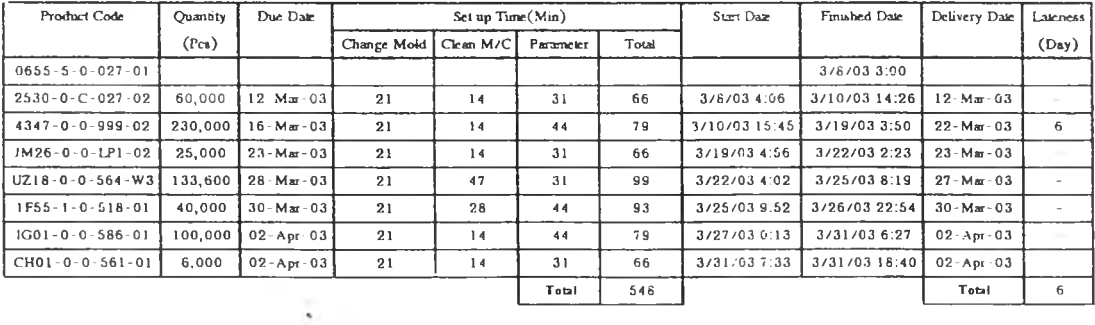

÷

### แผนการผลิตเดือนมีนาคม จากผู้วางแผนการผลิต (M080-PD01)

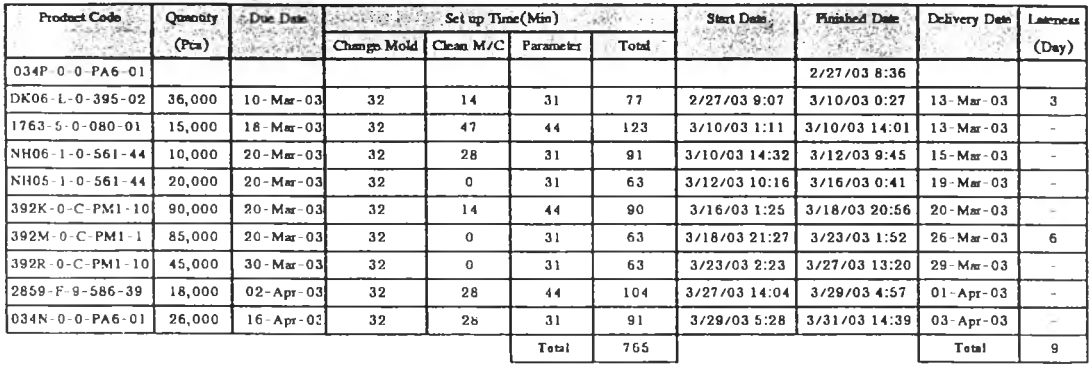

## แผนการผลิตเดือนมีนาคม จากผู้วางแผนการผลิต (M080-PD02)

 $\sim 8-1$ 

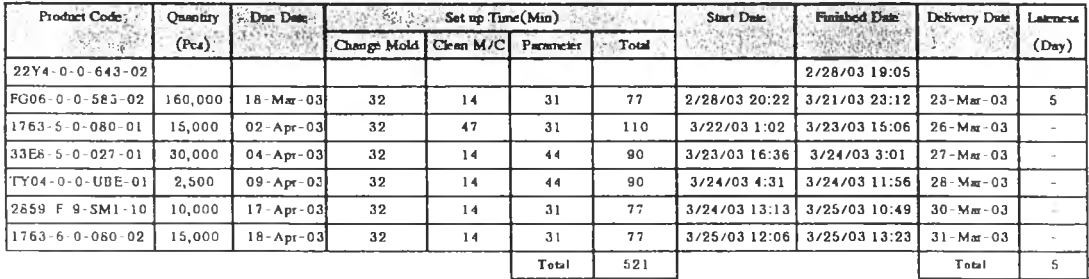

#### -<br>แผนการผลิตเดือนมีนาคม จากผู้วางแผนการผลิต (M165-PD01)

 $\sim 1$ 

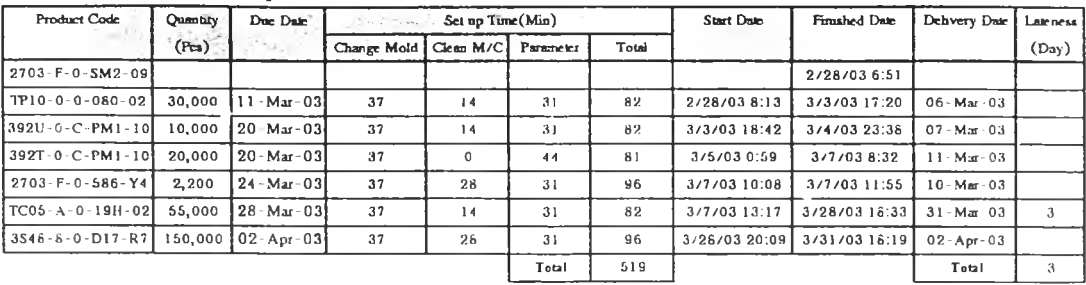

#### แผนการผลิตเดือนมีนาคม จากผู้วางแผนการผลิต (M100-PD02)

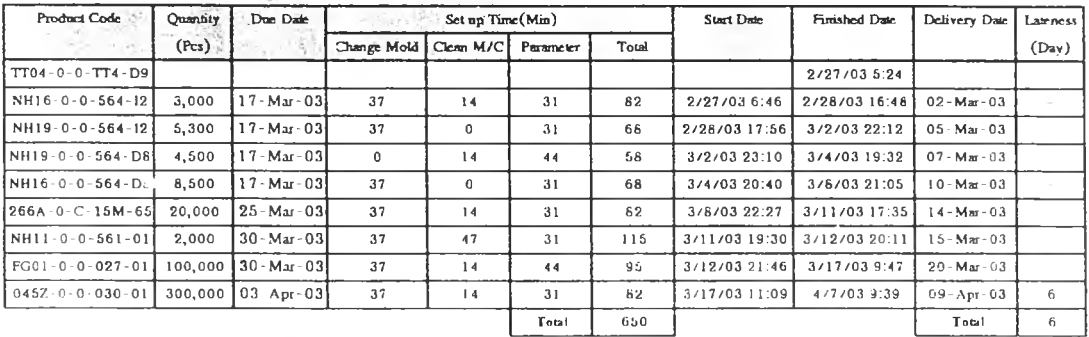

#### แผนการผลิตเดือนมีนา จากผู้ว่างแผนการผลิต (M100-PD03)

 $\mathcal{A}(\mathcal{A})$ 

 $\sim 10^{-1}$ 

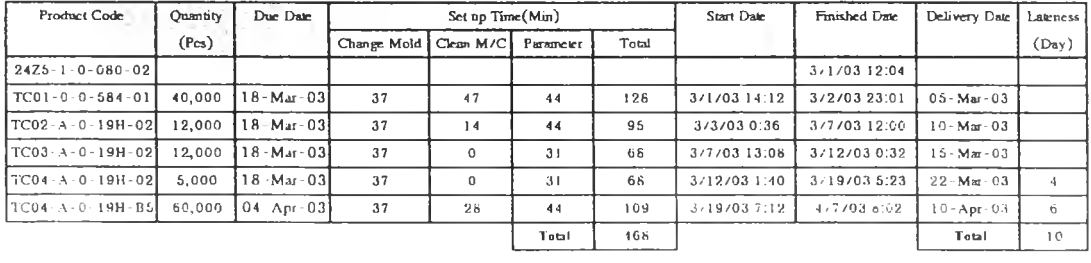

 $\sim 10^{-1}$ 

 $\sim 10^{-1}$ 

## นผนการผลิตเดือนมีนาคม จากผู้วางแผนการผลิต (M150-PD01)

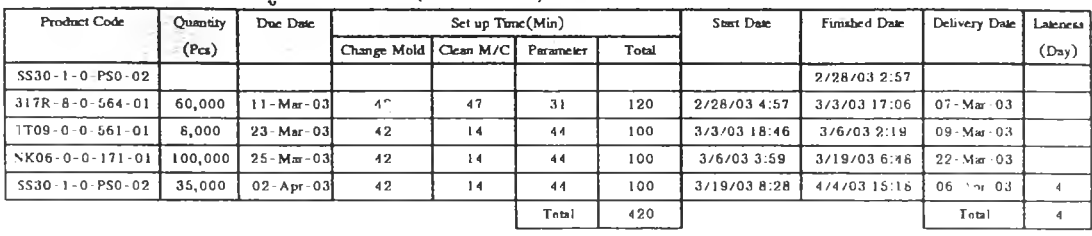

 $\mathcal{O}(\mathcal{E})$ 

 $\mathcal{M}$ 

#### - แผนการผลิตเดือนมีนาคม จากผู้วางแผนการผลิต (M150-PD02)

 $\sim$ 

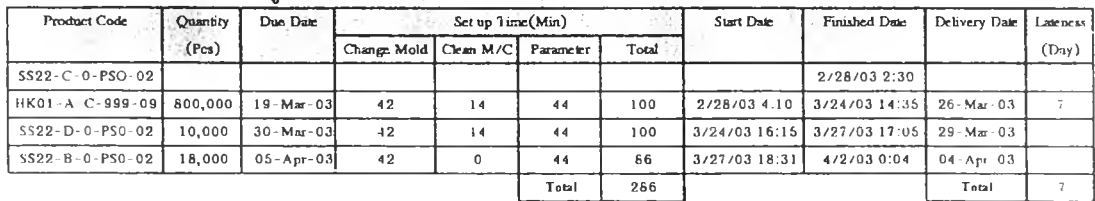

**ภาคผนวก ช ชุดคำสั่งโปรแกรม** frmLUVProduct -  $1$ Option Explicit Private rs As ADODB.Recordset Private bCancel As Boolean Public openner As String Private tranno As Double Private strtranno As String Private strBasicSQL As String Private strCriteriaSQL As String Private strOrderSQL As String Private o Private Sub cmdOK\_Click() Dim oProduct As eProduct If openner = "Product" Then If TypeOf o Is cProduct Then Set oProduct =  $o$ frmPlanner.txtProduct.Text = IIf(IsNull(oProduct.prod\_code), ",oProduct.prod\_code) Set frmPlanner.oProduct =  $o$ frmLUVProduct.Hide End If ElseIf openner =  $m$ Product' Then Set oProduct =  $o$ frmStartTime.txtProd.Text = IIf(IsNull(oProduct.prod\_code), ",oProduct.prod\_code) Set frmStartTime.oProduct = o frmLUVProduct.Hide ElseIf openner = "Machine" Then Dim oMachine As cMachine If TypeOf o Is cMachine Then Set oMachine = o frmStartTime.txtMachinecode.Text = IIf(IsNull(oMachine.machine\_code), ",oMachine.machine\_code) Set frmStartTime.o Machine =  $o$ frmLUVProduct.Hide End If End If end sub Private Sub Command1\_Click() 'lookupLastest If (openner =  ${}^{r}\text{Product}$ ) Or (openner =  ${}^{r}\text{mProduct}$ ) Then searchproduct ElseIf openner = "Machine" Then SearchMachine End If end sub Private Sub ListView1\_ItemClick(ByVal Item As MSCometILib.ListItem) If TypeOf Item.Tag Is cProduct Then Set o = Item.Tag ElseIf TypeOf Item.Tag Is cMachine Then Set o = Item.Tag End If end sub Private Sub searchproduct() If Not (rs Is Nothing) Then rs.Close Set  $rs = \text{Nothing}$ 

End If Set rs = New ADODB.Recordset Dim Isttmp As ListItem Dim oProduct As eProduct strBasicSQL = "select a.prod\_code, a.prod\_name, a.cav," & \_  $^{\circ}$  a.ct, a.machine\_size, a.annealing,  $^{\circ}$  & \_  $^*$  a.robot, a.man, a.cust\_code,  $^*$  & \_  $^{\circ}$  b.cust\_priority  $^{\circ}$  & \_  $'$  from product a, customer b  $''$  &  $*$  where aloust code = bloust\_code  $*$ If Len(txtName.Text) > 0 Then strBasicSQL = strBasicSQL & \* and prod\_code like '%\* & txtName.Text & "%' or prod\_name like '%" fmLUVProduct - 2 & txtName.Text & "%" End If strBasicSQL = strBasicSQL & "order by prod\_code" rs.Open strBasicSQL, db ListView1.ListItems.Clear While Not rs.EOF Set lsttmp = ListView1.ListItems.Add(,,CStr(rs.Fields!prod\_code)) With Isttmp  $Text = rs.Fields!prod\_code$ .SubItems(1) = IIf(IsNull(rs.Fields!prod\_name), ", rs.Fields!prod\_name) End With Set oProduct = New cProduct oProduct.Initialize rs.Fields!prod\_code, IIf(IsNull(rs.Fields!prod\_name), ",rs.Fields!prod\_name)  $of$ Product.cav = rs.Fields!cav oProduct.ct = rs.Fields!ct oProduct.machine\_size = rs.Fields!machine\_size oProduct.annealing = IIf(IsNuII(rs.Fields!annealing), ", rs.Fields!annealing) oProduct.robot = IIf(IsNull(rs.Fields!robot), "", rs.Fields!robot) oProduct.man = IIf(IsNull(rs.Fields!man), ", rs.Fields!man) oProduct.cust\_code = IIf(IsNull(rs.Fields!cust\_code), ", rs.Fields!cust\_code) Set Istimp.Tag = oProduct rs.MoveNext Wend end sub

Private Sub SearchMachine() If Not (rs Is Nothing) Then rs. Close  $Set rs = Nothing$ End If Set rs = New ADODB.Recordset Dim Istimp As ListItem Dim oMachine As cMachine strBasicSQL = "select machine\_no, machine\_name, machine\_size " & \_\* from Tmachine " If Len(txtName.Text) > 0 Then strBasicSQL = strBasicSQL & ' where machine\_no like '%' & txtName.Text & '%' or machine\_name like '%" & txtName.Text & "%" End If strBasicSQL = strBasicSQL & "order by machine\_no" rs.Open strBasicSQL, db ListView1.ListItems.Clear While Not rs.EOF Set Istmp = ListView1.ListItems.Add(,,CStr(rs.Fields!machine\_no)) With Istimp .Text = rs.Fields!machine\_no

pipt.

.SubItems(1) = IIf(IsNull(rs.Fields!machine\_name),  $\prime\prime$ , rs.Fields!machine\_name) Set oMachine = New cMachine oMachine.setValue rs Set Isttmp.Tag = oMachine rs.MoveNext frmMachine - 1 Option Explicit Private Sub mMachine\_Click()

 $\sim$ 

Unload Me frmStartTime.Show end sub

End With

Wend end sub

frmMain  $-1$ 

Private Sub mnuOrder\_Click() Unload Me frmPlanner.Show end sub

 $fmmMold - 1$ Option Explicit  $frmPlanner - 1$ Option Explicit Private rs As ADODB.Recordset Private bCancel As Boolean Private tranno As Double Private strtranno As String Private strBasicSQL As String Private strCriteriaSQL As String Private strOrderSQL As String Public oProduct As cProduct Public colTransact As Collection Public colold As Collection Public vjob As Collection Const MODULENAME = "frmPlanner" Private Enum FormState fmNEW fmSAVED  $f$ mEDIT fmSEARCH End Enum Private Enum colData  $\text{colMin} = -1$  $_{\rm collD}$  $coTreatment$ colDuration colColor colStatus colMax End Enum Dim fmState As FormState Dim bDiryForm As Boolean ' History ' 2002-03-10 Created

```
Function isDiryStatus() As Boolean isDiryStatus = bDiryForm
end function
' History
' 2002-03-10 Created Sub setDirty Status (By Va! new Dirty Form As Boolean) bDiryForm = new Dirty Form
' lblDirty.Caption = IIf(newDirtyForm, ***, **)
end sub
' 2002-01-28 Created
\mathbf{r}Private Function getModelFormState() As FormState
getModelFormState = fmState
end function
' History
<sup>'</sup> 200X-XX-XX Created
×,
Private Function getNameModelFormState(ByVal fm As FormState) As String
Dim result As String
Select Case fm
Case fmSEARCH
result = 'SEARCH'
Case fmSAVED
result = 'SAVED'
Case fmEDIT
result = 'EDIT'
Case fmNEW
result = 'NEW'
Case Else
result = 'UNKNOWN'
End Select
getNameModelFormState = result
end function
' History
' 200X-XX-XX Created
frmPlanner - 2
Private Sub setModelFormState(ByVal fin As FormState)
Const METHODNAME = 'setModelFormState' On Error GoTo ErrHandler
finState = fin
ExitMethod:
Exit Sub
ErrHandler:
ShowError MODULENAME, METHODNAME
Resume ExitMethod
end sub
Private Sub setVisualizeFormState(ByVal fin As FormState)
 'Const METHODNAME = 'setVisualizeFormState'
 'On Error GoTo ErrHandler
' Select Case fin
 ' Case fmNEW
 ' lockGnd True
```
' Case fmSAVED <sup>+</sup> lockGrid True Case fmEDIT <sup>1</sup> lockGrid False ' Case fmSEARCH <sup>1</sup> lockGrid True Case Else \*\* nothing ' End Select ExitMethod: Exit Sub ErrHandler: 'ShowError MODULENAME, METHODNAME Resume ExitMethod end sub Sub setupGrid(ByVal basic As String, ByVal criteria As String, ByVal orderby As String) Const METHODNAME = "setupGrid" Dim sql As String  $sql = basic$ If Len(criteria) > 0 Then  $sql = sql + '$  and ' + criteria End If  $sql = sql + " + orderby$ ' logger.debugLog MODULENAME, METHODNAME. 'sql : ' & sql If Not (rs Is Nothing) Then rs. Close Set  $rs = \text{Nothing}$ End If Set rs = New ADODB.Recordset rs.Open sql, db, adOpenDynamic, adLockOptimistic ' Set TDBGrid1.datasource = rs "TDBGrid1.ReBindtranno =  $-1$ bCancel = False end sub ' Desc ' list last tranno <sup>1</sup> History Function lookupLastest() As Long strBasicSQL = "select tranno, orderno, product\_code, qty, duedate " & \_ "from transact " & \_"order by tranno" ú.  $frmPlaner - 3$ strCriteriaSQL =  $"$  $strOrderSQL = ''$ setupGrid strBasicSQL, strCriteriaSQL, strOrderSQL Me.Show ' prepareReturn lookupLastest = tranno end function Private Sub btnGen\_Click() Dim i As Integer deletetmp deletemachinetime deletemachinejob Dim o As New cOrder For i = 1 To ListView1.ListItems.Count Set o = ListView1.ListItems.Item(i).Tag insertToTmp o Next i

**end sub Private Sub btnLoad\_Cliek() 'Load data Dim oord As cOrder Dim ctxord As cOrderContext Dim vData As New Collection Set ctxord = New cOrderContext Dim i As Integer Dim phr As Double Dim pt As Double Dim lsttmp As Listltem Set vData = ctxord.GetData('select a.ordemo, a.prod\_code, a.duedate, a.qty, b.cav, b.ct from torderdata a, product b where a.prod\_code = b.prod\_code') If vData.Count > 0 Then ListViewl.Lis tltems.Clear For i = 1 To vData.Count Set oord = vData.Item(i)** Set lsttmp = ListView1.ListItems.Add(,,CStr(oord.ordemo)) **With lsttmp phr = (oord.cav \* 0.9) / oord.ct pt = oord. Quality / phr •Subltems(l) = oord. productc ode .Subltems(2) = oord.Quahty** .SubItems(3) = IIf(IsNull(oord.duedate), ", oord.duedate) **.Subltems(4) = phr .Subltems(5) = pt End With Set lsttmp.Tag = oord Next i End If end sub Private Sub btnSave\_Click() 'doSave savetolist end sub Private Sub Commandl\_Cliek() 'lookupLastest If Not (rs Is Nothing) Then rs.Close Set rs = Nothing End If Set rs = New ADODB.Recordset Dim lsttmp As Listltem Dim oord As cOrder Dim phr As Double Dim pt As Double Dim ctxCorder As cOrderContext Set ctxCorder = New cOrderContext Dim colorder As New Collection frmPlanner - 4 strBasieSQL = 'select a.tranno, a.ordemo, a.product\_code, a.qty, a.duedate,b.cav, b.ct ' & 'from transact a, product b ' & \_'where a.prod code = b.prod\_code ' & \_'order by tranno ' Set colorder = ctxCorder.GetData(strBasicSQL)**

**findSolution**

Dim i As Integer ListView1.ListItems.Clear For  $i = 1$  To colorder. Count Set lsttmp = ListView1.ListItems.Add(,,CStr(rs.Fields!orderno)) With Isttmp Set oord = New cOrder Set oord = colorder.Item $(i)$  $\not{p}$ lir = (oord.cav \* 0.9) / oord.ct pt = oord.Quality / phr .SubItems $(1)$  = oord.productcode .SubItems $(2)$  = oord.Quality .SubItems(3) = IIf(IsNull(oord.duedate), ", oord.duedate)  $.SubItems(4) = phr$  $.SubItems(5) = pt$ End With ' Set oOrd = New cOrder ' oOrd.Initialize CStr(rs.Fields!orderno), rs.Fields!product\_code, rs.Fields!qty, IIf(IsNull(rs.Fields!duedate), 0, rs.Fields!duedate)  $'$  oOrd.cav = oProduct.cav  $'$  oOrd.ct = oProduct.ct Set Istimp. Tag = oord Next i end sub Private Sub doSave() 'Save information Const METHODNAME = "doSave" On Error GoTo ErrHandler Dim iRow As Long Dim strSQL As String Dim strStatus As String Dim parainsert(4) As Variant Dim paraUpdate(4) As Variant Dim cmd As ADODB.Command Dim lAffected As Long Dim ctxSystabcontext As SysTabContext  $\begin{aligned} \mathbf{Set}\ \mathbf{ctx} \mathbf{System} \end{aligned} \begin{aligned} \mathbf{Set}\ \mathbf{H} = \mathbf{New}\ \mathbf{Sys} \end{aligned}$ Dim strlasttranno As String Dim lasttranno As Double ' force any changed made to the current row ' to be saved to data source, or ΧΑπay 'TDBGrid1.Update ' Find last tranno If tranno  $= 0$  Then strlasttranno = ctxSystabcontext.getKeyValue("tranno") tranno = CDbI(strlasttranno) tranno = tranno +  $1$ insertValue Else update Value End If ExitMethod: Exit Sub ErrHandler: ShowError MODULENAME, METHODNAME Resume

logger.fetalLog MODULENAME, METHODNAME, 'sql=[' & strSQL & ']' logger.fetalLog MODULENAME, METHODNAME, "paraInsert=[" & showArray(parainsert) &"]" logger.fetalLog MODULENAME, METHODNAME, "paraUpdate=[' & showArray(paraUpdate) &"]" Resume ExitMethod end sub  $frmPlaner - 5$ Private Sub Command3\_Click() lookupLastest end sub Private Sub btnSaveTran\_Click() doSave end sub Private Sub cmdListQueue Click() frmLUVProduct.openner = "Planner" frmLUVProduct.Show end sub Private Sub ListView1\_ItemClick(ByVal Item As MSComctlLib.ListItem) If TypeOf Item.Tag Is cOrder Then Dim o As cOrder Set  $o =$  Item. Tag txtTranno.Text = o.orderno  $txtOrder.Text = o.produce to de$ txtQty.Text = o.Quality DTPicker2.value = o.duedate End If end sub Private Sub insertValue() Dim i As Integer Dim o As cOrder Dim strSQL As String  $\sim$ Dim parainsert(5) As Variant Dim cmd As ADODB.Command Dim lAffected As Long Dim strParameter As String For i = 1 To ListView1.ListItems.Count Set cmd = New ADODB.Command Set o = ListView1.ListItems.Item(i).Tag strSQL = "insert into transact (tranno, orderno, product\_code, qty, duedate)" strParameter = "values (" & CStr(tranno) & "," & o.orderno & "," &o.productcode & "," & o.Quality & "," & o.duedate & ")"  $strSQL = strSQL & strParameter$ cmd.ActiveConnection = db cmd.CommandText = strSQL cmd.Execute Next i  $\ddot{\phantom{1}}$  , strSQL = "update systab set [value] =" & tranno & "' where keyvalue = 'tranno'"  $cmd.CommandText = strSQL$ cmd.Execute setscreen end sub

Private Sub savetolist() Dim o As cOrder Set  $o = New$  cOrder Dim Isttmp As ListItem  $o.$ orderno = txtOrder.Text  $o.producede = txtProductText$ o. Quality = txtQty. Text  $o.duedate = DTPicker2.value$  $o.cav = oProductcav$  $o.ct = oProduct.ct$ o.phr =  $(3600 * \text{o. cav} * 0.9) / (\text{o.ct})$ o.processtime =  $(o.Quality / o.php)$ If hasOrder(o.orderno) Then alert "?????\_"??????????? ????????????? 'Case update Else Set Isttmp = ListView1.ListItems.Add(, , o.orderno) With Istimp  $Text = o.$ orderno  $.SubItems(1) = o.productcode$ .SubItems $(2) = o$ .Quality .SubItems(3) =  $\text{If(IsNull}(o.duedate),$  ", o.duedate)  $.SubItems(4) = CStr(o.php)$  $frmPlaner - 6$ .SubItems $(5)$  = CStr(o.processtime) End With End If Set Istimp. Tag =  $o$ end sub Private Sub updateValue() 'Update end sub Private Sub setscreen()  $txt$ Tranno.Text = tranno end sub Private Sub findSolution() 'Find Solution Dim colMachine As Collection Dim i As Integer Dim j As Integer Dim o As cTmpTransact Dim oMachine As cMachine Dim oMachineTime As cMachineTime Dim ctxOmachineTime As cMachineTimeContext findpriority Set colMachine =  $findAll machine$ ' insert all machine in the table For  $i = 1$  To colMachine. Count Set oMachine = colMachine.ltem(i)  $\begin{aligned} \mathbf{Set}\ \mathbf{ctxO} \mathbf{machineTime} = \mathbf{New}\ \mathbf{cMachineTimeContext} \end{aligned}$ ctxOmachineTime.updateDB ("insert into tmachine\_time (machine\_code,machine\_size," & \_"sumtime) values (" & oMachine.machine\_code & "," & oMachine.machine\_size & ",0)")

Next i putJob findpermutation settime findoptimum end sub Private Function hasOrder(ByVal orderno As String) As Boolean  $hasOrder = False$ end function Private Sub insertToTmp(ByVal o As cOrder) 'insert into tmptable Dim i As Integer Dim strSQL As String Dim parainsert(5) As Variant Dim cmd As ADODB.Command Dim lAffected As Long Dim strParameter As String Set cmd = New ADODB.Command strSQL = "insert into tmptransact (orderno,product\_code, qty,duedate,processtime) \* strParameter = 'values (" & o.orderno & "," & o.productcode & "," &o.Quality & "," & o.duedate & "," & o.processtime & ")" strSQL = strSQL & strParameter cmd.ActiveConnection = db  $cmd.CommandText = strSQL$ cmd.Execute end sub Private Sub findpriority() ' Select from tmptransact order by due\_date,custcode,ordernumber Dim otmp As cTmpTransact Dim ctxOtmp As cTmpTransactContext Dim Istimp2 As ListItem Dim phr As Double Dim processtime As Double Dim i As Integer Set colTransact =  $New$  Collection strBasicSQL = "select product.cav as cav, product.ct as ct, product.cust\_code as cust\_code, customer.cust\_priority as cust\_priority, " & \_"tmptransact.duedate as duedate, imptransact.orderno as orderno, " & \_frmPlanner – 7 "imptransact.processtime as processtime, product.prod\_code as prod\_code, " & \_ "tmptransact.qty as qty, product.machine\_size as machine\_size " & \_ "from unptransact, customer, product  $"$  &  $\_$ "where product.cust\_code = customer.cust\_code " & \_ "and tmptransact.product\_code = product.prod\_code " & \_ "order by product.machine\_size,tmptransact.duedate asc, customer.cust\_priority desc, tmptransact.orderno asc" Set ctxOtmp = New cTmpTransactContext Set colTransact = ctxOtmp.GetData(strBasicSQL) For i = 1 To colTransact.Count Set otmp =  $New cTmpTransact$ Set otmp = colTransact.Item(i) Set lsttmp2 = ListView2.ListItems.Add(,, otmp.orderno) With Istimp2 phr = (3600 \* otmp.cav \* 0.9) / (otmp.ct) processtime = (otmp.qty / phr)  $otmp. processtime = processtime$ 

**.Text = otmp.ordemo .Subltems(l) = otmp.prod\_code .Subltems(2) = otmp.qty .Subltems(3) = CStr(otmp.duedate) .Subltems(4) = " .Subltems(5) = CStr(processtime) .Subltems(6) = otmp.cust\_priority . Subite ms( 7) = otmp.machine\_size End With Set lsttmp2.Tag = otmp Next i end sub** Private Sub deletetmp() **Dim ctxTmp As cTmpTransactContext Set CtxTmp = New cTmpTransactContext Dim strSQL As String strSQL = 'delete from tmptransact' ctxTmp.updateDB (strSQL) end sub**

**Private Sub deletemachinetime() Dim CtxTmp As cTmpTransactContext Set CtxTmp = New cTmpTransactContext Dim strSQL As String strSQL = 'delete from Tmachine\_time' CtxTmp.updateDB (strSQL) end sub**

**Private Sub deletemachinejob() Dim CtxTmp As cTmpTransactContext Set CtxTmp = New cTmpTransactContext Dim strSQL As String** strSQL = "delete from tmachine\_job" **CtxTmp.updateDB (strSQL) end sub**

**Private Function findAllmachine() As Collection Dim ctxMachine As cMachineContext Set ctxMachine = New cMachineContext Dim vcollection As Collection Set vcollection = CtxMachine.GetData('select \* from tmachine') Set fmdAllmachine = vcollection end function**

**Private Sub putJob() Dim ctxMachineTime As cMachineTimeContext Dim ctxMachinejob As cMachineJobContext Dim o As cTmpTransact Dim colTime As Collection Dim otime As cMachineTime Dim ojob As cMachineJob Set CtxMachineTime = New cMachineTimeContext Set ctxMachinejob = New cMachineJobContext Dim strSQL As String Dim i As Integer**

**frmPlanner - 8 Dim lsttmp As Listltem For i = 1 To ListView2.ListItems.Count Set o = ListView2.ListItems.Item(i).Tag strSQL = 'select distinctrow machine\_code, min (sumtime) as sumtime ' & \_**  $'$  from tmachine\_time where machine\_size =  $'$  & o.machine\_size &  $''$  & **' group by machine \_code order by min(sumtime) asc,machine\_code asc'Set colTime = ctxMaehineTime.GetData(strSQL) If colTime.Count > 0 Then Set otime = colTime.Item(l)** strSQL = 'insert into tmachine\_job (machine\_code, prod\_code,machine\_size) ' & \_'values (" & otime.machine\_code & "," & o.prod\_code & "," & **o.machine\_size & " ) ' Set lsttmp = ListView3.ListItems.Add(, , otime.machine\_code) With lsttmp .Text = otime.machine\_code .Subltems(l) = o.prod\_code End With If ctxMachinejob.updateDB(strSQL) Then strSQL = 'update tmachine\_time set sumtime = sumtime + ' & o.processtime & \_' where maehine\_code = " & otime.machine\_code & '"ctxMachineTime.updateDB (strSQL) End If End If Next i end sub Private Sub findpermutation() 'Permutation 'select all from tmachine\_job order by machine\_size 'and then making permutation of job into table tpermutation Dim oMachinejob As cMachineJob Dim CtxMachinejob As cMaehineJobContext Set ctxMachinejob = New cMaehineJobContext Dim oMachine As cMachine Dim ctxMachine As cMachineContext Set ctxMachine = New cMachineContext Dim vmachine As New Collection Dim colresult As Collection Set colresult = New Collection Set vmachine = ctxMachine.GetData('select \* from Tmachine") Dim i As Integer Dim j As Integer Dim k As Integer Set vjob = New Collection List Vie w 4. Lis tltems. Clear For i = 1 To vmachine.Count Set oMachine = vmachine.Item(i) Set vjob = ctxMachinejob.GetData('select a.machine\_code, a.prod\_code,b.annealing, b.robot,b.man ' & \_ ' from Tmachine Job a, product b ' & \_** <sup>\*</sup> where a.machine\_code = " & oMachine.machine\_code & \*" & \_ **' and a.prod\_code = b.prod\_code') If vjob.Count > 0 Then Set colresult = Pnr(vjob.Count) Dim lsttmp As Listltem For j = 1 To colresult Count Dim ctxPermutation As cPermutationContext Dim oPermutation As cPermutation**

**Set ctxPermutation = New cPermutationContext Dim oAny For Each oAny In colresult For k = L Bound (oAny) To UBound(oAny) Set oPermutation = New cPermutation Set oMaehinejob = oAny(k) oPermutation. machine\_code = oMaehinejob. machine\_code oPermutation. planno = CStr(j) frmPlanner - 9 oPermutation. rtemno = CStr(k) oPermutation.prod\_code = oMachinejob.prod\_code Set lsttmp = ListView4.ListItems.Add(, , CStr(oPermutation.planno)) With lsttmp** .Text = oMachinejob.machine\_code **.Subltems(l) = oPermutation. planno .Subltems(2) = oPermutation. itemno .Subltems(3) = oPermutation. prod\_code End With Set lsttmp.Tag = oPermutation Next k Next oAny Next j End If Next i end sub Private Function Pnr(iDigit As Integer) As Collection Dim colNew As Collection** Dim v() As cMachineJob **Dim u() As cMachineJob Dim oAny Dim i As Integer Dim j As Integer Dim iBuffer As cMachineJob Dim iResult() As cMachineJob If iDigit > 0 Then Set colNew = New Collection If iDigit = 1 Then ReDim iResult(l To iDigit) As cMachineJob Set iResult(l) = vjob.Item(l) colNew.Add iResult Set Pnr = colNew Else Set colold = Pnr(iDigit - 1 ) ReDim น(1 To iDigit - 1) As cMachineJob ReDim v (l To iDigit) As cMachineJob For Each oAny In colold น = oAny For i = LBound(u) To UBound(u)**  $Set v(i) = u(i)$ **Next i Set v(iDigit) = vjob.Item(iDigit) colNew.Add** V **For j = UBound(v) To LBound(v) + 1 Step -1**

#### **' just swap**

 $\bar{g}$ 

**Set iBuffer = v(j) Set v(j) = v(j - 1) Set v(j - 1) = iBuffer colNew.Add** V **Next j Next oAny Set Pur = colNew End If Else Set Pnr = Nothing End If Set colNew = Nothing Set colold = Nothing end function Private Sub settime() 'find time end sub Private Sub findoptimum() 'find best way end sub frmProduct - 1 Option Explicit frmStartTime - 1 Option Explicit Public oMachine As cMachine Public oProduct As cProduct Private Sub btnSave\_Click() 'check that insert all the machine in the table If Not addall Then alert 'ร ???????????' Else inserts tarttable End If end sub Private Sub cmdListQueue\_Click() fimLUVProduct. openner = 'Machine' fimLUVProduct Show end sub Private Sub Commandl\_Click() frniLUVProduct openner = 'mProduct' fimLUVProduct. Show end sub Private Sub Command2\_Click() 'Keep to list Dim** X **As Date** X **= dtstarttime.value 'savetolist DateAdd** end sub
131

**end sub Private Sub savetolist() Dim o As cStart Set o = New cStart Dim lsttmp As Listltem o.machinecode = txtMachinecode.Text o.prod\_code = txtProd.Text o.startdatetime = CDate(FormatDateTime(dtstarttime.value, vbLongDate) & ' ' & FormatDateTime(dtstarttime.value, vbShortTime))** If hasmachine(o.machinecode) Then **alert '?????\_'?????????'?? ร???????????1' Else insertTmp Set lsttmp = ListViewl.ListItems.Add(, , o.machinecode) With lsttmp .Text = o.machinecode .Subltems(l) = o.prod\_code •Subltems(2) = o.startdatetime End With End If Set lsttmp.Tag = o end sub Private Function addall() As Boolean 'check end function Private Sub insertstarttable() 'insert starttablc 'insert into tmptable Dim i As Integer Dim strSQL As String Dim cmd As ADODB.Command Dim lAffected As Long Dim strParameter As String Dim oSetup As cStart For i = 1 To ListViewl.Listltems.Count Set oSetup = New cStart Set oSetup = ListViewl.ListItems.Item(i).Tag Set cmd = New ADODB.Command frmStartTime - 2 If hasmachine (oSetup. machinée ode) Then** strSQL = 'update tsetup set startdate = " & oSetup.startdatetime & "'," & \_ **Tastproduct = " & oSetup.prod\_code & " ' & \_** 'where machineno = " & oSetup.machinecode & \*<sup>\*\*</sup> **cmd.ActiveConnection = db cmd.CommandText = StrSQL cmd. Execute Else strSQL = 'insert into tsetup (machineno, Startdate, lastproduct)** 'strParameter =  $'$  values (" & osetup.orderno & "'," & osetup.productcode &"'," & o. Quality &  $\overline{a}$ ,  $\overline{a}$  & o.duedate &  $\overline{a}$ ,  $\overline{a}$  & o.processtime &  $\overline{a}$ )<sup>\*</sup>

Private Sub Command 3\_Click()

**'Do save**

**strSQL = strSQL & strParameter cmd.ActiveConnection = db cmd.CommandText = StrSQL cmd. Execute End If Next i end sub Private Function hasmachine(ByVal strmachinecode As String) As Boolean 'check Dim ctxstart As cStartContext Dim vcol As Collection Dim strSQL As String Set ctxstart = New cStartContext strSQL = ' select \* from tsetup where machineno = " & strmachinecode & \*" Set vcol = ctxstart GetData(strSQL) If vcol.Count > 0 Then hasmachine = True Else hasmachine = False End If end function business - 1 Option Explicit Const MODULENAME = "business' Public Sub ShowError(ByVal strModule As String, ByVal strMethod As String) Dim strMsgbox As String strMsgbox = \_** "Error occured at " & strModule & "..." & strMethod & vbCrLf & \_ **"Err.Number ะ ' & Err.Number & vbCrLf & \_ Err. Description** '2002-02-24 **alert strMsgbox, vbCritical If Not (logger Is Nothing) Then logger.fetalLog StrModule, StrMethod, Err.Number & ' ' & Err.Description End If end sub Public Function alert(strMessage As String, Optional buttons As VbMsgBoxStyle =vbOKOnly) As VbMsgBoxResult Dim result As VbMsgBoxResult result = MsgBox(strMessage, buttons, ALERTTITLESTRING) alert = result**

**end function**

**Public Sub PrepareContext()**

- **' Set ctxClient = New OClientContext**
- **' Set ctxProvinee = New OProvineeContext**
- **' Set ctxPostal = New OPostalContext**
- **' Set ctxDoctor = New ODoctorContext**
- **' Set ctxDiagonose = New ODiagonoseContext**
- **' Set ctxQueueMaster = New OQueueMasterContext**
- **' Set ctx Queue De tail = New OQueueDetailContext**
- **' Set ctxColor = New OColorContext**

**' Description ' Responsed for connection database. ' History Public Sub PrepareConnection() Const METHODNAME = 'PrepareConnection' On Error GoTo ErrHandler Set db = New ADODB.Connection Dim strDBConType As String Dim strCon As String mlniUtil.GetProfileltem 'Settings', 'DBConnection.Type', strlnitFullPath, StrDBConType ' DBConnection.Type = ODBC I OLE DB**  $\bar{z}$ **' DBConnection.Type =OLE DB ' DBConnection.Provider=MicrosoftJeLOLEDB.4.0** ' DBConnection.Data Source=D:\piek\queue\db.mdb **' DBConnection.Type=ODBC ' DBConnection.DSN=queue Select Case StrDBConType Case 'OLE DB' Dim provider As String Dim datasource As String mlniUtil.GetProfileltem 'Settings', 'DBConnection.Provider', StrlnitFullPath, provider mlniUtil.GetProfileltem 'Settings', 'DBConnection.Data Source', StrlnitFullPath, datasource** strCon = 'Provider=' & provider & ';Data Source=' & datasource **Case 'ODBC' Dim dsn As String mlniUtil.GetProfileltem 'Settings', 'DBConnection.DSN', StrlnitFullPath, dsn StrCon = 'DSN=' & dsn Case Else business - 2 loggpr.fetalLog MODULENAME, METHODNAME, 'invalid DBConnection.Type ะ [' +strDBConType + '] ' End Select db.CursorLocation = adUseClient** db.Open StrCon **ExitMethod: Exit Sub ErrHandler: ShowError MODULENAME, METHODNAME Resume ExitMethod end sub converter - 1 Option Explicit Const MODULENAME = 'converter' ' Default value for conversion to data failed Const epocDate = #1/1/1900# ' 01 -Jan-1900 'Create ะ 2002-01-19 ' Description ะ ' Convert to currency ' return value ะ**

**'** X **as currency, if conversion is successful ' default, if** X **is null, nothing, empty, empty string ' convertFail, conversion failed** Public Function toCurrency( \_ByVal x As Variant, \_Optional ByVal default As Currency = 0, \_Optional ByVal convertFail As Currency = 0) As **Currency Const METHODNAME = 'toCurrcncy' Dim iVarType As VbVaiType Dim result As Currency On Error GoTo ErrHandler ' Sorry but Basic has no short-circuit logic evaluation ' vb can't evaluate ' IsNull(x) Or IsEmpty(x) or (x is nothing) ' if** X **is nothing, this expression will raise error iVarType = VarType(x) Select Case iVarType Case vbNull, vbEmpty result = default GoTo ExitMethod Case vbObject If** X **Is Nothing Then result = default GoTo ExitMethod End If Case vbString** If  $Len(Trim(x)) = 0$  Then **result = default GoTo ExitMethod End If End Select On Error Resume Next**  $result = CCur(x)$ **' if 'Type mismatch' error occured ' then conversion is failed If Err. Number = 13 Then result = convertFail GoTo ExitMethod End If On Error GoTo ErrHandler ExitMethod: toCurrency = result Exit Function ErrHandler: ShowError MODULENAME, METHODNAME Resume ExitMethod end function 'Create ะ 2002-01-19 ' Description ะ ' Convert to date ' return value : '** X **as date, if conversion is successful ' default, if** X **is ทนน, nothing, empty, empty string ' convertFail, conversion failed** Public Function toDate( \_ByVal x As Variant, \_Optional ByVal default As Date = epocDate, \_ **Optional ByVal convertFail As Date = epocDate) As Date**

**Const METHODNAME = 'toDate' Dim iVarType As VbVarType converter - 2 Dim result As Date On Error GoTo ErrHandlcr ' Sorry but Basic has no short-circuit logic evaluation vb can't evaluate ' IsNull(x) Or IsEmpty(x) or (x is nothing) ' if** X **is nothing, this expression will raise error iVarType = VarType(x) Select Case iVarType Case vbNull, vbEmpty result = default GoTo ExitMethod Case vbObject If** X **Is Nothing Then result = default GoTo ExitMethod End If Case vbString If Len(Trim(x)) = 0 Then result = default GoTo ExitMethod End If End Select On Error Resume Next**  $result = CDate(x)$ **' if 'Type mismatch' error occured ' then conversion is failed If Err.Number = 13 Then result = convertFail GoTo ExitMethod End If On Error GoTo ErrHandler ExitMethod: toDate = result Exit Function ErrHandler: ShowError MODULENAME, METHODNAME Resume ExitMethod end function 'Create ะ 2002-01-19 ' Description ะ ' Convert to long ' return value ะ '** X **as long, if conversion is successful ' default, if** X **is null, nothing, empty, empty string ' convertFail, conversion failed Public Function toLong( \_ ByVal** X **As Variant, \_ Optional ByVal default As Long = 0, \_**

**Optional ByVal convertFail As Long = 0) As Long**

**Const METHODNAME = 'toLong'**

**Dim iVarType As VbVarType**

**Dim result As Long On Error GoTo ErrHandler ' Sorry but Basic has no short-circuit logic evaluation ' vb can't evaluate ' IsNull(x) Or IsEmpty(x) or (x is nothing) ' if** X **is nothing, this expression will raise error iVarType = VarType(x) Select Case iVarType Case vbNull, vbEmpty result = default GoTo ExitMethod Case vbObject If** X **Is Nothing Then result = default GoTo ExitMethod End If Case vbString** If  $Len(Trim(x)) = 0$  Then **result = default converter - 3 GoTo ExitMethod End If End Select On Error Resume Next**  $result = CLng(x)$ **' if 'Type mismatch' error occurcd ' then conversion is failed If Err.Number = 13 Then result = convertFail GoTo ExitMethod End If On Error GoTo ErrHandler ExitMethod: toLong = result Exit Function ErrHandler: ShowError MODULENAME, METHODNAME Resume ExitMethod end function 'Create ะ 2002-01-19 ' Description ะ ' Convert to String** j, **' Note:** ' This toString() method had been rename to toStringValue() ' because toString() funciton had implemented **' into many class modules** J. **' return value ะ '** X **as String, if conversion is successful ' default, if** X **is null, nothing, empty ' convertFail, conversion failed Public Function toStringValue(ByVal** X **As Variant, Optional ByVal default As String = " , Optional B**

**yVal convertFail As String = " ) As String**

**Const MBTHODNAME = 'toString' Dim iVarType As VbVarType Dim result As String On Error GoTo ErrHandler ' Sorry but Basic has no short-circuit logic evaluation ' vb can't evaluate ' IsNull(x) Or IsEmpty(x) or (x is nothing) ' if** X **is nothing, this expression will raise error iVarType = VarType(x) Select Case iVarType Case vbNull, vbEmpty result = default GoTo ExitMethod Case vbObject If** X **Is Nothing Then result = default GoTo ExitMethod End If Case vbString ' intentional no check empty String ' This is toStringValue() function! ะ) ' empty String is just perfect String**  $result = x$ **GoTo ExitMethod End Select On Error Resume Next**  $result = CStr(x)$ **' if "Type mismatch' error occured ' then conversion is failed If Err.Number = 13 Then result = convertFail GoTo ExitMethod End If On Error GoTo ErrHandler converter - 4 ExitMethod: toString Value = result Exit Function ErrHandler: ShowError MODULENAME, METHODNAME Resume ExitMethod end function 'Create ะ 2001-12-31 ' Desciption ะ ' convert null to empty string ' for display purpose Public Function NullEmptyString(ByVal** X **As Variant) As String NullEmptyString = toString Value (x) end function**

**' Create ะ 31 -Dec-2001**

**' Decription ะ**

**' enclosed with single quote,**

**' for construct SQL statement**

**' INSERT/UPDATE/SELECT (WHERE) statement ' History ' 2001-12-31 Piek Created ' 2002-01-19 Piek Rewrite based on toStringValue function ' This method similar to toStringValue ' but has many thing difference, ' - if string convertion failed, this will flag an error and continue. ' - if convertion successful, output will enslosed with single quote ' , on the other hand, NULL has not ' 2002-01-21 Piek Rewrite new concept Public Function toDBString(ByVal** X **As Variant, Optional ByVal EmptyStringBeNull As Boolean = False) As String Const METHODNAME = 'toDBString' Const default = "NULL' Const convertFail = "NULL'** Const NULLString = 'NULL' **Dim iVarType As VbVarType Dim result As String On Error GoTo ErrHandler ' Sorry but Basic has no short-circuit logic evaluation ' vb can't evaluate ' IsNull(x) Or IsEmpty(x) or (x is nothing) ' if** X **is nothing, this expression will raise error iVarType = VarType(x) Select Case iVarType Case vbNull, vbEmpty result = default GoTo ExitMethod Case vbObject, vbDataObject If** X **Is Nothing Then result = default GoTo ExitMethod End If Case vbString ' intentional no check empty String ' This is toStringValueQ function! ะ) ' empty String is just perfect String If EmptyStringBeNull And Len(x) = 0 Then result = NULLString Else result = '" &** X & **" ' End If GoTo ExitMethod End Select On Error Resume Next** result =  $***$  & CStr(x) & \*\*\* **' if 'Type mismatch' error occured ' then conversion is failed If Err.Number = 13 Then converter - 5 ' This should not happed! ShowError MODULENAME, METHODNAME result = convertFail GoTo ExitMethod**

**End If On Error GoTo ErrHandler ExitMethod: toDBString = result Exit Function ErrHandler!** ShowError MODULENAME, METHODNAME **Resume ExitMethod end function Public Function toDirectDB tring( \_ByVal** X **As Variant, \_Optional ByVal EmptyStringBeNull As Boolean = False) As Variant Const METHODNAME = 'toDBString' Const convertFail = " Dim iVarType As VbVarType Dim result As Variant On Error GoTo ErrHandler ' Sorry but Basic has no short-circuit logic evaluation vb can't evaluate ' IsNull(x) Or IsEmpty(x) or (x is nothing) ' if** X **is nothing, this expression will raise error iVarType = VarType(x) Select Case iVarType Case vbNull, vbEmpty result = Null GoTo ExitMethod Case vbObject If** X **Is Nothing Then result = Null GoTo ExitMethod End If Case vbString ' intentional no check empty String ' This is toStringValue() function! ะ) ' empty String is just perfect String If EmptyStringBeNull And Len(x) = 0 Then result = Null Else** result =  $\pi$ **End If** GoTo ExitMethod End Select **On Error Resume Next result = '" & CStr(x) & '" ' if 'Type mismatch' error occured ' then conversion is failed If Err.Number = 13 Then ' This should not happed!** ShowErtor MODULENAME, METHODNAME **result = convertFail GoTo ExitMethod End If On Error GoTo ErrHandler ExitMethod: toDirectDBString = result**

**Exit Function**

 $\epsilon \approx \infty$  .

 $\sim$ 

**ErrHandler! ShowError MODULENAME, METHODNAME Resume ExitMethod converter - 6 end function dateconverter - 1 Option Explicit Const MODULENAME = 'dateconverter' Const DATESEP = ' - ' Const TIMESEP =**  $^*$ **: ' ' Piek** ' Convert from date to string 'YYYY-MM-DD' **' Created : 18-Jan-2002 Function DateToYYYYMMDD(dDate As Date, Optional BuddaEra As Boolean = False, Optional ZeroPad As Bo olean = False) As String Dim iDay As Integer, iMonth As Integer, iYear As Integer Dim strDay As String, strMonth As String, strYear As String iDay = DatePart('d', dDate) iMonth = DatePart('m', dDate) iYear = DatePart('yyyy', dDate) If BuddaEra Then If iYear < 2500 Then iYear = iYear + 543 End If StrYear = iYear If Not ZeroPad Then StrMonth = iMonth StrDay = iDay Else StrMonth = Format(iMonth, '0 0 ')**  $strDay = Format(iDay, '00')$ **End If DateToYYYYMMDD = StrYear & DATESEP & StrMonth & DATESEP & StrDay end function** Function DateToYYYYMMDDHHMMSS(dDate As Date, Optional BuddaEra As Boolean = **False, Optional ZeroPad As Boolean = False) As String** DateToYYYYMMDDHHMMSS = DateToYYYYMMDD(dDate, BuddaEra, ZeroPad) & " & \_DateToHHMMSS(dDate, ZeroPad) **end function ' Piek ' Convert from date to string 'HH:MM:SS' ' Created ะ 18-Jan-2002 Function DateToHHMMSS(dDate As Date, Optional ZeroPad As Boolean = True) As String Dim iHour As Integer, iMinute As Integer, iSecond As Integer Dim strHour As String, strMinute As String, strSecond As String iHour = DatePart^'h', dDate)**

**iMinute = DatePart('n', dDate)**

**iSecond = DatePart('s', dDate)**

**If Not ZeroPad Then**

**StrHour = iHour StrMinute = iMinute** **strSecond = iSecond Else** strHour = Format(iHour, '00') strMinute = Format(iMinute, '00') strSecond = Format(iSecond, '00') **End If** DateToHHMMSS = strHour & TIMESEP & strMinute & TIMESEP & strSecond **end function Function DateToYYYYMMDDThai(dDate As Date) As String DateToYYY YMMDDThai = DateToYYYYMMDD(dDate, True, True) end function Function DateToYYYYMMDDEng(dDate As Date) As String DateTo YY Y YMMDDEng = DateT O Y Y YYMMDD(dDate, False, True) end function Function toDBDate(dDate As Date) As String ' for Access Provider toDBDate = & DateTo YY Y YMMDDEng(dDate) & '# ' ' for ODBC ' toDBDate = '{d " & DateToYYYYMMDDEng(dDate) & end function dateconverter - 2 Global - 1 Option Explicit Public strlnitFullPath As String Public db As ADODB. Connection Public mlniUtil As New IniUtil Public logger As OLogger Public Const MSG\_PROVINCEID = '??????\_????????????\_' Public Const MSG.ZIP = '?????'??????????????\_' Public Const MSG\_GENDER = '????????????' Public Const MSG\_FERSTNAME = '?????????????' Public Const MSG.SURNAME = '????????????????' Public Const MSG\_PROVINCE = '??????\_????????????\_' Public Const MSG.CLIENTID = '??????????????????????????\_' Public Const MSG\_DOCTORID = '????????????????????\_' Public Const MSG\_QUEUENO = '??????????????????????\_ ร???'???'??????????????????????'???? ร????'??? ร?????????' Public Const MSG\_INVALIDSAVEACTION = 'Form status is not allow to save.' Public Const MSG.FORMOl ะ= '????????????'??????'?\_' & vbCrLf & '?????????????????????????' Public Const MSG\_CLIENTHASNOQUEUE = '????????????????\_?????????????! ร???????????????' Public Const MSG\_CLIENTHASNODIAG = '????????????????\_????????????????????! ร??????????????????????? ร?' Public Const MSG.NODIAG = '???????????????????'?????????????????!' Public Const MSG\_CONFIRMDEL = '??????\_???????????????????????????!' & vbCrLf &**

```
-29992!
```
 $\sim$ 

**'???????????????????**

142

**Public Const MSG\_CONFIRMSYSTEMEXIT = '??????\_??????????'????????????' Public Const MSG\_CONFIGNOTFOUND = '???? config.ini ร??????' & vbCrLf & '?????????????\_??' Public Const ALERTTITLESTRING As String = 'Planner System' Public Const CW\_ID = 600 Public Const CW QUEUENO = 1000 Public Const CW\_PROVINCENAME = 1800 Public Const CW.NAME =1800 Public Const CW\_SURNAME =2100 Public Const CW.DATE = 1800** Public Const CW\_DURATION = 1000 **Public Const CW.COLOR = 1000 Public Const CW\_TREATMENT =2100 Public Const CM\_ID = 'ID ' Public Const CM.NAME = '? ? ? ? ' Public Const CM.SURNAME = '? ? ? ? ? ?? ' Public Const CM.QUEUENO = '? ? ? ? ? ?? ' Public Const CM.DATE = '? ? ? ? ? ? ' Public Const CM.COLOR = '? ? ' Public Const CM .DURATION = '????????' Public Const CM.TREATMENT = '?? ? ? ? ?? ? ' Public Const CM.PROVINCENAME = '??\_????' Public bSystemMenuHooked As Boolean Planner.main - 1 Option Explicit Const MODULENAME = 'Planner.main' Public Sub main() Const METHODNAME = 'main' On Error GoTo ErrHandler strlnitFullPath = App.Path & 'Vonfig.ini' Set logger = New oLogger logger.readConfig StrlnitFullPath If Not checkConfig(strlnitFullPath) Then Exit Sub End If Dim strAlertTitle As String Dim strHook As String With mlniUtil .GetProfileltem 'Settings', 'AlertTitle', StrlnitFullPath, StrAlertTitle •GetProfileltem 'Settings', "Menu', StrlnitFullPath, StrHook End With bSystemMenuHooked = (toLong(strHook) = 1) 'test frmMain.Show frmMain-Caption = frmMain.Caption & ' v ' & App.Major & '. ' & App.Minor & '.' & App.Revision logger. infoLog MODULENAME, METHODNAME, 'start application' fhnMain.MousePointer = vbHourglass PrepareConnection frmMain. Mouse Pointer = vbDefault frmMain. Mouse Pointer = vbHourglass PrcpareContext firmMain.MousePointer = vbDefault ExitMethod:** Exit Sub

**ErrHandler: ShowError MODULENAME, METHODNAME Resume ExitMethod end sub**

**Private Function checkConfig(ByVal str As String) As Boolean Const METHODNAME = 'main' Dim result As Boolean Dim fso As FileSystemObjeet Set fso = New FileSystemObjeet If Not fso.FileExists(str) Then alert MSG.CONFIGNOTFOUND, vbCritical End If result = (fso.FileExists(str)) Set fso = Nothing ExitMethod: checkConfig = result end function**

## **Utils - 1**

**Option Explicit Const MODULENAME = 'บ tils' Public Declare Function FindWindow Lib 'user32' Alias 'FindWindowA' (ByVal lpClassName As String, B yVal lpWindowName As String) As Long** Declare Function GetDesktopWindow Lib 'user32' () As Long **Declare Function GetWindow Lib 'user32" (ByVal hWnd As Long, ByVal wCmd As Long) As Long Public Const GWL\_ED = (-1 2 ) Public Const GW.HWNDNEXT = 2 Public Const GW\_CHILD = 5 Declare Function GetClassName Lib 'user32' Alias 'GetClassNameA' (ByVal hWnd As Long, ByVal lpClass Name As String, ByVal nMaxCount As Long) As Long Declare Function GetWindowText Lib 'user32' Alias 'GetWindowTextA' (ByVal hWnd As Long, ByVal IpStr ing As String, ByVal cch As Long) As Long Declare Function GetParent Lib 'user32' (ByVal hWnd As Long) As Long ' 2002-03-12 Add About in System menu Declare Function CallWindowProc Lib 'user32' Alias 'CallWindowProcA' (ByVal IpPrevWndFunc As Long, ByVal hWnd As Long, ByVal Msg As Long, ByVal wParam As Long, ByVal IParam As Long) As Long Declare Function SetWindowLong Lib 'user32' Alias 'SetWindowLongA' (ByVal hWnd As Long, ByVal nlnde** X **As Long, ByVal dwNewLong As Long) As Long Declare Function AppendMenu Lib 'user32\* Alias 'AppendMenuA' (ByVal hMenu As Long, ByVal wFlags As Long, ByVal wIDNewItem As Long, ByVal lpNewItem As String) As Long Declare Function GetSystemMenu Lib 'user32' (ByVal hWnd As Long, ByVal bRevert As Long) As Long ' SetWindowLong ะ message from the window menu ( or system or control menu ) Public Const WM\_S YsCOMMAND = &H112 ' AppendMenu ะ contains a pointer to a null-terminated string.**

**Public Const MF.STRING = &H0**

**the identifier of the new menu item (About) Public Const SC\_ABOUT = 1 ' SetWindowLong ะ sets a new address for the window procedure Public Const GWL.WNDPROC = -4 Global IpPrevWndProc As Long Global gWH As Long '2 0 0 2 -0 3 -1 2 ' although this routine use only in mdiMain, ' but AddressOf only use with procedure/function ๒ standard module Function WindowProc(ByVal hw As Long, ByVal uMsg As Long, ByVal wParam As Long, ByVal IParam As Lon g) As Long** 'We need to trap the WM\_SYSCOMMAND message to determine when the user has **clicked on our 'new menu item 'the message is stored in uMsg 'our new menu item is identified as SC\_ABOUT If uMsg = WM\_ร YSCOMMAND Then Select Case wParam And &HFFFF& Case** sc\_ABOLIT **' frmAbout.Show vbModal End Select End If Always call the original handler when you are done WindowProc = CallWindowProc(IpPrevWndProc, hw, uMsg, wParam, IParam) end function Created : 2002-01-18 ' Description ะ ' Truncate time portion from the given date ' Return value ะ ' if** X **is Date, returns** X **as Date without time portion data ' ,otherwise returns Null. Public Function TruncateTime(ByVal** X **As Variant) As Variant If IsNuU(x) Then Truncate Time = Null Elself VarType(x) <> vbDate Then Truncate Time = Null Else**  $T$ runcateTime = DateSerial(Year(x), Month(x), Day(x)) **End If end function Created ะ 2002-01-18 Utils - 2** ' Description : **' Center the specified form within the screen Sub CenterForm(f As Form)** f. Move (Screen. Width - f. Width)  $\setminus$  2, (Screen. Height - f. Height)  $\setminus$  2 **end sub ' Created ะ 2002-01-18 ' Description ะ ' Return the filename portion of a full pathname**

**Function ExtractFile(ByVal PathName As String) As String**

```
Dim f As String
Dim ท As Integer
f = PathName
' remove string content from left to the right most \gamma<sup>*</sup>
Do
n = \text{InStr}(f, \sqrt[n]{r})If n > 0 Then f = Right(f, Len(f) - n)Loop While n > 0ExtractFile = f
end function
'Created ะ 2002-01-18
' Description ะ
' Return the basename portion of a full pathname
Function ExtractBase(ByVal PathName As String) As String
Dim f As String
Dim ท As Integer
f = ExtractFile(PathName)
n = \text{InStr}(f, \cdot, \cdot)If n > 0 Then f = \text{Left}(f, n - 1)ExtractBase = f
end function
'Created : 2002-01-18
' Description ะ
' Return the directory path portion of a full pathname
Function ExtractPath(ByVal PathName As String) As String
Dim f As String
Dim ท As Integer
f = PathName
Do
n = \text{lnStr}(f, \sqrt{n})If n > 0 Then f = Right*(f, Len(f) - n)Loop While ท > 0
ExtractPath = Left(PathName, Len(PathName) - Len(f))
end function
\overline{a}' Description ะ
' Disable/enable text widget, and set background, foreground color.
' Parameters ะ
' obj ะ user interface component
' bEnabled ะ how to render control, false as disabled, true as enabled
' History
' ร ??? -? ? -? ? Piek Created
' 2002-01-19 Piek Put comment
Public Sub setTextEnable(obj As Object, ByVal bEnabled As Boolean)
Const METHODNAME = 'setTextEnable'
On Error GoTo ErrHandler
obj.Enabled = bEnabled
obj.TabStop = bEnabled
Utils - 3
 If TypeOf obj Is VB.Label Then
 ' obj.BackColor = Hf(bEnabled, vbButtonFace, vbButtonFace)
 ' do nothing
```
146

**Else**

**obj.BackColor = nf(bEnab!ed, vbWindowBackground, vbButtonFace) End If obj.ForeColor = Hf(bEnabled, vbWindowText, vbGrayText) Exit Sub ErrHandler: ' Object doesn't support this property or method ' The Widget may not has ForeColor property If Err.Number = 438 Then Resume Next Else ShowError MODULENAME, METHODNAME End If end sub ' Description ะ ' Render visual component as enabled/disabled. ' Use in form when user save data, ' all textboxes should be unchangeable (gray out) but can got focus. ' Parameters : ' obj ะ user interface component ' bLocked ะ how to render visualize control, false as disabled, true as enabled ' setBackColor ะ if false then did not set BackColor ( for RadioBox ) ' History ' 2001-12-31 Piek Created ' 2002-01-19 Piek Add setBackColor parameter Public Sub LockControl(obj As Object, ByVal bLocked As Boolean, Optional setBackColor As Boolean = True) Const METHODNAME = 'LockControl' On Error Resume Next obj.Locked = bLocked If Err.Number = 438 Then obj.Enabled = Not bLocked End If If setBackColor Then obj.BackColor = nf(Not bLocked, vbWindowBackground, vbButtonFace) End If ExitMethod: Exit Sub ErrHandler'. ' Object doesn't support this property or method ' The Widget may not has ForeColor property If Err.Number = 438 Then Resume Next Else ShowError MODULENAME, METHODNAME End If end sub**

**' Description ะ**

**' text objects want to highlight all text**

**' Application Example ะ**

**' When data validate failed, move focus to the component ' jhightlight text in the box. ' History ' ร ? ?? -? ? -? ? Pick Created Public Sub selectAll(obj As Object) obj.SelStart = 0 obj.SelLength = Len(obj.Text) end sub ' Description ะ** ' This function will return date in format DD/MM/YYYY **' Input value :** ' Literal data string as D/M/YYYY or D/MM/YYYY or or DD/M/YYYY or DD/MM/YYYYY **' Return value : Utils - 4 ' if invalid format, it return "** ' otherwise returns DD/MM/YYYY **' History ' ร ? ?? -? ? -? ? ร??? Create ' 2002-01-19 Piek Comment Public Function CheckDateFormat(ByVal pDate As String, ByVal pType As String) As String On Error GoTo ErrHandler Dim i As Integer Dim j As Integer Dim strTmpDate As String Dim temp(0 To 2) As String j = 0 StrTmpDate = Trim \$ (pDate) i = InStr(pDate, '\_ ') If i > 0 Then CheckDateFormat = Exit Function End If pDate = Trim \$ (pDate) i = InStr(pDate, '/\* ) If i <= 0 Then CheckDateFormat = " Else** Do Until  $i = 0$ **temp(j) = Lefts (pDate, i - 1) pDate = Mid\$(pDate, i + 1, Len(pDate) - i) i = InStr(pDate, '/ ') j = j + 1 If j > 2 Then CheckDateFormat = Exit Function End If Loop temp(j) = pDate If (pType = T ') Then If ((Val(temp(2)) - 543) < 1900) Then**

```
CheckDateFormat = "
Exit Function
End If
End If
If \text{Tim} (\text{temp}(0)) = " Or \text{Tim} (\text{temp}(1)) = " Or \text{Tim} (\text{temp}(2)) = " Or \_Len(Trim \mathfrak{F}(\text{temp}(0)) > 2 Or Len(Trim \mathfrak{F}(\text{temp}(1)) > 2 Or Len(Trim \mathfrak{F}(\text{temp}(2)) > 4Then
CheckDateFormat = "
Else
Select Case Val(temp(1))
Case 1, 3, 5, 7, 8, 10, 12
If Val(temp(0)) < 1 Or Val(temp(0)) > 31 Then
CheckDateFormat = "
Else
CheckDateFormat = SetDateFormat(strTmpDate)
End If
Case 4, 6, 9, 11
If Val(temp(0)) < 1 Or Val(temp(0)) > 30 Then
CheckDateFormat =
Else
CheckDateFormat = SetDateFormat(strTmpDate)
End If
Case 2
If (pType = 'T ') Then
temp(2) = str$(Val(temp(2)) - 543)
End If
If Right$(Trim$(temp(2)), 2) = '00' Then
If Val(temp(2)) Mod 400 = 0 Then
If Val(temp(0)) < 1 Or Val(temp(0)) > 29 Then
CheckDateFormat = "
Else
CheckDateFormat = SetDateFormat(strTmpDate)
End If
Else
If Val(temp(0)) < 1 Or Val(temp(0)) > 28 Then
CheckDateFormat = "
Else
Utils - 5
CheckDateFormat = SetDateFormat(strTmpDate)
End If
End If
Else
If Val(temp(2)) Mod 4 = 0 Then
If Val(temp(0)) < 1 Or Val(temp(0)) > 29 Then
CheckDateFormat =
Else
CheckDateFormat = SetDateFormat(strTmpDate)
End If
Else
If Val(temp(0)) < 1 Or Val(temp(0)) > 28 Then
CheckDateFormat = "
Else
CheckDateFormat = SetDateFormat(strTmpDate)
End If
End If
```
**End If Case Else CheckDateFormat = " End Select End If End If Exit Function ErrHandler: MsgBox Err.Number & ' ' & Err.Description, vbCritical end function**

**Public Function SetDateFormat(strDate As String) As String 'change date format from x/x/xxxx to Ox/Ox/xxxx Dim i As String Dim strTmp As String strTmp = Trim\$(strDate) SetDateFormat = i = InStr(strTmp, '/ ')** SetDateFormat = SetDateFormat & Format \$(Left \$(strTmp, i - 1), '00') & '/' **StrTmp = Right(strTmp, Len(strTmp) - i) i = InStr(strTmp, '/ ')** SetDateFormat = SetDateFormat & Format\$(Left\$(strTmp, i - 1), '00') & '/' StrTmp **= Right(strTmp, Len(strTmp) - i) SetDateFormat = SetDateFormat & Formats(Left\$(strTmp, Len(strTmp)), "0000') end function**

```
' Description ะ
```

```
' Returns true if the specific year is a leap year.
' Input value :
' iYear ะ year (Gregorian calendar)
' History
' 2002-01-19 Piek Create
÷.
Public Function isLeapYear(ByVal iYear As Integer) As Boolean
is Leap Year = False
If (iYear Mod 400) = 0 Then
is Leap Year = True
Else If (iYear Mod 100) = 0 Then
is Leap Year = False
Else If (iYear Mod 4) = 0 Then
is Leap Year = True
End If
end function
Description ะ
' Returns maximum day ( base 1 ) for the given month and year
' Input value :
' iYear ะ year (Gregorian calendar)
'iMonth : month (base 1, Jan = 1, .., Dec = 12)
' History
' 2002-01-19 Piek Create
```
**Public Function getMaxDay(ByVal iYear As Integer, ByVal iMonth As Integer) As Integer**

**Utils - 6**

```
Dim bLeapYear As Boolean
Select Case iMonth
Case 1, 3, 5, 7, 8, 10, 12
getMaxDay = 31
Case 4, 6, 9, 11
getMaxDay = 30
Case 2
getMaxDay = nf(isLeapYear(iYear), 29, 28)
End Select
end function
' Description:
' Get window handler without specific an exact title.
Reference
' (Q147659) HOWTO: Get a Window Handle Without specifying an Exact Title
' History
' 2002-02-22 Created
Public Function FindWindowLike(hwndStart As Long, WindowText As String) As Long
Dim hWnd As Long
Dim รพ As String ' hold window title
Dim sc As String ' hold classname
Dim chwnd As Long ' hwnd of first child window
If hwndStart = 0 Then
hwndStart = GetDesktopWindow()
hWnd = GetWindow(hwndStart, GW_CHILD)
Else
hWnd = GetWindow(hWnd, GW_CHILD)
End If
Do Until hWnd = 0
รพ = Space(255)
รพ = Left(sw, GetWindowText(hWnd, รพ, 255))
sc = Space(255)
sc = Left(sc, GetClassName(hWnd, sc, 255))
If รพ Like WindowText Then
FindWindowLike = hWnd
' Debug.Print "Window Found: '
' Debug.Print ' Window Text ะ'&รพ
' Debug.Print ' Window Class ะ ' & sc
' Debug.Print ' Window Handle ะ ' & CStr(hwnd)
End If
' if has first child
' recursive check
' if found then return result
' end if
chwnd = GetWindow(hWnd, GW_CHILD)
If chwnd <> 0 Then
chwnd = FindWindowLike(chwnd, WindowText)
If chwnd <> 0 Then
 FindWindowLike = chwnd
 End If
 End If
 hWnd = GetWindow(hWnd, GW_HWNDNEXT )
 Loop
 ' Debug.Print "Window Handle ะ ' & CStr^hwndStart)
```

```
' Debug. Print 'Loop through : ' & c
' Debug.Print
end function
' Description:
' Return true if has any window title contain 'Microsoft Visual Basic'
' History
' 2002-02-22 Created
Public Function is VBIDERunning() As Boolean
If FindWindowLike(0, '*Microsoft Visual Basic*') > 0 Then
is V B IDERunning = True
Else
Utils - 7
is VB IDERunning = False
End If
end function
' Description:
' Show content of array, for debuging parameter query.
\overline{ }' History
' 2002-03-03 Created
\lambdaPublic Function showArray(x As Variant) As String
If Not IsArray(x) Then
Exit Function
End If
Dim i As Integer
For i = LBound(x) To UBound(x)
showArray = showArray & '[' & i & '] ' & TypeName(x(i)) & ': [' & x(i) & ']' &
vbCrLf
Next i
end function
X array - 1
Option Explicit
' Created ะ 2002-01-12
' Purpose : copy data from recordset into xArrayDB
' Parameters
ü
' iColStart ะ offset xarraydb column 5 dimension start value
' iColAppend ะ appended xarraydb column ( for keep other information such as
record status
Public Function loadXArray(rs As ADODB.Recordset, Optional iColStart As Integer
= 0, Optional iColA
ppend As Integer = 0) As XArrayDB
Dim oResult As XArrayDB
Set oResult = New XArrayDB
oResult Clear
Dim iDBColMax As Integer
Dim iDBColCount As Integer
Dim iRow As Long
iDBColMax = rs.Fields. Count
 iRow = 0
```

```
oResult-ReDim 0,-1, iColStart, iColStart + iDBColMax + iColAppend
oResult.Clear
Dim str As String
Do While Not rs.EOF
oResult-AppendRows 1
For iDBColCount = 0 To iDBColMax - 1
str = dbToString(rs.Fields(iDBColCount).value)oResulLvalue(iRow, iDBColCount + iColStart) = str
Next iDBColCount
rs.MoveNext
iRow = iRow + 1
Loop
Set loadXArray = oResult
end function
Public Function dbToString(x As Variant) As String
Select Case VarType(x)
Case vbEmpty
dbToString =
Case vbNull
dbToString =
Case vblnteger, vbLong, vbByte
dbToString = X
Case vbSingle, vbDouble
dbToString = X
Case vbCurrency
dbToString = X
Case vbDecimal
dbToString = X
Case vbDate
dbToString = X
Case vbString
dbToString = X
Case vbBoolean
dbToString = X
Case Else
End Select
end function
' 2002-02-10 Created
' 2002-02-17 Beware LOV data is Empty
1 Parameter
' bEmpty ะ if true, then xdb just create structure, has no data ( in case of
user cancel )
' xdb ะ (Output) result
' Description
 ' copy data in current record in recordset into XArray DB
' useful in LOV form
' Note!
X array - 2
 ' * In case of bEmpty is true, why xdb must create, why not just Null ?
 Sub recordsetToXArray(tdbg As TDBGrid, rs As ADC DB. Recordset, xdb As XArrayDB,
 Optional bEmpty As B
```
**oolean = False)**

**If xdb Is Nothing Then Set xdb = New XArrayDB End If xdb.ReDim 0, 0, 0, tdbg.Columns.Count - 1 xdb.Clear '2002-02-17 If Not bEmpty And Not rs.EOF And Not rs.BOF Then Dim i As Integer For i = 0 To tdbg.Columns.Count - 1 xdb(0, i) = rs.Fields(i).value Next i End If end sub cMachine - 1 Option Explicit 'local variable(s) to hold property value(s) Private mvarmachine\_code As String 'local copy** Private mvarmachine\_name As String 'local copy

**Private mvarmachine\_size As String 'local copy Private mvarlstJob As Collection 'local copy Public Property Set lstJob(ByVal vData As Collection) 'used when assigning an Object to the property, on the left side of a Set statement 'Syntax: Set x.lstJob = Forml Set mvarlstJob = vData**

**end property**

**Public Property Get lsJob() As Collection 'used when retrieving value of a property, on the right side of an assignment. 'Syntax: Debug.Print X.lstJob Set IstJob = mvarlstJob end property**

**Public Property Let machine\_size(ByVal vData As String) 'used when assigning a value to the property, on the left side of an assignment 'Syntax: X.machine\_size = 5 mv arm achine\_ size = vData end property**

**Public Property Get machine\_size() As String 'used when retrieving value of a property, on the right side of an assignment 'Syntax: Debug.Print X.machine\_size machine\_size = mvannachine\_size end property**

**Public Property Let machine\_name(ByVal vData As String) 'used when assigning a value to the property, on the left side of an assignment 'Syntax: x.machine\_name = 5 mvarmachine\_name = vData end property**

**Public Property Get machine\_name() As String 'used when retrieving value of a property, on the right side of an assignment 'Syntax: Debug.Print X.machine\_name**

**machinename = mvarmachine\_name end property**

**Public Property Let machine\_code(ByVal vData As String) 'used when assigning a value to the property, on the left side of an assignment. 'Syntax: X.machine\_code = 5 mvarmachine\_code = vData end property**

**Public Property Get machinc\_code() As String 'used when retrieving value of a property, on the right side of an assignment 'Syntax: Debug.Print X.machine\_code machine \_code = mvarmachine\_code end property**

**Public Sub setValue(ByVal rs As ADODB.Recordset) mvarmachine\_code = rs. Fie Ids ! machine\_no mvarmachine\_name = rs.Fields !machine\_name mvarmachine\_size = rs. Fields !machine\_size end sub**

**cMachineContext - 1 Option Explicit Public Function GetData(ByVal strSQL As String) As Collection Const METHODNAME = 'GetData' On Error GoTo ErrHandler Dim rs As ADODB.Recordset Dim obj As cMachine Dim vcollection As Collection Set vcollection = New Collection Set rs = New ADODB.Recordset rs. Curs or Location = adUseClient rs.Open StrSQL, db, adOpenStatic, adLockReadOnly Do While Not re.EOF Set obj = New cMachine obj. set Value rs vcollection.Add obj rs.MoveNext Loop rs. Close rs.ActiveConnection = Nothing Set GetData = vcollection getDataExit: Set rs = Nothing Exit Function ErrHandler: ShowError 'getdata', 'getdata' Resume getDataExit end function cMachineJob - 1**

**Option Explicit 'local variable(s) to hold property value(s) Private mvarmachine\_code As String 'local copy Private mvarprod\_code As String 'local copy**

**'local variable(ร) to hold property value(s) Private mvarannealmg As String 'local copy Private mvarrobot As String 'local copy Private mvarman As String 'local copy Public Property Let man(ByVal vData As String) 'used when assigning a value to the property, on the left side of an assignment 'Syntax: x.man = 5 mvarman = vData end property**

**Public Property Get man() As String 'used when retrieving value of a property, on the right side of an assignment 'Syntax: Debug.Print x.man man = mvarman end property**

**Public Property Let robot(ByVal vData As String) 'used when assigning a value to the property, on the left side of an assignment 'Syntax: X.robot = 5 mvarrobot = vData end property**

**Public Property Get robot() As String 'used when retrieving value of a property, on the right side of an assignment 'Syntax: Debug.Print X.robot robot = mvarrobot end property**

**Public Property Let annealing(By Val vData As String) 'used when assigning a value to the property, on the left side of an assignment 'Syntax: X.annealing = 5 mvarannealmg = vData end property**

Public Property Get annealing() As String **'used when retrieving value of a property, on the right side of an assignment 'Syntax: Debug.Print X.annealing annealing = mvarannealmg end property**

**Public Property Let prod\_code(ByVal vData As String) 'used when assigning a value to the property, on the left side of an assignment 'Syntax: X.prod\_code = 5 mvarprod\_code = vData end property**

**Public Property Get prod\_code() As String 'used when retrieving value of a property, on the right side of an assignment 'Syntax: Debug.Print x.prod code prod\_code = mvarprod\_code end property**

Public Property Let machine\_code(ByVal vData As String) **'used when assigning a value to the property, on the left side of an assignment 'Syntax: X.machine\_code = 5**

**mvarmachine\_code = vData end property**

**cMachineJob - 2 Public Property Get machine\_code() As String 'used when retrieving value of a property, on the right side of an assignment 'Syntax: Debug.Print X.machine\_code maehine\_code = mvarmachine\_code end property**

**Public Sub setValue(ByVal rs As ADODB.Recordset) mvannachine\_code = rs.Fields!machine\_code** mvarprod\_code = rs.Fields !prod\_code **mvar annealing = rs.Fields! annealing mvarrobot = rs.Fields! robot mvarman = rs.Fields! man end sub**

**cMachineJobContext - 1 Option Explicit Public Function GetData(ByVal strSQL As String) As Collection Const METHODNAME = 'GetData' On Error GoTo ErrHandler Dim rs As ADODB.Recordset Dim obj As cMachineJob Dim vcollection As Collection Set vcollection = New Collection Set rs = New ADODB.Recordset rs.CursorLocation = adUseClient rs.open strSQL, db, adOpenStatie, adLockReadOnly Do While Not rs.EOF Set obj = New cMachineJob obj.setValue rs vcollection. Add obj is.MoveNext Loop rs.Close rs.ActiveConnection = Nothing Set GetData = vcollection getDataExit: Set rs = Nothing Exit Function ErrHandler: ShowError 'getdata', 'getdata' Resume getDataExit end function**

**Public Function updateDB(ByVal StrSQL As String) As Boolean Const METHODNAME = 'updateDb' Dim result As Boolean On Error GoTo ErrHandler** Dim cmd As New ADODB.Command **Dim LAffected As Long cmd.ActiveConnection = db cmd.CommandType = adCmdText**

**cmd.CommandText = strSQL cmd. Execute LA fleeted** If lAffected = 0 Then **result = False Else result = True End If ExitMethod: Set cmd = Nothing updateDB = result Exit Function ErrHandler: result \* False Resume ExitMethod end function**

**cMachineTime - 1 Option Explicit 'local variable(s) to hold property value(s) Private mvarmachine\_code As String 'local copy Private mvarsumtime As Double 'local copy Public Property Let sumtime(ByVal vData As Double) 'used when assigning a value to the property, on the left side of an assignment 'Syntax: X.sumtime = 5 mvarsumtime = vData end property**

**Public Property Get sumtime () As Double 'used when retrieving value of a property, on the right side of an assignment 'Syntax: Debug.Print X.sumtime sumtime = mvarsumtime end property**

**Public Property Let machine\_code(ByVal vData As String) 'used when assigning a value to the property, on the left side of an assignment 'Syntax: X .machine code = 5 mvarmachine\_code = vData end property**

**Public Property Get machine\_code() As String 'used when retrieving value of a property, on the right side of an assignment 'Syntax: Debug.Print X.machine\_code** machine\_code = mvarmachine\_code **end property**

**Public Sub set Value (By Val rs As ADODB. Recordset) mvarmachine\_code = rs. Fie Ids ! machine \_code mvarsumtime = rs.Fields! sumtime end sub**

**cMachineTimeContext - 1 Option Explicit Public Function GetData(ByVal StrSQL As String) As Collection Const METHODNAME = 'GetData' On Error GoTo ErrHandler**

÷.

**Dim rs As ADODB.Recordset Dim obj As cMachineTime Dim vcollection As Collection Set vcollection = New Collection Set rs = New ADODB.Recordset rs.CursorLocation = adUseClient is.Open strSQL, db, adOpenStatic, adLockReadOnly Do While Not rs.EOF Set obj = New cMachineTime obj.setValue rs vcollection.Add obj rs.MoveNext Loop rs. Close rs.ActiveConnection = Nothing Set GetData = vcollection getDataExit: Set rs = Nothing Exit Function ErrHandler: ShowError 'getdata', 'getdata' Resume getDataExit end function**

**Public Function updateDB(ByVal strSQL As String) As Boolean Const METHODNAME = 'updateDb' Dim result As Boolean On Error GoTo ErrHandler Dim cmd As New ADODB.Command Dim LAffected As Long cmd.ActiveConnection = db cmd.CommandType = adCmdText cmd.CommandText = strSQL cmd. Execute LAffected If LAffected = 0 Then result = False Else result = True End If ExitMethod: Set cmd = Nothing updateDB = result Exit Function ErrHandler: result = False Resume ExitMethod end function cOrder - 1 Option Explicit Private msOrderNo As String Private msProductCode As String Private ms Quality As String Private mdDueDate As Date**

**'local variable(ร) to hold property value(ร)**

**Private mvarcav As Double 'local copy Private mvarct As Double 'local copy Private mvarprocesstime As Double 'local copy Private mvarphr As Double 'local copy Public Property Let phr(ByVal vData As Double) 'used when assigning a value to the property, on the left side of an assignment. 'Syntax: x.phr = 5 mvarphr = vData end property**

**Public Property Get phr() As Double 'used when retrieving value of a property, on the right side of an assignment 'Syntax: Debug-Print x.phr phr = mvarphr end property**

**Public Property Let processtime(ByVal vData As Double) 'used when assigning a value to the property, on the left side of an assignment 'Syntax: X.processtime = 5 mvarprocesstime = vData end property**

**Public Property Get processtime() As Double 'used when retrieving value of a property, on the right side of an assignment 'Syntax: Debug.Print X.processtime process time = mvarprocesstime end property**

**Public Property Let ct(ByVal vData As Double) 'used when assigning a value to the property, on the left side of an assignment 'Syntax: x.ct = 5 mvarct = vData Debug.Print 'ct was set to : ' & vData end property**

**Public Property Get ct() As Double 'used when retrieving value of a property, on the right side of an assignment 'Syntax: Debug.Print x.ct ct = mvarct 'Debug.Print 'ct was read as : ' & mvarct end property**

**Public Property Let cav(ByVal vData As Double)** 'used when assigning a value to the property, on the left side of an assignment. **'Syntax: x.cav = 5 mvarcav = vData end property**

**Public Property Get cav() As Double 'used when retrieving value of a property, on the right side of an assignment 'Syntax: Debug.Print x.cav cav = mvarcav end property**

**Public Property Get orderao() As String ordemo = msOrderNo end property**

**Public Property Let ordemo(v As String) msOrderNo =** <sup>V</sup> **end property**

**Public Property Get productcode() As String productcode = msProductCode end property**

**Public Property Let productcode(v As String) msProductCode =** <sup>V</sup> **end property**

Public Property Get Quality() As String **Quality = ms Quality end property**

**Public Property Let Quality(v As String) ms Quality =** <sup>V</sup> **end property**

**Public Property Get duedate() As Date duedate = mdDueDate end property**

**Public Property Let duedate(v As Date) mdDueDate =** <sup>V</sup> **end property**

**Public Sub Initialize(OrdNo As String, OrdProdCode As String, OrdQty As String, OrdDueDate As Date) msOrderNo = Or dNo msProductCode = OrdProdCode ms Quality = OrdQty mdDueDate = OrdDueDate end sub**

**Public Sub setValue(ByVal rs As ADODB.Recordset) msOrderNo = rs.Fields! ordemo msProductCode = rs.Fields !prod\_code msQuality = rs.Fields !qty duedate = rs.Fields! duedate mvarcav = rs.Fields !cav mvarct = rs.Fields !ct end sub**

**cOrderContext - 1 Option Explicit Public Function GetData(ByVal strSQL As String) As Collection Const METHODNAME = 'GetData' On Error GoTo ErrHandler Dim rs As ADODB.Recordset**

 $\pm 2$ 

**Dim obj As cOrder Dim vcollection As Collection Set vcollection = New Collection Set rs = New ADODB.Recordset rs.CursorLocation = adUseClient rs.Open strSQL, db, adOpenStatic, adLockReadOnly Do While Not rs.EOF Set obj = New cOrder obj.setValue rs vcollection.Add obj rs.MoveNext Loop rs. Close rs.ActiveConnection = Nothing Set GetData = vcollection getDataExit: Set rs = Nothing Exit Function ErrHandler: ShowError 'getdata', 'getdata' Resume getDataExit end function cPermutation - 1 Option Explicit 'local variable(ร) to hold property value(ร) Private mvarmachine\_code As String 'local copy Private mvarplanno As String 'local copy Private mvaritemno As String 'local copy Private mvarchg As Double 'local copy Private mvarclean As Double 'local copy Private mvaradj As Double 'local copy Private mvarstartmanu As Date 'local copy Private mvarendmanu As Date 'local copy Private mvardeadline As Date 'local copy Private mvardeliver As Date 'local copy**

**Private mvarlate As Double 'local copy 'local variable(s) to hold property value(s) Private mvarprod\_code As String 'local copy Public Property Let prod\_code(ByVal vData As String) 'used when assigning a value to the property, on the left side of an assignment 'Syntaxะ X.prod\_code = 5 mvarprod\_code = vData end property**

**Public Property Get prod\_code() As String 'used when retrieving value of a property, on the right side of an assignment 'Syntax: Debug.Print X.prod\_code** prod\_code = mvarprod\_code **end property**

**Public Property Let late(ByVal vData As Double) 'used when assigning a value to the property, on the left side of an assignment 'Syntax: x.late = 5 mvarlate = vData**

162

**end property**

**Public Property Get late() As Double 'used when retrieving value of a property, on the right side of an assignment- 'Syntax: Debug.Print x.late late = mvarlate end property**

**Public Property Let deliver(ByVal vData As Date) 'used when assigning a value to the property, on the left side of an assignment 'Syntax: X.de liver = 5 mvar deliver = vData end property**

**Public Property Get deliver() As Date 'used when retrieving value of a property, on the right side of an assignment 'Syntax: Debug.Print X.deliver deliver = mvardeliver end property**

**Public Property Let deadline(ByVal vData As Date) 'used when assigning a value to the property, on the left side of an assignment 'Syntax: X.deadline = 5 mvar deadline = vData end property**

**Public Property Get deadline() As Date 'used when retrieving value of a property, on the right side of an assignment 'Syntax: Debug.Print X.deadline deadline = mvardeadline end property**

**cPermutation - 2 Public Property Let endmanu(ByVal vData As Date) 'used when assigning a value to the property, on the left side of an assignment 'Syntax: x.endmanu = 5 mvarendmanu = vData end property**

**Public Property Get endmanu() As Date 'used when retrieving value of a property, on the right side of an assignment 'Syntax: Debug.Print x.endmanu endmanu = mvarendmanu end property**

**Public Property Let startmanu(ByVal vData As Date) 'used when assigning a value to the property, on the left side of an assignment 'Syntax: x.startmanu = 5 mvarstartmanu = vData end property**

**Public Property Get startmanu() As Date 'used when retrieving value of a property, on the right side of an assignment 'Syntax: Debug.Print x.startmanu startmanu = mvarstartmanu**

**end property**

**Public Property Let adj(ByVal vData As Double) 'used when assigning a value to the property, on the left side of an assignment 'Syntax: x.adj = 5 mvaradj = vData end property**

Public Property Get adj() As Double **'used when retrieving value of a property, on the right side of an assignment 'Syntax: Debug.Print x.adj adj = mvaradj end property**

**Public Property Let clean(By Val vData As Double) 'used when assigning a value to the property, on the left side of an assignment 'Syntax: x.clean = 5 mvarclean = vData end property**

**Public Property Get clean() As Double 'used when retrieving value of a property, on the right side of an assignment 'Syntax: Debug.Print x.clean clean = mvarclean end property**

**Public Property Let chg(By Val vData As Double) 'used when assigning a value to the property, on the left side of an assignment 'Syntax: x.chg = 5 mvarchg = vData end property**

**Public Property Get chg() As Double 'used when retrieving value of a property, on the right side of an assignment 'Syntax: Debug.Print x.chg chg = mvarchg end property**

**Public Property Let itemno(ByVal vData As String) cPermutation - 3 'used when assigning a value to the property, on the left side of an assignment 'Syntax: x.itemno = 5 mvaritemno = vData end property**

**Public Property Get itemno() As String 'used when retrieving value of a property, on the right side of an assignment 'Syntax: Debug.Print x.itemno itemno = mvaritemno end property**

**Public Property Let planno(ByVal vData As String) 'used when assigning a value to the property, on the left side of an assignment 'Syntax: x.planno = 5 mvarplanno = vData**

18 i e

 $\mathbf{r}^*$ 

**end property**

**Publie Property Get planno() As String 'used when retrieving value of a property, on the right side of an assignment. 'Syntax: Debug.Print x.planno planno = mvarplanno end property**

**Public Property Let machine\_code(ByVal vData As String) 'used when assigning a value to the property, on the left side of an assignment 'Syntax: X.machine\_code = 5 mvarmachine\_code = vData end property**

**Public Property Get machine\_code() As String 'used when retrieving value of a property, on the right side of an assignment 'Syntax: Debug.Print X.machine\_code machine\_code = mvarmachine\_code end property**

**Public Sub setValue(ByVal rs As ADODB.Recordset) mvaradj = rs.Fields !adj mvarchg = rs.Fields !chg mvarclean = rs.Fields !clean mvar deadline = rs.Fie Ids! deadline mvardehver = rs.Fields! deliver mvarendmanu = rs.Fields !endmanu mvaritemno = rs.Fields ütemno mvarlate = rs.Fields! late mvarmachine\_code = rs.Fields ! machine\_code mvarplanno = rs.Fields !planno mvarprod\_code = rs.Fields !prod\_code mvarstartmanu = rs.Fields îstartmanu end sub**

**ePennutationContext - 1 Option Explicit Public Function GetData(ByVal strSQL As String) As Collection Const METHODNAME = 'GetData' On Error GoTo ErrHandler Dim rs As ADODB.Recordset Dim obj As cPermutation Dim vcollection As Collection Set vcollection = New Collection Set rs = New ADODB.Recordset rs.CursorLocation = adUseClient rs.open StrSQL, db, adOpenStatic, adLockReadOnly Do While Not IS.EOF Set obj = New cPermutation obj.setValue rs vcollection.Add obj rs.MoveNext Loop rs.Close rs. Active Connection = Nothing**

**Set GetData = vcollection getDataExit: Set rs = Nothing Exit Function ErrHandler: ShowError 'getdata', "getdata' Resume getDataExit end function**

**Public Function updateDB(By Val strSQL As String) As Boolean Const METHODNAME = 'updateDb' Dim result As Boolean On Error GoTo ErrHandler Dim cmd As New ADODB.Command Dim LAffected As Long cmd.AcdveConnection = db cmd.CommandType = adCmdText cmd.CommandText = strSQL cmd.Execute LAffected If LAffected = 0 Then result = False Else result = True End If ExitMethod: Set cmd = Notiling updateDB = result Exit Function ErrHandler: result = False Resume ExitMethod end function cProduct - 1 Option Explicit 'local variable(s) to hold property value(s) Private mvarprod\_code As String 'local copy Private mvarprod\_name As String 'local copy 'local variable(s) to hold property value(s) Private mvarcav As Double 'local copy Private mvarct As Double 'local copy Private mvannachine\_size As Double 'local copy Private mvarannealing As String 'local copy**

**Private mvarman As String 'local copy Private mvarrobot As String 'local copy 'local variable(s) to hold property value(s) Private mvarcust\_code As String 'local copy Public Property Let cust\_code(ByVal vData As String) 'used when assigning a value to the property, on the left side of an assignment 'Syntax! X.cust\_code = 5 mvarcust\_code = vData end property**

**Public Property Get cust\_code() As String 'used when retrieving value of a property, on the right side of an assignment** 'Syntax: Debug.Print X.cust\_code **cust\_codc = mV arcus t\_c ode end property**

Public Property Let robot(By Val vData As String) **'used when assigning a value to the property, on the left side of an assignment 'Syntax: X.robot = 5 mvarrobot = vData end property**

**Public Property Get robot() As String** 'used when retrieving value of a property, on the right side of an assignment. **'Syntax: Debug.Print x.robot robot = mvarrobot end property**

**Public Property Let man(ByVal vData As String) 'used when assigning a value to the property, on the left side of an assignment 'Syntax:** X.man = 5 **mvarman = vData end property**

Public Property Get man() As String 'used when retrieving value of a property, on the right side of an assignment. 'Syntax: Debug.Print X.man **man = mvarman end property**

**Public Property Let annealing(ByVal vData As String) 'used when assigning a value to the property, on the left side of an assignment 'Syntax: x.annealing = 5 mvar annealing = vData end property**

Public Property Get annealing() As String 'used when retrieving value of a property, on the right side of an assignment. **'Syntax: Debug.Print x.annealing annealing = mvarannealing end property**

**Public Property Let machine\_size(By Val vData As Double)** 'used when assigning a value to the property, on the left side of an assignment. **cProduct - 2 'Syntax: x.m achine\_size = 5 mvarmachine\_size = vData end property**

**Public Property Get machine\_size() As Double 'used when retrieving value of a property, on the right side of an assignment 'Syntax: Debug.Print x.m achine\_size** - 1 **machine\_size = mvarmachine\_size end property**

Public Property Let ct(ByVal vData As Double) 'used when assigning a value to the property, on the left side of an assignment.
**'Syntax: x .c t = 5 mvarct = vData end property**

Public Property Get ct() As Double 'used when retrieving value of a property, on the right side of an assignment. 'Syntax: Debug.Print X.ct **ct = mvarct end property**

**Public Property Let cav(ByVal vData As Double) 'used when assigning a value to the property, on the left side of an assignment 'Syntax: x .cav = 5 mvarcav = vData end property**

Public Property Get cav() As Double 'used when retrieving value of a property, on the right side of an assignment. 'Syntax: Debug.Print X.cav **cav = mvarcav end property**

**Public Property Let prod\_name(ByVal vData As String)** 'used when assigning a value to the property, on the left side of an assignment. **'Syntax: X.prod\_name = 5 mvarp rod \_ name = vData end property**

**Public Property Get prod\_name() As String** 'used when retrieving value of a property, on the right side of an assignment. **'Syntax: Debug.Print X.prod\_name prod\_name = mvarprod\_name end property**

**Public Property Let prod\_code(ByVal vData As String) 'used when assigning a value to the property, on the left side of an assignment 'Syntax: X.prod\_code = 5** mvarprod\_code = vData **end property**

**Public Property Get prod\_code() As String** 'used when retrieving value of a property, on the right side of an assignment. **'Syntax\*. Debug.Print x.prod\_code prod\_code = mvarprod\_code end property**

**Public Sub Initialize(productcode As String, productname As String) mvarprod\_code = productcode mvarprod\_name = productname end sub**

**cProduct - 3 Public Sub setValue(ByVal rs As ADODB.Recordset) mvarannealing = rs.Fields! annealing mvarcav = rs.Fields !cav**

**mvarct = rs. Fields !ct mvarcust\_code = rs. Fie Ids !cust\_code mvannaehine\_size = rs.Fields!machine\_size mvarman = rs. Fie Ids! man mvarprod\_code = rs.Fields!prod\_code mvarprod\_name = rs.Fields!prod\_name mvarrobot = rs.Fields! robot end sub cProductContext - 1 Option Explicit Public Function GetData(ByVal strSQL As String) As Collection Const METHODNAME = 'GetData' On Error GoTo ErrHandler Dim rs As ADODB.Recordset Dim obj As cProduct Dim vcollection As Collection Set vcollection = New Collection Set rs = New ADODB.Recordset is.CursorLocation = adUseClient rs.open StrSQL, db, adOpenStatic, adLockReadOnly Do While Not rs.EOF Set obj = New cProduct obj. set Value rs** vcollection. Add obj **rs.MoveNext Loop rs.Close rs.ActiveConnection = Nothing Set GetData = vcollection getDataExit: Set rs = Nothing Exit Function ErrHandler: ShowError 'getdata', 'getdata' Resume getDataExit end function cStart - 1**

**Option Explicit 'local variable(s) to hold property value(s)** Private mvarmachinecode As String 'local copy **Private mvarstartdatetime As Date 'local copy Private mvarprod\_code As String 'local copy Public Property Let prod\_code(ByVal vData As String)** 'used when assigning a value to the property, on the left side of an assignment. **'Syntax: X.prod\_code = 5 mvarprod\_code = vData end property**

**Public Property Get prod\_code() As String** 'used when retrieving value of a property, on the right side of an assignment. **'Syntax: Debug.Print X.prod\_code** prod\_code = mvarprod\_code **end property**

 $\frac{1}{2\pi}$  ,  $\frac{1}{2}\sqrt{\frac{1}{2}}$ 

**Public Property Let startdatetime(ByVal vData As Date) 'used when assigning a value to the property, on the left side of an assignment 'Syntax: X.startdatetime = 5 mvars tart date time = vData end property**

 $\cdot$ 

**Public Property Get startdatetime() As Date** 'used when retrieving value of a property, on the right side of an assignment. **'Syntax: Debug.Print x.startdatetime startdatetime = mvars tartdate time end property**

**Public Property Let machinecode(ByVal vData As String)** 'used when assigning a value to the property, on the left side of an assignment. **'Syntax: x.machinecode = 5 mvarmachinecode = vData end property**

**Public Property Get machinecode() As String 'used when retrieving value of a property, on the right side of an assignment. 'Syntax: Debug.Print x.machinecode machinée ode = mvarmachinecode end property**

**Public Sub setValue(ByVal rs As ADODB.Recordset) mvarmachinecode = rs.Fields îmachineno mvarprod\_code = rs. Fields !prod\_code mvars tartdate time = rs. Fie Ids !s tartdate end sub**

**cStartContext - 1 Option Explicit Public Function GetData(ByVal strSQL As String) As Collection Const METHODNAME = 'GetData' On Error GoTo ErrHandler Dim rs As ADODB.Recordset Dim obj As cStart Dim vcollection As Collection Set vcollection = New Collection Set rs = New ADODB.Recordset rs.CursorLocation = adUseClient rs.open strSQL, db, adOpenStatic, adLockReadOnly Do While Not rs.EOF Set obj = New cStart obj.setValue rs vcollection.Add obj rs.MoveNext Loop rs.Close rs.ActiveConnection = Nothing Set GetData = vcollection getDataExit: Set rs = Nothing Exit Function**

r.

**ErrHandler: ShowError 'getdata\*, 'getdata' Resume getDataExit end function**

**Const METHODNAME = 'updateDb' Dim result As Boolean On Error GoTo ErrHandler Dim cmd As New ADODB.Command Dim lAffected As Long cmd.ActiveConnection = db cmd.CommandType = adCmdText cmd.CommandText = strSQL cmd.Execute lAffected If lAffected = 0 Then result = False Else result = True End If ExitMethod: Set cmd = Nothing updateDB = result Exit Function ErrHandler: result = False Resume ExitMethod end function cTmpTransact - 1 Option Explicit** 'local variable(s) to hold property value(s) **Private mvarordemo As String 'local copy Private mvarprod\_code As String 'local copy Private mvarqty As String 'local copy Private mvarduedate As Date 'local copy Private mvarprocesstime As Double 'local copy Private mvarcav As Double 'local copy Private mvarct As Double 'local copy Private mvarcust\_priority As String 'local copy Private mvarcust\_code As String 'local copy 'local variable(s) to hold property value(s) Private mvarmachine\_size As String 'local copy**

**Public Function updateDB(ByVal strSQL As String) As Boolean**

**Public Property Let machine\_size(ByVal vData As String)** 'used when assigning a value to the property, on the left side of an assignment. **'Syntax: x.m achine\_size = 5 mvannachine\_size = vData**

**end property**

Public Property Get machine\_size() As String 'used when retrieving value of a property, on the right side of an assignment. **'Syntax: Debug.Print x.m aehine\_size machine \_size = mvannachine\_size end property**

**Public Property Let cust\_code(By Val vData As String)** 'used when assigning a value to the property, on the left side of an assignment. **'Syntax: X.cust\_code = 5 mvarcust\_code = vData end property**

**Public Property Get cust\_code() As String 'used when retrieving value of a property, on the right side of an assignment 'Syntax: Debug.Print X.cust\_code** cust\_code = mvarcust\_code **end property**

**Public Property Let cust\_priority(ByVal vData As String) 'used when assigning a value to the property, on the left side of an assignment 'Syntax: X.cust\_priority = 5 mvarcust\_priority = vData end property**

**Public Property Get cust\_priority() As String** 'used when retrieving value of a property, on the right side of an assignment. **'Syntax: Debug-Print X.cust\_priority cust\_priority = mvarcust\_priority end property**

**Public Property Let ct(ByVal vData As Double) 'used when assigning a value to the property, on the left side of an assignment 'Syntax: x .c t = 5 mvarct = vData end property**

Public Property Get ct() As Double 'used when retrieving value of a property, on the right side of an assignment. 'Syntax: Debug.Print X.ct **ct = mvarct end property**

**Public Property Let cav(ByVal vData As Double)** 'used when assigning a value to the property, on the left side of an assignment. **cTmpTransact - 2 'Syntax: x .cav = 5 mvarcav = vData end property**

Public Property Get cav() As Double 'used when retrieving value of a property, on the right side of an assignment. **'Syntax: Debug.Print x .cav cav = mvarcav end property**

**Public Property Let processtime(ByVal vData As Double)** 'used when assigning a value to the property, on the left side of an assignment. **'Syntax: X.processtime = 5** mvarprocesstime = vData **end property**

 $\epsilon^{-1}$  $\sim$   $^{-1}$  **Public Property Get processtime() As Double 'used when retrieving value of a property, on the right side of an assignment 'Syntax: Debug-Print x.processtime processtime = mvarprocesstime end property**

**Public Property Let duedate(ByVal vData As Date)** 'used when assigning a value to the property, on the left side of an assignment. **'Syntax: x.duedate = 5 mv ardue date = vData end property**

**Public Property Get duedate() As Date 'used when retrieving value of a property, on the right side of an assignment 'Syntax: Debug.Print x.duedate duedate = mvarduedate end property**

**Public Property Let qty(By Val vData As String) 'used when assigning a value to the property, on the left side of an assignment 'Syntax: x.qty = 5 mvarqty = vData end property**

Public Property Get qty() As String **'used when retrieving value of a property, on the right side of an assignment 'Syntax: Debug.Print x.qty qty = mvarqty end property**

**Public Property Let prod\_code(ByVal vData As String)** 'used when assigning a value to the property, on the left side of an assignment. **'Syntax: X.prod\_code = 5 mvarprod\_code = vData end property**

**Public Property Get prod\_code() As String** 'used when retrieving value of a property, on the right side of an assignment. **'Syntax: Debug.Print X.prod\_code prod\_code = mvarprod\_code end property**

**Public Property Let ordemo(ByVal vData As String)** 'used when assigning a value to the property, on the left side of an assignment. 'Syntax: X.orderno = 5 **cTmpTransact - 3 mvarordemo = vData end property**

ŀ.

Public Property Get orderno() As String 'used when retrieving value of a property, on the right side of an assignment. **'Syntax: Debug.Print x.ordem o ordemo = mvarordemo end property**

 $\overline{\phantom{a}}$ 

**Public Sub setValue(ByVal rs As ADODB.Recordset)** mvarcav = rs.Fields!cav **mvarct = rs. Fields !ct**  $mvarcust\_code = rs.Fields!cust\_code$ **mvarcust\_priority = rs.Fields !cust\_priority mvarduedate = rs. Fie Ids! due date mvarmachine\_size = rs.Fields !machine\_size mvarordemo = rs.Fields!ordemo mvarprocesstime = rs. Fie Ids! processtime**  $m$  varprod\_code =  $rs$ . Fields ! prod\_code **mvarqty = rs.Fieldsîqty end sub**

**cTmpTransactContext - 1 Option Explicit Public Function GetData(ByVal strSQL As String) As Collection Const METHODNAME = 'GetData' On Error GoTo ErrHandler Dim rs As ADODB.Recordset Dim obj As cTmpTransact Dim vcollection As Collection Set vcollection = New Collection Set rs = New ADODB.Recordset rs.CursorLocation = adUseClient rs.Open strSQL, db, adOpenStatic, adLockReadOnly Do While Not rs.EOF Set obj = New cTmpTransact obj.setValue rs vcollection.Add obj rs.MoveNext Loop rs. Close rs.ActiveConnection = Nothing Set GetData = vcollection getDataExit: Set rs = Nothing Exit Function ErrHandler: ShowError 'getdata', 'getdata' Resume getDataExit**

**end function Public Function updateDB(ByVal strSQL As String) As Boolean Const METHODNAME = 'updateDb' Dim result As Boolean On Error GoTo ErrHandler Dim cmd As New ADODB.Command Dim [Affected As Long cmd.ActiveConnection = db cmd.CommandType = adCmdText cmd.CommandText = StrSQL cmd.Execute lAffected If lAffected = 0 Then result = False Else**

 $\sim$   $^{-1}$ 

**result = True End If ExitMethod: Set cmd = Nothing updateDB = result Exit Function ErrHandler: result = False Resume ExitMethod end function**

## **IniUtil - 1**

**Option Explicit**

**Private Declare Function GetPrivateProfileSection Lib ^61116132' Alias**

 $\sim$ 

**'GetPrivateProfileSectionA '**

**(ByVal IpAppName As String, ByVal lpReturnedString As String, ByVal nSize As**

**Long, ByVal IpFileName As String) As Long**

Private Declare Function GetPrivateProfileString Lib "kernel32" Alias

**'GetPrivateProfileStringA' (ByV al IpApplicationName As String, ByVal lpKeyName As Any, ByVal lpDefault As**

**String, ByVal IpRetum**

**edString As String, ByVal nSize As Long, ByVal IpFileName As String) As Long**

Private Declare Function WritePrivateProfileSection Lib "keme132" Alias

**'WritePrivateProfileSectionA' (ByV al IpAppName As String, ByVal IpString As String, ByVal IpFileName As String) As Long**

**Private Declare Function WritePrivateProfileString Lib 'kernels2 ' Alias**

**'WritePrivateProfileStringA**

**' (ByVal IpApplicationName As String, ByVal lpKeyName As Any, ByVal IpString As Any, ByVal IpFileName As String) As Long**

**' Function Name: GetProfileltem**

**' Parameters: strSectionName - section name in the ini file**

**' strKeyName - key name within the section**

**' strFileName - ini file name**

**' strValue - return value**

**' Return: nonzero - success**

**' zero - value is empty or an error encountered**

**' Description: This function retrieve the string from the specified section**

**' in the initialization file**

**Public Function GetProfileItem(ByVal StrSectionName As String, ByVal StrKeyName As String, ByVal StrFileName As String, strValue As String) As Integer**

**Dim success As Long**

**Dim nSize As Long**

**Dim ret As String**

 $ret = Space$(2048)$ 

**nSize = 2 04 8**

**success = GetPrivateProfileString(strSectionName, StrKeyName, " , ret, nSize,StrFileName)**

**If success Then**

**StrValue = Lefts (ret, success)**

**GetProfileltem = success**

**Else**

 $strValue =$ "

**GetProfileltem = 0**

**End If**

**end function**

**' Function Name: SaveProfileltem**

' Parameters: strSectionName - section name in the ini file

' strKeyName - key name within the section

**' StrFileName - ini file name ' strVahie - value to be written ' Return: nonzero - success ' zero - value is empty or an error encountered ' Description: This function save the string to the specified section in the initialization file** Public Function SaveProfileItem(ByVal strSectionName As String, \_ByVal strKeyName As String, \_ByVal strFileName As String, \_ **ByVal strValue As String) As Integer Dim rtnValue As Long rtnValue = WritePrivateProfileStrmg(strSectionName, StrKeyName, strValue, \_strFileName) If rtnValue Then SaveProfileltem = rtnValue Else SaveProfileltem = 0 End If end function OLogger - 1 Option Explicit ' Description : ' Port from Log4j to Visual Basic. ' History ' 2 0 0 2 - 0 1 - 1 8 Piek Created** Public Enum LogLevel  $IIAll = 0$ **UDebug = 1 llnfo » 2 11 Warn = 4 llError \* 8 UFetal \* 16 llOff \* 32 End Enum Private mvarLevel As LogLevel Private fs As FileSystemObject** Private ts As TextStream ' 2002- 02-22 **Private bVBIDE As Boolean Private Const MODULENAME = 'OLogger' Private Sub Class\_Initialize() mvarLevel = 11A.11 Set fs = New FikSystemObject ' comment out for make lazy initalize 'OpenTextS tream**  $bVBIDE = isVBIDERuning()$ **end sub ' 2 0 0 2 - 0 2 - 1 0 Created Private Sub Class\_Terminate()**

**CloseTextS tream Set fs \* Nothing end sub**

**' 2 0 0 2 - 0 2 - 1 0 Created the routine for make in lock-up loop exit easy,**

' loop must use log and in case of lock-up occured,

**' just rename log file, stop will execute.**

V.

**' By open log just only when logging occured, other that log file is closed. ' 2 0 0 2 - 0 2 - 2 2 Create a new log file when not in debug Private Sub OpenTextStream() On Error GoTo ErrHandler ' make sure that exists file handle (if has) close properly CloseTex tS tream open the existing log file Set ts = fs.OpenTextFile(App.Path + 'Mog.txt', ForAppending, False,TristateFalse) Exit Sub ErrHandler:** ' 2002- 02-22 **If Err.Number = 5 3 Then If bVBEDE Then 'Stop Else open in append mode Set ts = fs.OpenTextFile(App.Path + 'Mog.txt', ForAppending, True,TristateFalse) Resume Next End If Else Lte bug. Print Err.Number & ' ' & Err.Description End If end sub OLogger - 2 ' 2 0 0 2 - 0 2 - 1 0 Created Private Sub CloseTextStream() If Not (ts Is Nothing) Then ts.Close Set ts = Nothing End If end sub Public Property Let level(ByVal vData As String) invar Level = vData end property Public Property Get level() As String level = mvarLevel end property Public Sub assertLog(ByVal assertion As Boolean, ByVal strModule As String,By Val strMethod As String, ByVal strMessage As String) If assertion Then errorLog StrModule, StrMethod, strMessage End If end sub Public Sub fetaILog(ByVal StrModule As String, ByVal StrMethod As String, ByVal strMessage As String) log llFetal, StrModule, StrMethod, strMessage end sub**

ł,

Public Sub errorLog(ByVal strModule As String, ByVal strMethod As String, ByVal strMessage As String) **log HError, StrModule, StrMethod, strMessage**

÷

**end sub**

**Public Sub debugLog(ByVal strModule As String, ByVal strMethod As String, ByValstrMessage As String) log liDebug, StrModule, StrMethod, strMessage end sub**

Public Sub infoLog(ByVal strModule As String, ByVal strMethod As String, ByValstrMessage As String) **log lllnfo, StrModule, StrMethod, strMessage end sub**

Public Sub warnLog(ByVal strModule As String, ByVal strMethod As String, ByValstrMessage As String) **log แ พ am, StrModule, StrMethod, strMessage end sub**

**Private Sub log(ByVal level As LogLevel, ByVal StrModule As String, ByValstrMethod As String, ByVal strMessage As String) Dim str As String OpenTextStream** If mvarLevel <= level Then str = \_DateToYYYYMMDDHHMMSS(Now(), False, True) & \_ **' [' & LevelToString(level) & '] ' & \_strModule & & StrMethod & ' > ' & strMessage 'ts.WriteLine str End If CloseTextStream end sub**

**Private Function LevelToString(ByVal level As LogLevel) As String If level = liDebug Then LevelToString = "DEBUG' Else If level = HError Then LevelToString = "ERROR\* Else If level = llFetal Then LevelToString = 'FETAL' Else If level = lllnfo Then LevelToString = 'INFO' OLogger - 3 Else If level = UWam Then LevelToString = "WARN' End If end function**

**Public Function StringToLevel(ByVal level As String, Optional ByVal def As LogLevel = liDebug) As LogLevel Dim result As LogLevel If level = "DEBUG' Then result = liDebug Else If level = "ERROR' Then result = HError Else If level = "FETAL' Then result = llFetal Else If level = 'INFO' Then result = lllnfo Else If level = "WARN' Then result = UWam Else result = def End If StringToLevel = result end function**

**Public Function isEnabledFor(ByVal level As LogLevel) As Boolean isEnabledFor = (mvarLevel <= level) end function**

**Public Function isDebugEnabled() As Boolean isDebugEnabled = (mvarLevel <= liDebug) end function**

**Public Function isInfoEnabled() As Boolean isInfoEnabled = (mvarLevel <= lllnfo) end function**

Public Function readConfig(ByVal str As String) As Integer Const METHODNAME = 'readConfig' **Dim strLevel As String With mlniUtil .GetProfile Item 'Log', 'Threshold', strlnitFullPath, StrLevel End With ' if can't read file, or the specific section was not found default level is debug If Len(strLevcl) <> 0 Then mvarLevel = StringToLevel(strLevel, UDebug) Else mvarLevel = UDebug End If end function SysTabContext - 1 Option Explicit Dim rs As ADODB.Recordset Public Function getKeyValue(ByVal strkey As String) As String Dim strBasicSQL As String If Not (rs Is Nothing) Then** IS .**Close Set rs = Nothing End If Set rs = New ADODB.Recordset strBasicSQL = 'select keyvalue, value from systab where ' & \_ "keyvalue = " & strkey & '" rs.Open StrBasicSQL, db If Not rs.EOF Then Dim keyvalue As String keyvalue = rs. Fields! keyvalue Dim value As String value = rs.Fie Ids lvalue End If getKey Value = value end function SystabObj - 1 Option Explicit 'local variable(ร) to hold property value(ร) Private mvarKey As String 'local copy Private mvarKeyvalue As String 'local copy Public Property Let keyvalue( By Val vData As String) 'used when assigning a value to the property, on the left side of an assignment. 'Syntax: X.Keyvalue = 5 mvarKeyvalue = vData end property Public Property Get keyvalue() As String** 'used when retrieving value of a property, on the right side of an assignment. **'Syntax: Debug.Print X.Keyvalue keyvalue = mvarKeyvalue end property** Public Property Let Key(ByVal vData As String) **'used when assigning a value to the property, on the left side of an assignment 'Syntax: X.Key = 5 mvarKey = vData end property** Public Property Get Key() As String **'used when retrieving value of a property, on the right side of an assignment 'Syntax: Debug-Print X.Key Key = mvarKey end property**

## **ประวัติผู้เขียนวิทยานิพ นธ์**

**นางสาวชนกนันท์ ปัตตะโชติ เกิดเมื่อวันที่ 21 พฤศจิกายน 2518 ที่จังหวัดสงขลา เข้า รับการศึกษาระดับประถมศึกษาและระดับมัธยมศึกษาที่โรงเรียนธิดานุเคราะห์ จังหวัดสงขลา สำเร็จการศึกษาในระดับปริญญาตรี สาขาวิศวกรรมอุดสาหการ คณะวิศวกรรมศาสตร์ มหาวิทยาลัยสงขลานครินทร์ เมื่อปี พ.ศ. 2541 และเข้าศึกษาต่อในหลักสูตรวิศวกรรมศาสตร์ มหาบัณฑิต ภาควิชาวิศวกรรมอุตสาหการ คณะวิศวกรรมศาสตร์ จุฬาลงกรณ์มหาวิทยาลัย ในปี การศึกษา 2542**

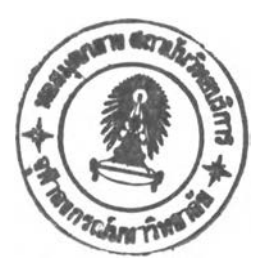